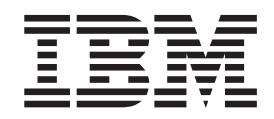

IBM Communications Server para Linux no System z

# Início Rápido

*Versão 6.2.2*

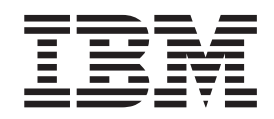

IBM Communications Server para Linux no System z

# Início Rápido

*Versão 6.2.2*

**Nota:**

Antes de usar estas informações e o produto a que elas se referem, leia as informações gerais em ["Avisos",](#page-118-0) na página 103.

#### **Segunda edição (Julho de 2006)**

Esta edição aplica-se ao IBM Communications Server para Linux Versão 6.2.2 e a todos os releases e modificações subseqüentes até que seja indicado de outra forma em novas edições ou newsletters técnicos.

Solicite publicações por meio de um representante IBM ou a filial IBM que atende a sua localidade. As publicações não são armazenadas no endereço fornecido a seguir.

A IBM agradece seus comentários. Um formulário para comentários do leitor é apresentado na parte posterior desta publicação. Se o formulário tiver sido removido, dirija seus comentários para o seguinte endereço:

IBM Brasil - Centro de Traduções Rodovia SP 101 km 09 CEP 13185-900 Hortolândia, SP

Se desejar uma resposta, certifique-se de incluir seu nome, endereço, número de telefone ou número de FAX. Certifique-se de incluir o seguinte em seu comentário ou nota:

Título e número de ordem deste documento

Número da página ou tópico relacionado ao comentário

Ao enviar informações à IBM, você está concedendo à empresa um direito não-exclusivo para uso ou distribuição dessas informações, da forma que ela achar mais apropriada, sem incorrer em qualquer implicação ao Cliente.

**© Direitos Autorais International Business Machines Corporation 1998, 2006. Todos os direitos reservados.**

# **Índice**

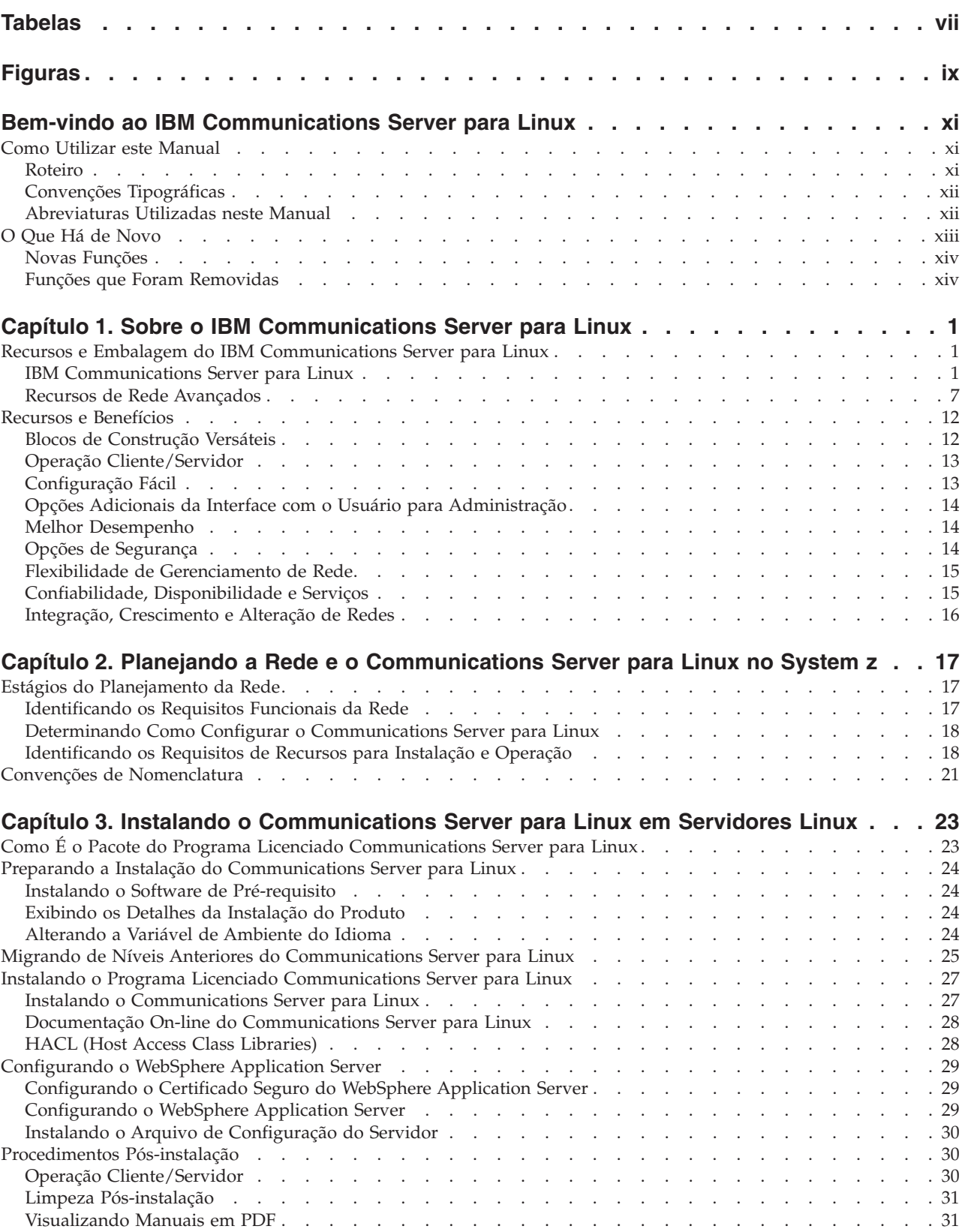

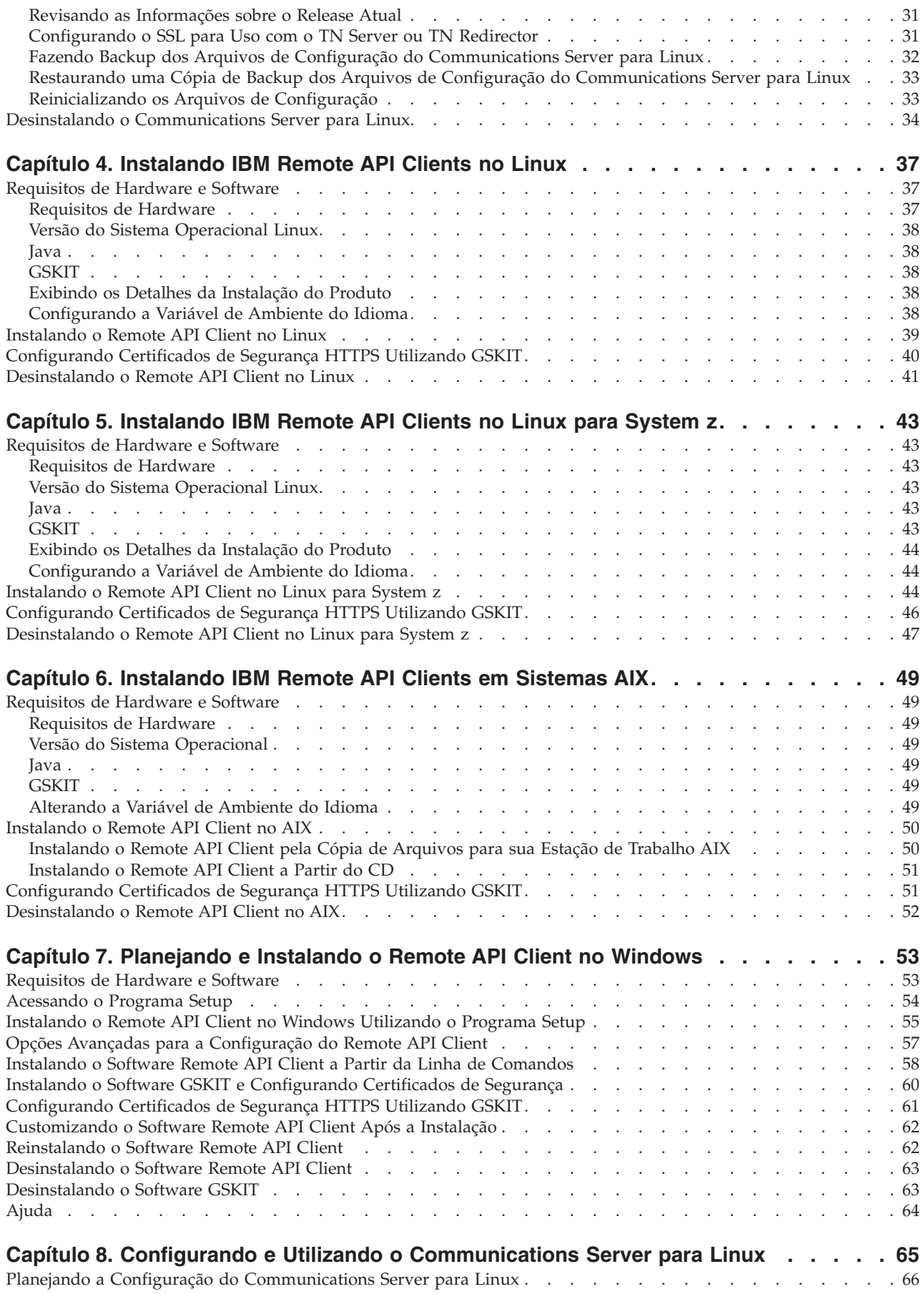

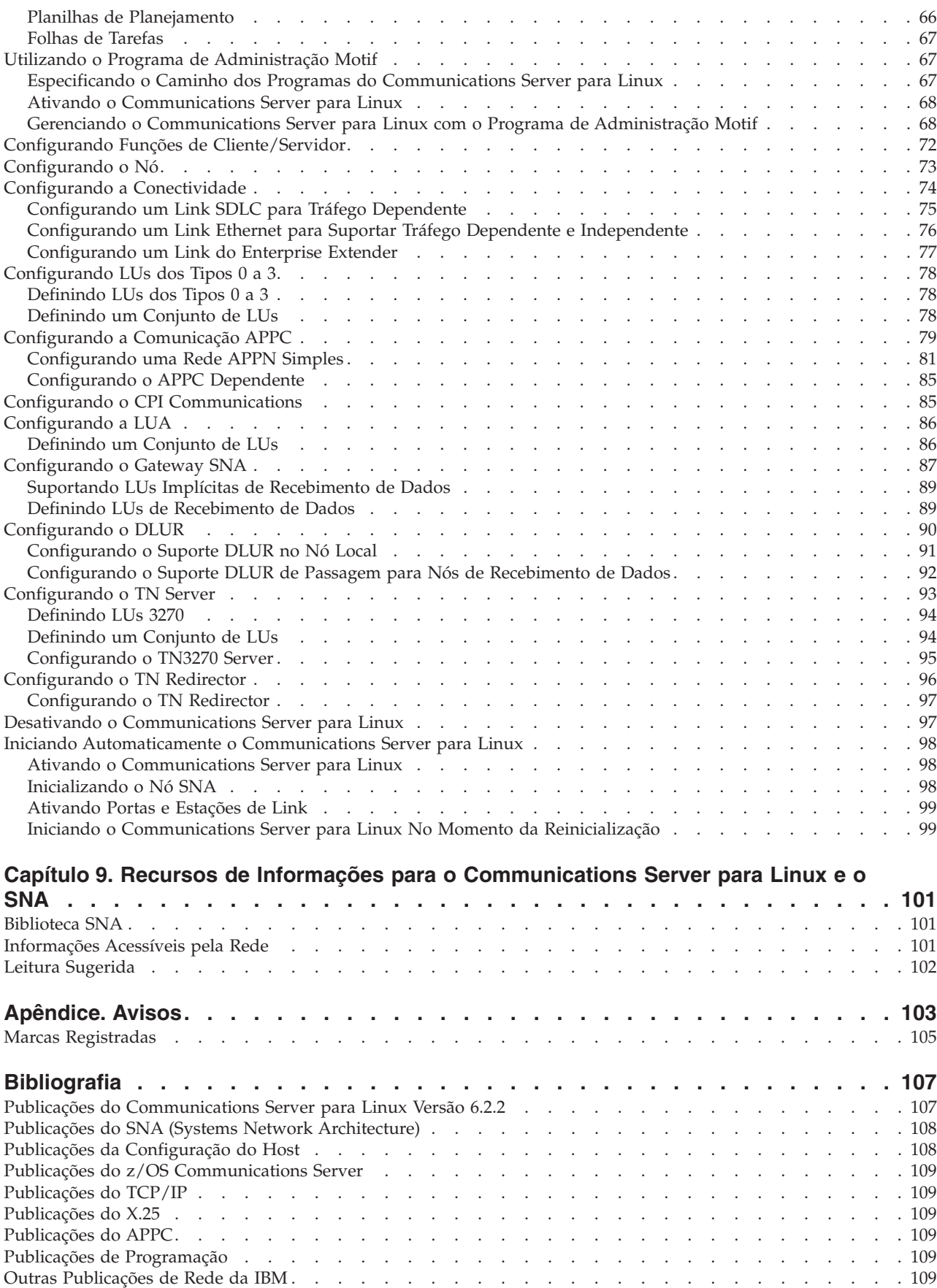

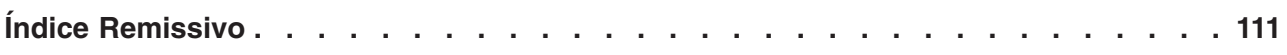

## <span id="page-8-0"></span>**Tabelas**

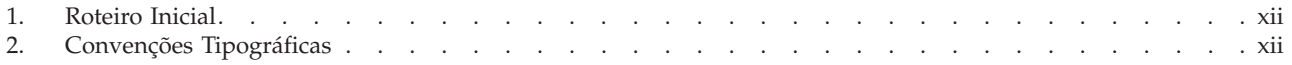

## <span id="page-10-0"></span>**Figuras**

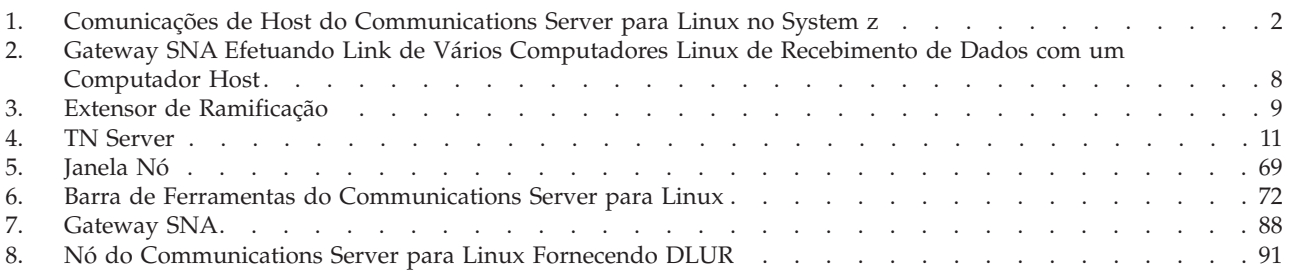

## <span id="page-12-0"></span>**Bem-vindo ao IBM Communications Server para Linux**

Este manual apresenta o IBM Communications Server para Linux no System z (Communications Server para Linux), um produto de software IBM que permite que um computador que execute o Linux troque informações com outros nós em uma rede SNA (Systems Network Architecture).

Há duas variações de instalação diferentes do IBM Communications Server para Linux, dependendo do hardware no qual ele opera:

#### **Communications Server para Linux**

O Communications Server para Linux, número de produto de programa 5724–i33, opera no seguinte:

- v Estações de trabalho Intel de 32 bits executando Linux (i686)
- v Estações de trabalho AMD64/Intel EM64T de 64 bits executando Linux  $(x86\;64)$
- Computadores IBM pSeries executando Linux (ppc64)

#### **Communications Server para Linux no System z**

O Communications Server para Linux no System z, número de produto de programa 5724–i34, opera em mainframes System z executando o Linux para System z (s390 ou s390x).

Há duas cópias diferentes do manual *Communications Server para Linux: Início Rápido*, uma para cada uma dessas variantes de instalação. Assegure-se de ter a cópia correta desse manual para sua instalação do Communications Server para Linux. Este manual aplica-se ao Communications Server para Linux no System z.

O Communications Server para Linux fornece blocos de construção para uma grande variedade de necessidades e soluções para redes. Eles podem ser utilizados para trocar informações com nós em redes SNA ou para fornecer acesso ao host para programas Telnet que estejam se comunicando em TCP/IP (Transmission Control Protocol/Internet Protocol).

## **Como Utilizar este Manual**

Esta seção explica como as informações são organizadas e apresentadas neste manual.

## **Roteiro**

Este manual destina-se ao pessoal técnico e de gerenciamento envolvido no planejamento de rede e a todos os interessados no Communications Server para o sistema operacional Linux.

Para localizar as informações necessárias para iniciar o Communications Server para Linux, utilize a Tabela 1 na [página](#page-13-0) xii.

#### <span id="page-13-0"></span>**Como Utilizar este Manual**

| Se você deseja                                                                                                    | Consulte                                                                                                    |
|----------------------------------------------------------------------------------------------------|----------------------------------------------------------------------------------------------------|
| Ler sobre o Communications Server para Linux                                                                                             | Capítulo 1, "Sobre o IBM<br>Communications Server para<br>Linux", na página 1                                 |
| Planejar como utilizar o Communications Server para<br>Linux em sua rede                                                                 | Capítulo 2, "Planejando a Rede<br>e o Communications Server<br>para Linux no System z", na<br>página 17       |
| Instalar o Communications Server para Linux em<br>servidores Linux                                                                       | Capítulo 3, "Instalando o<br>Communications Server para<br>Linux em Servidores Linux",<br>na página 23        |
| Instalar Clientes de API Remotos no Linux (Intel de 32 bits,<br>Intel/AMD de 64 bits ou pSeries)                                         | Capítulo 4, "Instalando IBM<br>Remote API Clients no Linux",<br>na página 37                                  |
| Instalar Clientes de API Remotos no Linux para System z                                                                                  | Capítulo 5, "Instalando IBM<br>Remote API Clients no Linux<br>para System z", na página 43                    |
| Instalar Clientes de API Remotos no AIX                                                                                                  | Capítulo 6, "Instalando IBM<br>Remote API Clients em<br>Sistemas AIX", na página 49                           |
| Instalar Clientes de API Remotos no Windows                                                                                              | Capítulo 7, "Planejando e<br>Instalando o Remote API Client<br>no Windows", na página 53                      |
| Configurar o Communications Server para Linux                                                                                            | Capítulo 8, "Configurando e<br>Utilizando o Communications<br>Server para Linux", na página<br>65             |
| Localizar informações sobre a documentação do<br>Communications Server para Linux e outras publicações,<br>incluindo informações on-line | Capítulo 9, "Recursos de<br>Informações para o<br>Communications Server para<br>Linux e o SNA", na página 101 |
| Ler os avisos e as informações sobre marcas                                                                                              | "Avisos", na página 103                                                                                       |

*Tabela 1. Roteiro Inicial*

## **Convenções Tipográficas**

Os estilos tipográficos usados neste documento são mostrados na Tabela 2.

*Tabela 2. Convenções Tipográficas*

| Elemento Especial             | Amostra de Tipografia                                             |
|-------------------------------|-------------------------------------------------------------------|
| Palayras enfatizadas          | faça um arquivo de segurança dos arquivos<br>antes de eliminá-los |
| Título do documento           | Communications Server for Linux<br>Administration Guide           |
| Nome do arquivo ou do caminho | /usr/spool/uucp/meuarq.bkp                                        |
| Programa ou aplicação         | snaadmin                                                          |
| Entrada do usuário            | 0p1                                                               |
| Saída do computador           | <b>CLOSE</b>                                                      |

## **Abreviaturas Utilizadas neste Manual**

Este manual utiliza as seguintes abreviaturas:

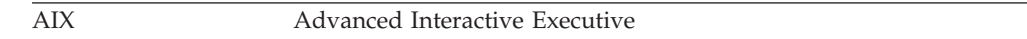

<span id="page-14-0"></span>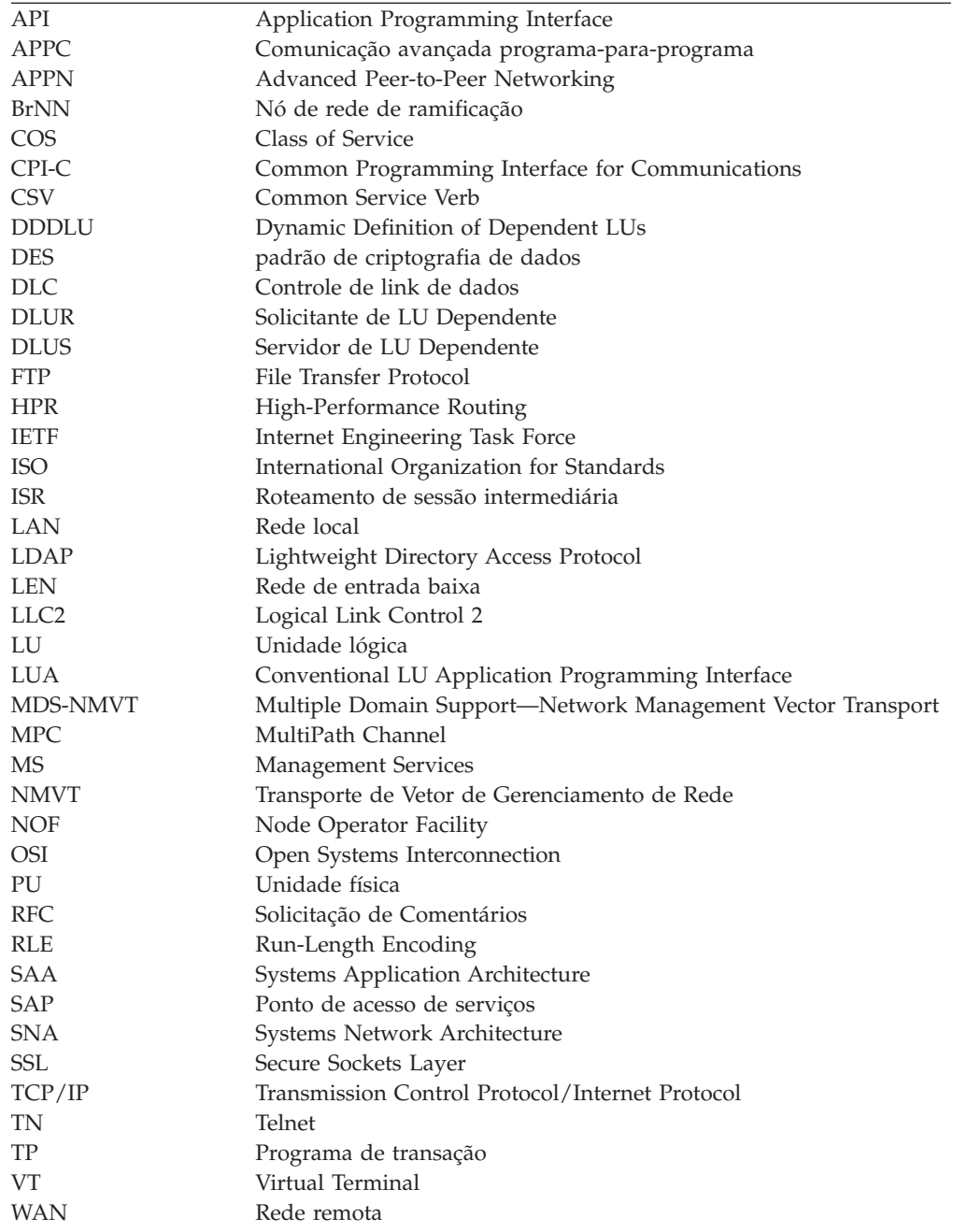

## **O Que Há de Novo**

O Communications Server para Linux Versão 6.2.2 substitui o Communications Server para Linux Versão 6.2 e o Communications Server para Linux Versão 6.2.1.

Os releases deste produto que ainda são suportados incluem:

- v Communications Server para Linux Versão 6.2
- v Communications Server para Linux Versão 6.2.1

Os seguintes releases deste produto não mais são suportados:

v Communications Server para Linux Versão 6.0.1 (V6.0.1), que estava disponível como PRPQ 5799–RXL.

## <span id="page-15-0"></span>**Novas Funções**

As seguintes funções foram incluídas no Communications Server para Linux neste release:

- v O suporte cliente/servidor agora inclui uma maior variedade de computadores servidor e cliente.
	- Servidores e mainframes System z que executem o Linux para System z (s390 ou s390x).
	- Os clientes podem ser sistemas i686, x86\_64, ppc64, s390 ou s390x, estações de trabalho AIX ou PCs executando versões de 32 bits do Microsoft Windows (Microsoft Windows 2000, 2003 ou XP) ou versões x64 do Microsoft Windows (Microsoft Windows Server 2003 x64 Edition ou Microsoft Windows XP Professional x64 Edition). Esses clientes podem se comunicar com o servidor do Communications Server para Linux (ou com um servidor CS/AIX) utilizando TCP/IP ou utilizando HTTPS por meio de um servidor WebSphere.
		- Os clientes Linux, Linux para System z e AIX suportam todas as bibliotecas de API disponíveis em servidores Linux ou Linux para System z. (As APIs que estavam incluídas no produto CS/AIX v4.2 anterior não são suportadas nesta versão.)
		- Os clientes Windows (nas versões de 32 bits ou x64 do Microsoft Windows) suportam as APIs APPC, CPI-C, CSV, LUA (incluindo LUA RUI e SLI) e NOF.
		- O suporte a clientes para a API NOF (em todos os tipos de clientes) fornece apenas as funções de consulta. As chamadas para definir, excluir, iniciar ou parar recursos não são fornecidas.
		- Os Clientes Windows podem executar no ambiente WTS (Windows Terminal Server), no qual dois ou mais usuários podem compartilhar o mesmo cliente, mas seus aplicativos são executados independentemente e não interferem um no outro.
- v A distribuição SLES10 Linux agora é suportada (para servidores e clientes).
- v O Communications Server para Linux agora suporta conectividade SDLC e X.25 (QLLC) utilizando adaptadores WAN em servidores Linux. Isso requer driver de dispositivo e código DLC do fornecedor do adaptador; a IBM não fornece esses adaptadores ou drivers de dispositivo. Consulte a página da Web de Suporte do Communications Server para Linux para obter detalhes dos fornecedores de adaptador WAN adequados.
- v O TN Server e o TN Redirector agora incluem a capacidade de especificar um endereço local específico no qual o serviço de passagem TN atenderá conexões do cliente. Esse recurso é opcional; é possível configurar o serviço para suportar clientes TN3270 que se conectem em qualquer endereço local ou restringi-lo a um endereço especificado.

## **Funções que Foram Removidas**

O código do cliente e do servidor não mais são suportados no RedHat Advanced Server 2.1.

## <span id="page-16-0"></span>**Capítulo 1. Sobre o IBM Communications Server para Linux**

Este capítulo explica como o Communications Server para Linux está empacotado e descreve suas funções, recursos e benefícios.

### **Recursos e Embalagem do IBM Communications Server para Linux**

O Communications Server para Linux é um software de comunicação executado no sistema operacional Linux. Ele consiste nos recursos descritos nas seções "IBM Communications Server para Linux" e "Recursos de Rede [Avançados"](#page-22-0) na página 7.

O Communications Server para Linux no System z é uma solução que permite consolidar servidores e simplificar as redes.

- v Os servidores podem ser consolidados em uma única plataforma de hardware utilizando a tecnologia System z, a qual oferece benefícios, tais como compartilhamento de processadores e de memória entre servidores virtuais.
- As redes duais SNA e IP podem ser simplificadas para apenas redes IP, permitindo que o tráfego SNA flua pela rede IP até o Communications Server para Linux no System z, no qual poderá ser convertido em SNA e enviado por uma interface altamente confiável e segura para o z/OS CS. Um benefício adicional desta simplificação da rede é que a necessidade de qualificações de SNA está centralizada em um só local.

## **IBM Communications Server para Linux**

O IBM Communications Server para Linux conecta aplicativos por meio de redes SNA e TCP/IP. Ele converte uma VM ou LPAR do System z que executa Linux em um nó SNA, equipando-a com recursos e protocolos SNA; isso permite que ela se comunique com outros computadores em uma rede SNA Também fornece funções TCP/IP para permitir que o IBM Communications Server para Linux seja utilizado na rede TCP/IP ou no limite entre as redes TCP/IP e SNA.

Nos locais em que o Communications Server para Linux esteja se comunicando com um computador host SNA, ele pode operar de várias maneiras diferentes. A Figura 1 na [página](#page-17-0) 2 ilustra dois exemplos de como o Communications Server para Linux poderia ser implementado:

- v No primeiro exemplo, o Communications Server para Linux é instalado em um sistema z800 separado para transferir o sistema z/OS principal. Um link Enterprise Extender que utiliza IP ou um link LLC2 é utilizado para conectar os dois sistemas.
- v No segundo exemplo, o Communications Server para Linux é instalado em uma ou mais VMs ou LPARs no sistema z/OS principal. Embora o Communications Server para Linux e o z/OS Communications Server estejam no mesmo mainframe, eles são dois nós SNA separados e, portanto, um link Enterprise Extender que utiliza IP HyperSockets ou um link LLC2 ainda é requerido entre eles.

<span id="page-17-0"></span>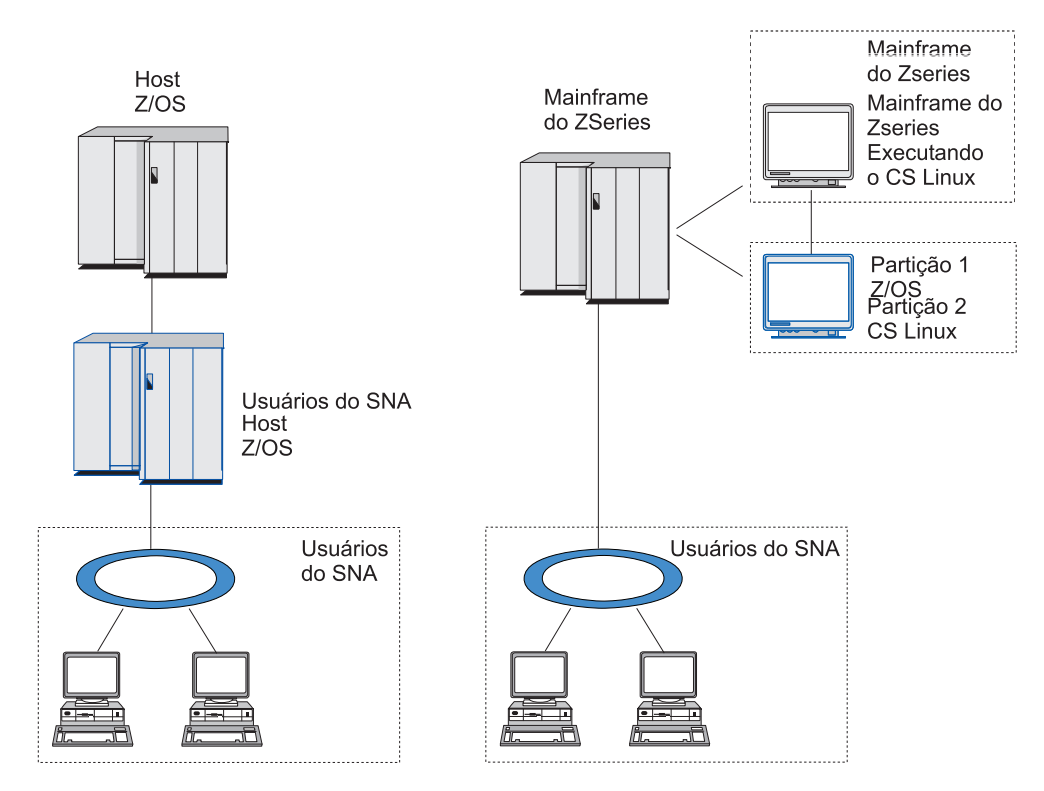

*Figura 1. Comunicações de Host do Communications Server para Linux no System z*

As duas disposições ilustradas são conceitualmente as mesmas, e a mesma configuração do Communications Server para Linux (incluindo o link de comunicação entre o Communications Server para Linux e o host SNA) é requerida para ambas. Para esclarecer, os diagramas neste manual mostram a primeira disposição, com o Communications Server para Linux e o host SNA em computadores separados.

O Communications Server para Linux fornece os seguintes serviços:

#### **Suporte de Rede**

O Communications Server para Linux suporta redes de subárea e ponto a ponto:

#### **Redes de Subárea SNA**

Essas redes (também conhecidas como redes mediadas por host) são organizadas hierarquicamente, com um ou mais computadores host controlando a comunicação entre computadores, gerenciando a rede e fornecendo serviços de processamento e armazenamento de dados de alta capacidade. Todos os outros nós na rede são dependentes do controle de um host.

Computadores Linux podem participar em uma rede de subárea se forem configurados como nós dependentes de host.

#### **Redes Ponto a Ponto**

Para ambientes de processamento distribuído,, o Communications Server para Linux suporta redes APPN. Nessas redes ponto a ponto, os computadores Linux retêm funções de processamento e se comunicam diretamente uns com os outros como pontos.

Uma rede APPN consiste em nós de ponto dos seguintes tipos:

- Nó de rede APPN (que fornece controle de tráfego, computação de rota dinâmica, serviços de seleção e serviços de gerenciamento de rede)
- v O nó de extremidade APPN (que utiliza serviços de nó de rede APPN para se comunicar com nós de ponto)
- Nó LEN (que se comunica diretamente com nós adjacentes ou nós configurados para aparecerem como adjacentes)
- **Nota:** Os computadores host podem funcionar como nós de ponto em uma rede APPN, utilizando a LU 6.2 independente para se comunicarem com computadores Linux e outros hosts na rede.

#### **Fornecendo Funções de Subárea em uma Rede APPN**

A função do solicitador de LU dependente (DLUR) ativa o tráfego entre hosts e nós dependentes de host a ser conduzido em uma rede APPN.

#### **Opções de Controle de Link de Dados**

No nível do link, o Communications Server para Linux oferece diferentes opções de conectividade para ajudá-lo a atender às considerações de tamanho, velocidade, segurança e custo da rede. (Para obter uma lista detalhada dos tipos de link suportados, consulte a seção ["Requisitos](#page-34-0) de [Instalação"](#page-34-0) na página 19). Ele suporta links de dados para diferentes tipos de redes, como segue:

#### **Redes Locais**

Para conectividade em rede local, você pode instalar os links apropriados para se comunicar utilizando protocolos token ring, Ethernet padrão e Ethernet 802.3.

#### **Redes Remotas**

O Communications Server para Linux suporta conectividade SDLC e X.25 (QLLC). Isso depende do suporte do adaptador OEM em cada plataforma.

#### **Conexão Local**

O Communications Server para Linux suporta conectividade MPC (Multipath Channel) para conexão local (apenas Communications Server para Linux no System z).

#### **Integração IP**

Se a rede backbone corporativa for baseada em IP, será possível utilizar o recurso Enterprise Extender (HPR/IP) do Communications Server para Linux para integrá-la com o SNA, permitindo que os aplicativos SNA se comuniquem sobre a rede IP.

#### **Suporte a LUs**

As LUs (Unidades Lógicas) são recursos de rede específicos do aplicativo que residem em cada nó em uma rede SNA. Cada LU atua como uma interface que os aplicativos utilizam para acessar links, a fim de se comunicar através da rede com aplicativos do parceiro em outros nós.

O Communications Server for Linux suporta diferentes tipos de LUs para diferentes classes de aplicativos.

- v Em uma rede de subárea, o Communications Server para Linux suporta LUs dependentes, que podem ser qualquer um dos seguintes tipos:
	- LU 0
	- LU 1
- LU 2
- LU 3
- LU 6.2

A LU 0 suporta comunicação programa-a-programa primitiva, tipicamente utilizada em transações de pontos de venda, em vendas a varejo ou bancos. A LU 2 suporta aplicativos de emulação de terminal que permitem que o computador Linux emule um terminal da família IBM 3270. Os outros tipos de LU ativam os aplicativos a participarem de processamentos distribuídos ou a se comunicarem com diversas impressoras ou terminais de vídeo interativos.

O Communications Server para Linux suporta sistemas host que utilizam DDDLU (dynamic definition of dependent LUs), um recurso do host que ativa LUs dependentes no sistema SNA a serem adicionadas à configuração do host quando o link de comunicação partindo do sistema SNA para o host está estabelecido. Com DDDLU, as LUs não precisam ser configuradas estaticamente no host. (Ainda é necessário definir LUs dependentes no nó do Communications Server para Linux.) Isso reduz a configuração inicial requerida no host e facilita a expansão posterior.

O Communications Server para Linux pode se comunicar com hosts com capacidade DDDLU e sem capacidade DDDLU, sem nenhuma diferença na configuração requerida. Quando o link de comunicação a partir do nó do Communications Server para Linux até o host é estabelecido, um host com capacidade DDDLU informa ao nó que ele suporta DDDLU; em seguida, o nó envia as informações requeridas para definir as LUs dependentes que utilizam o link. Se o host não tiver capacidade DDDLU, o Communications Server para Linux não enviará essas informações; ele presumirá que as LUs já foram definidas estaticamente no host.

A LU 6.2 independentes suporta tráfegos independentes em redes APPN. A LU 6.2 independente suporta comunicação autônoma e gerenciamento de rede, bem como processamento distribuído.

Além disso, a função DLUR do Communications Server para Linux ativa o tráfego de LUs dependentes por uma rede APPN.

• O suporte a RUI Primária fornece a capacidade para que um aplicativo Communications Server para Linux gerencie dispositivos LU dependentes de recebimento de dados conectados a LAN/WAN como se fosse um mainframe. Essa função tem algumas restrições de conectividade, mas permite que os aplicativos transmitam dados entre dispositivos LU dependentes sem a necessidade de um aplicativo de mainframe completo.

#### **Suporte de Sessão**

Uma sessão é um canal lógico temporário entre LUs parceiras. Geralmente, os aplicativos parceiros associados a cada LU se comunicam através da sessão. O Communications Server para Linux pode suportar milhares de sessões. O Communications Server para Linux também pode suportar sessões em forma de U (também conhecidas como "transparência local/remota"), nas quais LUs primárias e secundárias residem no mesmo computador Linux. Isso permite que você desenvolva e teste um par de programas de transação de origem e destino em um computador sem requerer uma conexão de link.

Os dados que fluem em uma sessão entre duas LUs parceiras podem ser compactados, para reduzir a largura de banda necessária.

- Para a LU tipo 6.2, o Communications Server para Linux permite especificar a utilização de compactação na configuração do modo utilizado pela sessão. Você pode especificar diferentes algoritmos de compactação para serem utilizados, cada um dos quais fornece um nível diferente de compactação (RLE, LZ9 ou LZ10). Você também pode especificar diferentes níveis de compactação para os dados que fluem em direções diferentes na sessão, ou pode especificar a compactação em uma direção, mas não na outra.
- Para LU dos tipos 0 a 3, o Communications Server para Linux permite especificar o uso de compactação na configuração da estação de link ou PU que a sessão utiliza. A compactação RLE é utilizada para a direção de entrada e a LZ9 para a direção de saída.

#### **Suporte API**

O Communications Server para Linux inclui APIs (Interfaces de programação de aplicativos) para o desenvolvimento de aplicativos para alguns tipos de LUs, o processamento distribuído, o gerenciamento de rede e a administração do Communications Server para o próprio Linux. O Communications Server para Linux fornece diversas APIs compatíveis com as APIs fornecidas pelos membros da família Communications Server que são executados em outros sistemas operacionais.

Uma API é uma interface que ativa um TP (Programa de Transação) a se comunicar com suas LUs de suporte. Ela consiste em uma biblioteca de verbos (também chamados funções, chamadas e sub-rotinas). a partir dos quais o TP seleciona aqueles que necessita para passar para sua LU pedir uma ação, como SEND\_DATA. A LU, por sua vez, processa os verbos e cria um fluxo de dados de acordo com o protocolo apropriado, anexa um cabeçalho indicando o endereço de destino e envia os dados através do link para as LUs parceiras.

Common Programming Interface for Communications (CPI-C) é um dos mais poderosos recursos das APIs devido a sua portabilidade. Introduzida para suportar LU 6.2 dependente e independente, a CPI-C é compatível com mandatos SAA (Systems Application Architecture) para unificar plataformas e sistemas operacionais diferentes. A CPI-C utiliza um conjunto de regras de sintaxe que é comum a todos os sistemas. Ela tem, portanto, se tornado um padrão.

Assim como a API CPI-C da linguagem C padrão, o Communications Server para Linux também inclui uma API CPI-C a ser utilizada por aplicativos Java. Para obter informações adicionais, consulte o *Communications Server for Linux CPI-C Programmer's Guide*. Nos manuais do Communications Server para Linux, todas as referências à CPI-C a CPI-C Java, a menos que indicado de outra forma.

Outras APIs do Communications Server para Linux incluem:

- v A API APPC para comunicações ponto a ponto entre programas aplicativos utilizando a LU 6.2. A API possui a opção de ser não-bloqueadora. Quando um TP utiliza verbos não-bloqueadores, a API pode retornar o controle para o TP antes que ação requerida tenha sido concluída. Posteriormente, o TP é informado quando a ação estiver concluída.
- v API LUA para comunicações com aplicativos de host.
- v API CSV (Common Service Verb) para funções de utilitário como tradução de caractere e controle de rastreio de aplicativo.

Além disso, o Communications Server para Linux inclui as seguintes interfaces de programação proprietárias:

- v API MS (Management Services) para funções de mensagem de rede.
- API NOF (Node Operator Facility) API para aplicativos que configuram e gerenciam recursos do Communications Server para Linux.

Para obter informações mais detalhadas sobre uma API, consulte o manual de programação da API.

#### **Suporte a Cliente/Servidor**

Os computadores que executam o Communications Server para Linux podem ser configurados para se comunicar utilizando protocolos cliente/servidor. Quando esses protocolos são utilizados em uma rede, todos os computadores que os utilizam para se comunicar nessa rede são referidos como "domínio."

Os computadores que executam o Communications Server para Linux em uma configuração cliente/servidor podem desempenhar as seguintes funções:

- v Um servidor contém um nó SNA e seus componentes de conectividade associados. O servidor fornece conectividade SNA para aplicativos no sistema local ou em outros computadores no domínio do Communications Server para Linux. Os servidores devem ser sistemas Linux.
- Um cliente de API Remota não contém componentes do nó SNA, mas os acessa por meio de um servidor. Um cliente pode acessar um ou mais servidores ao mesmo tempo e pode executar aplicativos simultâneos conforme necessário. Os clientes podem estar executando AIX, Linux ou Windows. (Um computador Linux pode ser um servidor ou um cliente, mas não ambos; não é possível instalar o servidor e o cliente no mesmo computador.)

Os servidores e clientes se comunicam por meio do domínio do Communications Server para Linux utilizando TCP/IP. Alternativamente, eles podem se comunicar utilizando HTTPS por meio de um servidor WebSphere, que utiliza certificados de segurança para autenticar as conexões do cliente. Normalmente, o HTTPS é utilizado se os clientes se conectam por meio de uma rede pública.

Em um domínio com vários servidores Communications Server para Linux, um servidor contém a cópia principal arquivo de configuração de domínio do Communications Server para Linux. Esse servidor é conhecido como o servidor principal. Você pode definir outros servidores no domínio para serem servidores de backup ou deixá-los como servidores de ponto a ponto. O arquivo de configuração de domínio é copiado para servidores de backup—quando eles são iniciados ou quando a cópia principal é alterada—de forma que todos os servidores de backup retenham uma cópia das últimas informações. Um servidor de ponto a ponto obtém informações de configuração de domínio do servidor principal conforme necessário, mas não pode funcionar como um servidor de backup.

Se o servidor principal falhar, o primeiro servidor de backup na lista de servidores definidos para o domínio passa a funcionar como o servidor principal. O arquivo de configuração de domínio nesse servidor é utilizado como a cópia principal e é copiado para outros servidores conforme necessário. Quando o servidor principal é reiniciado, ele recebe uma cópia

da configuração do domínio do servidor de backup que está funcionando como principal no momento e, em seguida, passa a funcionar como o principal.

#### <span id="page-22-0"></span>**Suporte para Aplicativos Distribuídos**

Em um sistema cliente/servidor do Communications Server para Linux, os aplicativos executados em Remote API Clients cooperam com recursos de conectividade em servidores para executar uma única tarefa. Os aplicativos executados em outros computadores (não-Communications Server para Linux) também podem cooperar com aplicativos em computadores Communications Server para Linux para desempenhar processamento distribuído.

O Communications Server para Linux suporta aplicativos distribuídos utilizando APPC (também conhecida como LU 6.2).

### **Recursos de Rede Avançados**

O produto base Communications Server para Linux contém um conjunto de recursos que incluem recursos avançados de rede. Esses recursos incluem o seguinte:

- O gateway SNA conecta LANs a redes SNA de subárea.
- v O suporte de LU primária fornece suporte para o controle de dispositivos LU dependentes de recebimento de dados da mesma forma que um aplicativo do mainframe host.
- v O Extensor de Ramificação simplifica grandes redes APPN separando os recursos em localizações diferentes (por exemplo, em filiais separadas de uma grande organização). Isso reduz a quantidade de informações de topologia que devem ser armazenadas, enquanto que ainda permite uma eficiente localização dos recursos.
- v APPC Application Suite fornece aplicações selecionadas para uso em redes APPN.
- v O Enterprise Extender (EE, também conhecido como HPR/IP) permite que o tráfego SNA seja transportado nativamente através de redes IP.
- v O TN Server fornece acesso em SNA para clientes TN3270 e TN3270E, referidos coletivamente como clientes TN3270.
- O TN Redirector fornece acesso através de host TCP/IP para clientes TN3270, TN3270E, TN5250 e VT, referido coletivamente como clientes Telnet.

#### **Gateway SNA**

Um gateway é um dispositivo transparente ao usuário que conecta redes diferentes ou sistemas de computadores, suportando os dois ambientes que conecta. Os usuários finais se comunicam uns com os outros como se estivessem em uma mesma rede.

O gateway SNA permite que um computador Communications Server para Linux atue como um gateway que efetue o link de diversos computadores de recebimento de dados em uma rede SNA a uma ou mais PUs (unidades físicas) do host, conforme ilustrado na Figura 2 na [página](#page-23-0) 8. Para simplificar a conectividade do host e para eliminar o excesso de links, o gateway SNA atua como um concentrador da PU —trata os vários computadores como uma única PU (que parece residir no nó do gateway SNA) e se comunica com o host através de uma única conexão física.

<span id="page-23-0"></span>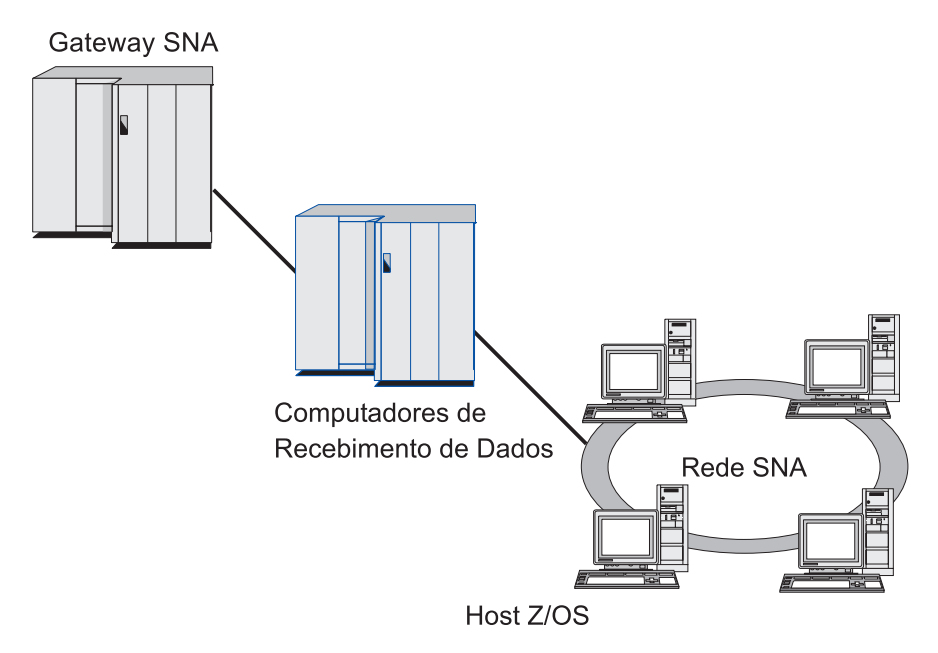

*Figura 2. Gateway SNA Efetuando Link de Vários Computadores Linux de Recebimento de Dados com um Computador Host*

#### **Suporte a LU Primária**

O suporte a LU primária permite que um aplicativo Linux controle dispositivos LU dependentes de recebimento de dados como se eles fossem um aplicativo do mainframe host.

Os aplicativos LUA normalmente se conectam a mainframes host como LUs secundárias, de forma que o aplicativo do host controle a definição das sessões e seja responsável pelo envio de BIND para iniciar uma sessão. O Communications Server para Linux também inclui a capacidade de atuar como uma LU primária para dispositivos SNA dependentes de recebimento de dados sobre uma LAN, utilizando a interface RUI Primária. Ao utilizar essa interface, um aplicativo pode conectar sessões LU dependentes de recebimento de dados sem a necessidade de um mainframe host.

Para utilizar aplicativos de LU Primária, o nó deve ser configurado com LUs de recebimento de dados (ou um gabarito de PU de Recebimento de Dados) utilizando o nome de LU do host #PRIRUI#. Isso indica ao servidor que os aplicativos que utilizam RUI Primária controlarão essas PUs e os recursos de LU designados a elas. As PUs podem ser utilizadas apenas em portas LAN. Consulte o *Communications Server for Linux LUA Programmer's Guide* para obter informações sobre como programar aplicativos para utilizar RUI Primária.

#### **Extensor de Ramificação**

Nós de rede em uma rede APPN precisam manter informações sobre topologia (sobre a localização de outros nós na rede e os links de comunicações entre eles), e direcionar essas informações pela rede quando a topologia mudar. Na medida em que a rede cresce em tamanho, a quantidade de informações armazenadas e o tráfego de rede relacionado à topologia torna-se maior e de difícil gerenciamento.

<span id="page-24-0"></span>É possível evitar esses problemas separando a rede em sub-redes, de forma que cada nó precisa manter as informações sobre topologia dos nós em sua própria sub-rede. Contudo, isso resulta em maior tráfego de rede quando se tenta localizar recursos em outras sub-redes.

O recurso do Extensor de Ramificação do APPN, ilustrado na Figura 3, fornece uma solução para esses problemas.

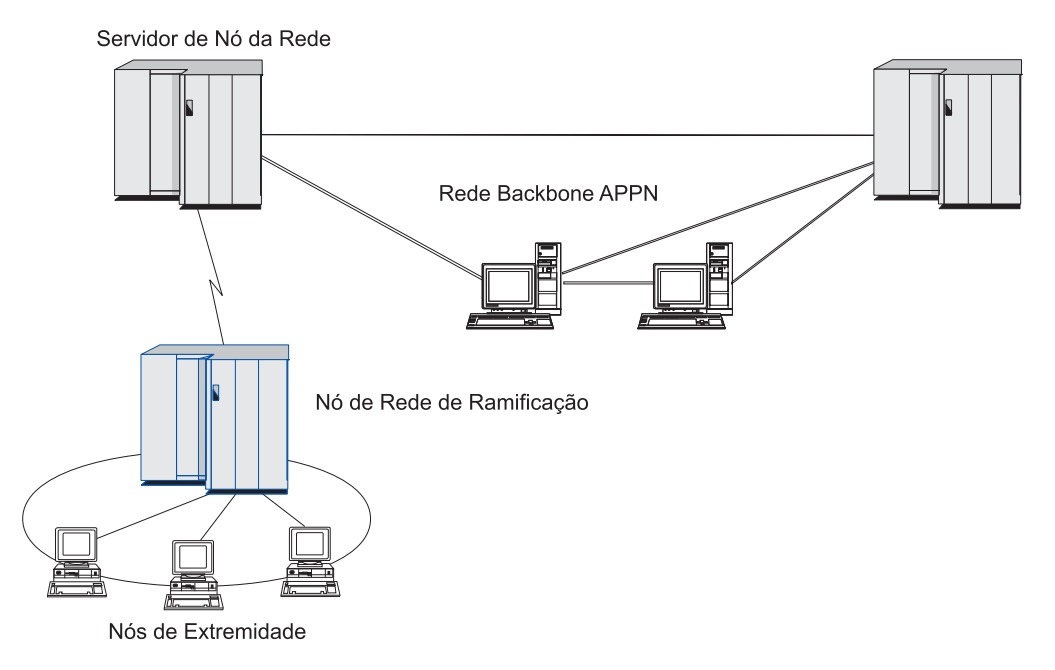

*Figura 3. Extensor de Ramificação*

Como o nome indica, o Extensor de Ramificação é projetado para redes que podem ser divididas em áreas distintas como ramificações separadas de uma grande organização. Ele trabalha separando as ramificações da rede backbone APPN (por exemplo, a rede nos comandos da empresa)

Cada ramificação contém um nó de um novo tipo chamado BrNN (Nó de Rede de Ramificação), é conectado a um Nó de Rede na rede backbone APPN principal. O BrNN combina as funções de um nó de rede APPN e um nó de extremidade APPN.

- v Para a rede backbone, o BrNN aparece como um Nó de Extremidade, conectado a seu NNS (Servidor de Nó de Rede) na rede backbone:
	- Os nós na rede backbone não são cientes desses nós dentro da ramificação, reduzindo assim a quantidade de informações sobre topologia que devem ser armazenadas.
	- Como o BrNN aparece como um Nó de Extremidade, ele não recebe informações sobre topologia da rede backbone (as informações sobre topologia são transmitidas apenas entre Nós de Rede).
	- O BrNN registra todos os recursos na ramificação com seu NNS como se eles estivessem localizados no próprio BrNN. Isso significa que os nós na rede backbone podem localizar recursos na ramificação sem precisarem estar cientes dos nós separados na ramificação.

v Para uma rede de ramificação, o BrNN aparece como um Nó de Rede, atuando como o NNS de Nós de Extremidade na ramificação. Cada nó na ramificação pode ver o restante da rede como conectado através de seu NNS, da mesma forma como em um NNS padrão.

#### **APPC Application Suite**

O APPC Application Suite é um conjunto de aplicações que demonstram as capacidades de processamento distribuído de redes APPN, e pode ser útil para verificação da configuração e para determinação de problemas. Pode ser usado para fornecer suporte a operações como transferências de arquivos, que são freqüentemente executadas em uma rede.

O APPC Application Suite contém as seguintes aplicações:

- **ACOPY** (APPC COPY)
- v **AFTP** (APPC File Transfer Protocol)
- v **ANAME** (APPC Name Server)
- **APING** (APPC Ping)
- v **AREXEC** (APPC Remote EXECution)
- **ATELL** (APPC TELL)

Esses aplicativos podem ser acessados a partir de um servidor ou de um cliente Linux ou Windows.

#### **Enterprise Extender**

O Enterprise Extender (também conhecido como HPR/IP) fornece um mecanismo de integração de aplicativos SNA com uma rede IP.

As aplicações SNA são projetadas para utilizar protocolos SNA para se comunicarem em redes SNA com outras aplicações SNA. Quando instalado em uma rede TCP/IP utilizando o Enterprise Extender, as aplicações SNA ainda podem se comunicar; a função Enterprise Extender fornece um mecanismo para transporte de protocolos SNA através da rede IP. Em particular, fornece funcionalidade APPN HPR (High-Performance Routing), concedendo às aplicações os benefícios da duas conectividades, APPN e IP.

O Enterprise Extender no Communications Server para Linux é implementado simplesmente como um link de comunicação. Para conectar dois aplicativos SNA sobre IP, você define um link do Enterprise Extender, da mesma forma que para qualquer outro tipo de link, como SDLC ou Ethernet.

#### **TN Server**

Programas de emulação 3270 que se comunicam em rede TCP/IP (no lugar de em rede SNA) são conhecidos como "programas TN3270 " (programas de emulação Telnet 3270).

Os programas TN3270 também podem incluir suporte ao TN3270E (extensões padrão do Telnet 3270). TN3270E suporta emulação de dispositivo 3270 (incluindo terminais e impressoras) utilizando Telnet. Ativa um cliente Telnet a selecionar um dispositivo particular (especificando o nome da LU ou o nome de um conjunto de LU), e fornece suporte avançado para várias funções, incluindo as teclas ATTN e SYSREQ e tratamento de resposta SAN.

**Nota:** Este manual usa o termo TN3270 para informações que se aplicam aos protocolos TN3270, TN3287 e TN3270E.

<span id="page-26-0"></span>O TN Server do Communications Server para Linux fornece acesso a computadores host 3270 para usuários do TN3270 em outros computadores. O TN Server permite que os usuários do TN3270 compartilhem uma conexão do host com o Communications Server para Linux ou com outros usuários do TN3270, em vez de requerer um link direto. O TN Server também permite que usuários do TN3270 acessem hosts que não estejam executando o TCP/IP.

A função TN Server do Communications Server para Linux está ilustrada na Figura 4.

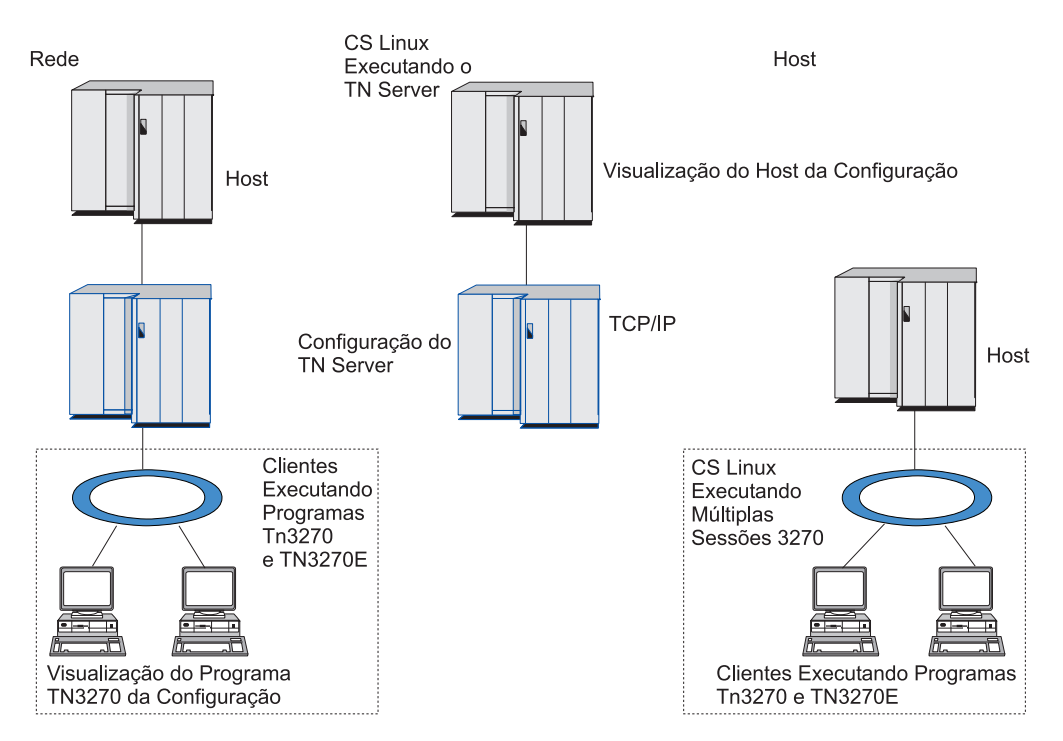

*Figura 4. TN Server*

O recurso TN Server do Communications Server para Linux fornece uma associação entre um usuário do TN3270 e a LU 3270 do Communications Server para Linux. Todos os dados do usuário de TN3270 são direcionados para a LU. Isso significa que a configuração do host e do usuário de TN3270 é feita como se eles fossem conectados diretamente; nenhum dos dois precisa saber que os dados estão sendo direcionados através do TN Server.

O TN Server do Communications Server para Linux suporta todos os programas de emulação do cliente TN3270 que implementam corretamente os protocolos definidos nos RFCs 1123, 1576, 1646, 1647 e 2355 da IETF.

**Recursos de segurança:** O TN Server do Communications Server para Linux suporta criptografia de dados, autenticação de servidor, autenticação de cliente e Logon Expresso, utilizando software SSL (Secure Sockets Layer):

- v Criptografia de dados significa que os dados que fluem entre o TN Server e o emulador TN3270 estão em uma forma criptografada.
- v A autenticação do servidor permite que um cliente TN3270 verifique se o TN Server ao qual está conectado é realmente o servidor que espera.
- v A autenticação de cliente permite que um TN Server verifique se o cliente TN3270 ao qual está conectado é realmente o esperado. O TN Server também

<span id="page-27-0"></span>pode verificar uma lista de revogação em um servidor do diretório externo para assegurar que a autorização do cliente não tenha sido revogada.

v O Express Logon opera em conjunto com a autenticação de cliente, fazendo com que os clientes TN3270 não tenham necessidade de fornecer um ID de usuário e uma senha ao se conectarem ao host. Em vez disso, o certificado de segurança do cliente é utilizado para recuperar as informações necessárias de ID do usuário e de senha.

#### **TN Redirector**

O recurso TN Redirector do Communications Server para Linux fornece serviços de passagem para sessões 3270, 5250 ou VT sobre TCP/IP. O usuário de Telnet se comunica com o Communications Server para Linux por meio de uma conexão TCP/IP; em seguida, o Communications Server para Linux se comunica com o host por meio de outra conexão TCP/IP.

O TN Redirector do Communications Server para Linux suporta criptografia de dados, autenticação de servidor e autenticação de cliente, utilizando software SSL (Secure Sockets Layer), da mesma forma que o TN Server para 3270. Isso permite que você utilize a verificação de segurança SSL (Secure Sockets Layer) quando necessário, não a conexão completa usuário para host. Por exemplo:

- v Se os clientes estiverem se conectando com o Communications Server para Linux sobre uma LAN TCP/IP em que a verificação não é necessária, mas estiverem se conectando a um host remoto que requeira SSL, é possível utilizar SSL sobre a conexão TCP/IP entre o Communications Server para Linux e o host. Isso significa que a segurança é verificada apenas uma vez para cliente, e clientes individuais não precisam fornecer informações de segurança.
- Se o Communications Server para Linux estiver instalado no mesmo site que o host, mas os clientes estiverem se conectando a partir de sites externos, você poderá utilizar SSL sobre as conexões de cliente para o Communications Server para Linux sem precisar instalar software SSL no host.

## **Recursos e Benefícios**

O Communications Server para Linux tem recursos e benefícios que variam desde simplificar a configuração até aprimorar o diagnóstico de problemas para melhorar o desempenho da rede.

## **Blocos de Construção Versáteis**

O Communications Server para Linux suporta a maioria dos ambientes e funções de nó. Em qualquer tipo de rede, subárea ou APPN, ele permite que o computador Linux funcione como qualquer um, ou uma combinação, dos seguintes:

- Nó dependente de host
- v Nó de ponto (veja uma descrição de nós de ponto APPN na discussão sobre redes ponto a ponto na seção "IBM [Communications](#page-16-0) Server para Linux" na [página](#page-16-0) 1)
- v Parceiro (origem ou destino) em aplicativos distribuídos
- Nós de gateway que interconecta redes SNA

Por meio das APIs de gerenciamento de rede, o computador Linux também pode ser configurado para funcionar como um ponto de entrada de MS (Management Services) para fornecer suporte para gerenciamento de rede distribuída. No nível do link, o computador Linux pode ser conectado a diversas LANs e WANs

utilizando qualquer um dos tipos de link suportados (descritos em ["IBM](#page-16-0) [Communications](#page-16-0) Server para Linux" na página 1 e ["Requisitos](#page-34-0) de Instalação" na [página](#page-34-0) 19).

## <span id="page-28-0"></span>**Operação Cliente/Servidor**

A configuração de cliente/servidor oferece os seguintes benefícios:

- v A concentração de recursos de SNA em servidores reduz a carga nos clientes, melhorando o desempenho do cliente e minimizando a memória necessária para fornecer serviços de SNA aos clientes.
- Um único link de dados pode ser compartilhado por vários usuários em máquinas diferentes, eliminando a necessidade de cada máquina ter uma conexão física de rede SNA.
- v Múltiplos servidores podem fornecer conectividade redundante (por exemplo, múltiplos servidores proporcionando acesso ao mesmo host). Ter múltiplos caminhos para um recurso de SNA permite o equilíbrio de carga nos diferentes servidores e fornece backup imediato no caso de um servidor ou link específico falhar.
- v Utilizando conjuntos de LUs em múltiplos servidores, o administrador pode configurar e incluir facilmente servidores e usuários.
- v Ter menos links e PUs para conectividade do host reduz o tamanho da definição VTAM do host.
- v Utilitários de administração podem ser utilizados para configurar e gerenciar recursos de nó (para qualquer computador no domínio) e recursos compartilhados. O suporte cliente/servidor fornecido pelas ferramentas de administração do Communications Server para Linux permite a administração transparente de todos os recursos do domínio a partir de qualquer computador no domínio.
- Os aplicativos SNA podem ser conectados por protocolos Internet utilizando TCP/IP e HTTPS para atravessar firewalls e para autenticação e segurança.

## **Configuração Fácil**

O Communications Server para Linux foi projeta com opções de configuração e recursos que reduzem o tempo de configuração e a complexidade da rede. Por exemplo:

#### **Programa de Administração Motif**

O modo mais fácil de definir e modificar a configuração do Communications Server para Linux é utilizar o programa de administração Motif (**xsnaadmin**). Esse programa fornece uma interface gráfica com o usuário a partir da qual é possível visualizar e gerenciar recursos do Communications Server para Linux. Este programa também simplifica a configuração expondo apenas os campos cujos valores geralmente variam de uma instalação para outra, utilizando valores padrão para os outros campos.

O programa de administração Motif inclui telas de ajuda que fornecem informações gerais para SNA e o Communications Server para Linux, informações de referência para os diálogos do Communications Server para Linux e orientação para o desempenho de tarefas específicas.

#### **Configuração Dinâmica em Redes APPN**

A configuração de um nó ou rede também é facilitada pela configuração dinâmica da rede APPN. Por exemplo, os nós de extremidade APPN e aplicações registram dinamicamente dados da configuração para suportar sessões LU 6.2, tornando assim a configuração da sessão opcional. Além

disso, tendo o ponto de controle do nó atuando como a LU local padrão, você pode evitar a configuração da LU 6.2 completamente.

A APPN também suporta configuração de estação de link dinâmica na ausência de estações de link configuradas.

## <span id="page-29-0"></span>**Opções Adicionais da Interface com o Usuário para Administração**

O programa de administração Motif é a interface recomendada para configurar e gerenciar o Communications Server para Linux. No entanto, existem diversas interfaces para o Communications Server para Linux, o que permite trabalhar com uma que se ajuste a seu equipamento, às suas necessidades e às suas preferências.

#### **Programa de Administração da Linha de Comandos**

O programa de administração de linha de comandos (**snaadmin**) pode ser utilizado para emitir comandos para gerenciar recursos individuais do Communications Server para Linux. É possível utilizar **snaadmin** diretamente no prompt de comandos do Linux ou de dentro de um script de shell.

#### **API NOF**

A API NOF do Communications Server para Linux fornece as mesmas funções de gerenciamento que o programa de administração de linha de comandos, fornecendo uma interface adequada para ser utilizada em um programa (em vez de um script de comando). É possível utilizar a API NOF para gravar seus próprios programas aplicativos a fim de administrar o Communications Server para Linux.

#### **Melhor Desempenho**

O Communications Server para Linux melhora o desempenho inerentemente alto de redes SNA e utiliza a operação de classe de serviço. O Communications Server para Linux também otimiza a velocidade da rede por meio da compactação de dados SNA para dados de sessão LU 0 a 3 e por meio de diferentes métodos de gerenciamento de tráfego que equilibram o fluxo de tráfego de acordo com o tamanho da rede:

- v Em redes APPN, o Communications Server para Linux suporta HPR (High-Performance Routing) e o roteamento de sessão intermediária (ISR), e fornece opções de rede para conexão. Embora o ISR funcione eficientemente para redes pequenas, seu desempenho diminui em redes maiores.
- v Para redes maiores que utilizam opções de conectividade de rede local (como Token Ring ou Ethernet) ou que utilizam o Enterprise Extender, você também pode utilizar a opção de rede de conexão para melhorar a eficiência da comunicação. A opção de rede de conexão cria um caminho de comunicações diretamente entre os nós. Isso permite que o tráfego desvie de nós de rede intermediários.
- v Outro mecanismo de controle de tráfego, o pacing a nível de sessão adaptativo,, ajusta automaticamente o congestionamento regulando a taxa em que as LUs enviam as unidades de mensagens para as LUs parceiras.

## **Opções de Segurança**

Com redes se tornando cada vez mais complexas e caminhando no sentido de uma arquitetura aberta, a segurança surge como um assunto primordial. Em redes SNA que executem o Communications Server para Linux, é possível proteger seus recursos, definindo vários níveis de segurança por meio da configuração e implementando determinados tipos de links. Por exemplo:

- <span id="page-30-0"></span>v Em um sistema cliente/servidor, é possível configurar um servidor WebSphere que forneça acesso HTTPS a partir de Remote API Clients para os servidores. Isso significa que as conexões de cliente são autenticadas utilizando-se certificados de segurança. (Esse recurso requer software adicional, além do produto Communications Server para Linux padrão. Consulte a seção ["Requisitos](#page-34-0) de Instalação" na página 19 para obter mais informações).
- v Usuários de LU 6.2 podem definir até três níveis de segurança sessão, recurso e conversação. Respectivamente, um garante que as próprias LUs estejam engajadas em uma sessão, outro restringe o acesso a todos os aplicativos associados a uma determinada LU e o outro restringe o acesso a um determinado aplicativo. Segurança adicional é possível através de rotinas de criptografia de dados.
- v O TN Server e o TN Redirector do Communications Server para Linux podem fornecer criptografia de dados, autenticação de servidor e autenticação de cliente entre o servidor do Communications Server para Linux e clientes TN3270 ou Telnet, utilizando software SSL (Secure Sockets Layer). (Esse recurso requer software adicional, além do produto Communications Server para Linux padrão. Consulte a seção ["Requisitos](#page-34-0) de Instalação" na página 19 para obter mais informações).

## **Flexibilidade de Gerenciamento de Rede**

O Communications Server para Linux suporta MDS-NMVT (Multiple Domain Support-Network Management Vector Transport) o qual pode funcionar como um esquema de gerenciamento centralizado, distribuído ou hierárquico. Ele está baseado em uma arquitetura de ponto focal/ponto de entrada que fornece a você alto grau de flexibilidade.

Os pontos focais são nós de controle que gerenciam a rede de acordo com os dados que eles coletam dos pontos de entrada (aplicações de gerenciamento que residem em todos os outros nós na rede).

- v Em gerenciamento centralizado, um único ponto focal atua como um ponto de controle de toda a rede.
- v No gerenciamento distribuído, diversos pontos focais compartilham o gerenciamento da rede.
- v No gerenciamento hierárquico, os pontos focais são aninhados de acordo com a função.

Portanto, o MDS-NMVT pode ser adaptado para gerenciar redes APPN de subárea padrão e redes APPN muito grandes.

## **Confiabilidade, Disponibilidade e Serviços**

Para ajudar a manter a operação do sistema confiável, o Communications Server para Linux fornece uma série de funções de exibição e ferramentas de diagnóstico de problemas.

- v O programa de administração Motif fornece configuração avançada e ferramentas de gerenciamento, incluindo o seguinte:
	- Atualizações imediatas das informações da configuração
	- Informações de status para links, sessões e recursos de nó.
- v Os comandos de consulta e de status fornecem a você informações sobre:
	- Sessões LU-LU
	- Sessões imediatas APPN
	- Links ativos
- Banco de dados de topologia APPN, que armazena informações sobre o link.
- <span id="page-31-0"></span>v As ferramentas de diagnóstico de problemas estão disponíveis para auxiliar você durante os diferentes estágios da configuração e operação. Incluem o seguinte:
	- Ferramenta de coleção de informações de diagnóstico (**snagetpd**) para ativar você a coletar facilmente informações de serviços
	- As mensagens de status e de erro auxiliam você a resolver problemas nas rotinas de configuração e operação do sistema.
	- Os logs para coletar informações de erro da rede, falha e auditoria.
	- Recursos de rastreio para reunir e formatar informações detalhadas de problemas.

Outros utilitários auxiliam você a testar a conectividade do link e a comunicação entre as aplicações.

O Communications Server para Linux também inclui a API Management Services, que é utilizada para desenvolver ferramentas para enviar e receber alertas de rede e dados do problema.

Todas essas ferramentas de gerenciamento e diagnóstico de problemas estão totalmente integradas no modelo cliente/servidor do Communications Server para Linux, de forma que seja possível gerenciar o domínio inteiro do Communications Server para Linux ou coletar informações de diagnóstico a partir de um único ponto na rede.

## **Integração, Crescimento e Alteração de Redes**

Para suportar a integração, o crescimento e a alteração da rede, as APIs do Communications Server para Linux podem ser utilizadas para desenvolver aplicativos para uma determinada LU, plataforma ou sistema operacional conforme a necessidade dos seus negócios. O CPI-C é uma API especialmente importante porque é consistente com plataformas e sistemas operacionais diferentes. É utilizado para desenvolver aplicações que podem ser executadas em qualquer sistema.

O Enterprise Extender também fornece um mecanismo para integrar redes SNA e TCP/IP.

## <span id="page-32-0"></span>**Capítulo 2. Planejando a Rede e o Communications Server para Linux no System z**

Este capítulo fornece uma visão geral dos estágios do planejamento de uma rede que executa o Communications Server para Linux. Ele também resume as funções que podem ser configuradas para o computador Linux e apresenta orientações para estimar os recursos requeridos para suportar as funções.

## **Estágios do Planejamento da Rede**

Esta seção apresenta algumas orientações gerais para planejar, configurar e gerenciar redes por meio do uso de vários utilitários do Communications Server para Linux e do Linux.

O planejamento de uma rede envolve um balanceamento de função, desempenho, recursos e custo. Embora não haja um único e melhor panejamento de uma rede, algumas orientações e técnicas gerais podem ajudar a garantir que seu plano atenda às suas necessidades. Para planejar uma rede, execute as seguintes tarefas

- v Determine as funções que a rede deve fornecer (como transferência de arquivo ou emulação 3270) e os requisitos de seu desempenho.
- Determine como o Communications Server para Linux pode ser configurado para fornecer as funções necessárias.
- v Estime os recursos necessários para instalar o Communications Server para Linux, a fim de suportar os requisitos de desempenho e capacidade e suportar as funções do Communications Server para Linux, além de identificar os custos associados.

## **Identificando os Requisitos Funcionais da Rede**

Para determinar as funções que sua rede deve fornecer, você precisa considerar as seguintes questões:

- v A rede será APPN?
- v O Communications Server para Linux será executado como um sistema cliente/servidor? Em caso positivo, todos os computadores operarão em um único domínio do Communications Server para Linux ou preciso definir dois ou mais domínios separados?
- v Preciso de mais de um servidor no domínio do Communications Server para Linux para fornecer equilíbrio de carga para recursos de conectividade? Em caso positivo, que servidor será o servidor de configuração principal? Preciso fornecer um ou mais servidores de configuração de backup?
- v Preciso suportar Remote API Clients que se conectem a servidores do Communications Server para Linux utilizando HTTPS?
- v Os aplicativos do usuário serão executados no servidor ou em computadores clientes Linux?
- v O servidor fornecerá recursos de conectividade para aplicativos Windows (como programas de transação de API) que executam em clientes Windows?
- v Cada servidor deve ser um nó de extremidade para sessões ou deve ser um dos seguintes tipos de gateways?
	- APPN
	- LU 0
- <span id="page-33-0"></span> $-$  LU 2
- TN Server ou TN Redirector
- v Quais os tipos de links físicos a rede utilizará?

As respostas a esses tipos de perguntas ajudam a determinar quais funções do Communications Server para Linux são requeridas pela rede.

## **Determinando Como Configurar o Communications Server para Linux**

Para determinar como o Communications Server para Linux deve funcionar, primeiro é necessário decidir como o trabalho deverá fluir pela rede. As seguintes questões devem ser consideradas:

- v Quais recursos (como aplicações) devem estar disponíveis na rede?
- v Quantos usuários precisam ter acesso aos recursos remotos?
- v Com que freqüência cada recurso é acessado?
- v Como os usuários podem ter acesso à rede?
- v Como os requisitos dos usuários serão roteados através da rede?

É possível configurar o Communications Server para Linux para suportar muitas funções, incluindo, por exemplo, as seguintes:

- v Nó de rede APPN para roteamento de sessão intermediária (ISR)
- v Nó de extremidade APPN (que se comunica com autonomia com nós adjacentes mas utiliza serviços de nó de rede APPN para se comunicar com nós de ponto não-adjacentes)
- v Nó de rede de entrada baixa (LEN) (que se comunica diretamente com nós adjacentes ou nó configurados para se parecerem com adjacentes)
- v Utilização de LU 0, LU 1, LU 2, LU 3 e LU 6.2 (dependente e independente)
- v Conexão de gateway SNA a um host

Um ou mais funções podem ser configuradas para um determinado nó, dependendo de suas necessidades. Por exemplo, é possível configurar o Communications Server para Linux como um nó de rede APPN para fornecer serviços de roteamento e ISR, e utilizar o mesmo nó como o gateway SNA para rotear sessões LU dependentes, tais como LU 0 e LU 2. De modo semelhante, é possível configurar o Communications Server para Linux para executar o TN Server e suportar um banco de dados compartilhado, bem como uma conexão LU 6.2 independente com o MQSeries no host.

## **Identificando os Requisitos de Recursos para Instalação e Operação**

Para estimar o suporte para as funções do Communications Server para Linux, as seguintes perguntas devem ser respondidas:

- v Quais habilidades do pessoal você precisa?
- v Qual meio de transporte pretendo utilizar?
- v Quais são os requisitos de instalação para a configuração que selecionei?
- v Quanto de memória e espaço de paginação preciso para a operação?

As respostas a essas perguntas ajudam a identificar os tipos de recursos que o Communications Server para Linux utiliza quando é configurado para suportar uma ou mais das funções descritas em ["Identificando](#page-32-0) os Requisitos Funcionais da <span id="page-34-0"></span>Rede" na [página](#page-32-0) 17. Também ajudam a compreender o relacionamento entre as funções do Communications Server para Linux, os recursos do Linux e os recursos da rede.

A forma como você aloca os recursos para os nós determinará como a rede executará.

#### **Requisitos de Pessoal**

A instalação, a operação e o ajuste do Communications Server para Linux requerem o seguinte pessoal:

- v Administradores de rede, que planejam a rede, adicionam novos dispositivos e mantenham ou atualizem o desempenho geral da rede.
- v Administradores de sistema, que instalam e mantêm o Communications Server para Linux e o hardware no qual ele opera e que configuram sistemas para conexão de rede.
- v Programadores, que desenvolvem aplicações personalizadas, como programas de transação ou rotinas de gerenciamento de rede.

Os administradores de rede e de sistema devem estar totalmente familiarizados com o hardware no qual o Communications Server para Linux opera e com o sistema operacional Linux. Eles devem conhecer as redes para as quais vários sistemas estão conectados e entender os conceitos SNA em geral. Devem também estar familiarizados com o seguinte:

- A interface do Motif
- v **rpm**, a ferramenta de instalação do Linux
- v TCP/IP, se planejam utilizar funções Cliente/Servidor, o TN Server ou o Enterprise Extender
- v O sistema operacional Windows 2000, Windows XP ou Windows Server 2003, se o sistema do Communications Server para Linux incluir Remote API Clients no Windows
- v O WebSphere Application Server, se o sistema do Communications Server para Linux incluir Remote API Clients que se conectam a servidores utilizando **HTTPS**

Os programadores que desenvolvem aplicativos customizados para SNA devem ser experientes com a linguagem C (ou Java, se estiverem utilizando CPI-C Java) e devem estar familiarizados com as APIs disponíveis no Communications Server para Linux.

#### **Meio de Transporte**

O Communications Server para Linux pode precisar compartilhar o meio de transporte subjacente (tais como SDLC, token ring) com outros protocolos de comunicação. Portanto, os requisitos de largura de banda da camada física devem atender a todos os protocolos e aplicações que compartilham o meio de transporte.

**Nota:** O Communications Server para Linux pode compartilhar os adaptadores token ring e Ethernet com outros protocolos, como o TCP/IP. Você pode precisar especificar endereços de ponto de acesso de serviço exclusivo (SAP) para cada protocolo a ser utilizado.

#### **Requisitos de Instalação**

As funções designadas ao Communications Server para Linux (em ["Identificando](#page-32-0) os Requisitos [Funcionais](#page-32-0) da Rede" na página 17) também determinam os requisitos de instalação. Esta seção fornece uma visão geral dos recursos do computador

requeridos para instalar o Communications Server para Linux. Para obter mais informações, consulte a documentação fornecida com cada produto.

#### **Hardware**

O Communications Server para Linux requer um computador suportado por uma das distribuições do Linux a seguir.

Utilize o comando **uname -m** para verificar a classe de CPU do computador de destino. A tabela a seguir mostra o hardware apropriado para cada tipo de servidor e a resposta de **uname -m** para esse hardware.

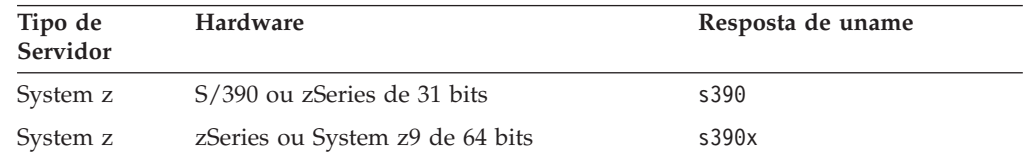

#### **Sistema Operacional Linux**

O Communications Server para Linux suporta as variantes do Linux a seguir. Para obter informações atualizadas sobre números de versão específicos e builds de kernel suportados para cada variante, consulte o arquivo **LEIA-ME** na imagem de instalação do Communications Server para Linux.

- RedHat Enterprise Linux 3 para S/390 (RHEL3-s390)
- RedHat Enterprise Linux 3 para zSeries (RHEL3-s390x)
- RedHat Enterprise Linux 4 para S/390 (RHEL4-s390)
- RedHat Enterprise Linux 4 para zSeries (RHEL4-s390x)
- SUSE Linux Enterprise Server 8 para IBM Mainframe (SLES8-s390\*)
- SUSE Linux Enterprise Server 9 para IBM Mainframe (SLES9-s390\*)
- SUSE Linux Enterprise Server 10 para IBM Mainframe (SLES10-s390x)

#### **Hardware de Link**

O hardware de link é necessário somente em um servidor, não em um cliente.

O Communications Server para Linux pode ser utilizado em interfaces TCP/IP que utilizam o Enterprise Extender, em uma interface MPC (MultiPath Channel) virtual que utiliza o Linux para o driver de dispositivo MultiPath Channel do System z (apenas Communications Server para Linux no System z), em conexões OSA Ethernet ou Token Ring 802.2 que utilizam o driver de dispositivo **lcs** do Linux (que requer um OSA2 no modo **chpid** do OSE) ou em conexões OSA Ethernet 802.2 que utilizam o driver de dispositivo **qeth** do Linux com suporte layer2/VSwitch.

#### **Software Adicional: Linux**

O Communications Server para Linux requer o software adicional a seguir. Consulte o arquivo **LEIA-ME** na imagem de instalação do Communications Server para Linux para obter detalhes adicionais sobre requisitos de versões específicas (dependendo da variante do Linux) e para obter instruções sobre a instalação desses pacotes de software.

- Linux Streams (LiS).
- v OpenMotif (requerido somente em um servidor, não em um cliente). Ele é requerido para que seja possível utilizar o programa de administração Motif, que é o método recomendado de configuração e gerenciamento do Communications Server para Linux.
- v Java (requerido se você desejar utilizar Java CPI-C). Você precisará do Java Runtime Environment (JRE). Se precisar compilar novas classes Java para utilizar com um aplicativo Java CPI-C,você também precisará do Java SDK.
- O driver de dispositivo MultiPath Channel do Linux para System z (apenas Communications Server para Linux no System z; requerido apenas em um servidor, não em um cliente. Esse componente será requerido se você estiver utilizando conexões MPC para conectar a sistemas VM/VTAM).

### **WebSphere Application Server (para acesso HTTPS)**

Se você executará um sistema cliente/servidor no qual Remote API Clients se conectam a servidores do Communications Server para Linux utilizando HTTPS, precisará executar o WebSphere Application Server para fornecer acesso HTTPS a partir desses clientes para os servidores.

O Communications Server para Linux opera com o WebSphere Application Server Versão 5, que pode ser instalado em um computador que execute qualquer sistema operacional suportado pelo WebSphere. (Se necessário, ele pode ser instalado no mesmo computador Linux que o servidor do Communications Server para Linux.) Consulte a documentação do WebSphere Application Server para obter informações adicionais sobre sua instalação. Também será necessário instalar um plug-in adicional do Communications Server para Linux nesse computador a fim de utilizar o WebSphere com o Communications Server para Linux, conforme descrito em ["Configurando](#page-44-0) o WebSphere Application Server" na página 29.

#### **Memória e Armazenamento**

Para suportar uma variedade completa de configurações e serviços, o Communications Server para Linux necessita da memória mínima requerida pela distribuição Linux mais 32 MB, além de 120 MB de espaço em disco. Além disso, precisa de 250 MB de armazenamento temporário durante a instalação.

Se você decidir instalar a documentação do Communications Server para Linux no formato de cópia eletrônica (PDF), precisará de espaço adicional em disco rígido. Para instalar todos os manuais em cópia eletrônica, serão necessários 75 MB de espaço em disco.

**Nota:** Os requisitos de memória e disco fixo para outros programas licenciados, aplicativos de usuário e dados não estão incluídos nesses requisitos. Reveja atentamente todos os requisitos de sistema, memória e disco fixo com o representante IBM ou revendedor autorizado.

### **Convenções de Nomenclatura**

Você pode utilizar IDs de rede para dividir logicamente sua rede física. Também, se você pretende conectar-se a outras redes, é extremamente recomendado que você registre seus IDs da rede e evite conflitos de nomes na rede.

Você pode definir nomes de rede e de LU da seguinte forma:

#### **Nomes de Rede**

Você pode definir nomes de rede diferentes (IDs de rede) para fornecer segmentação de redes APPN. A segmentação limita o tamanho dos bancos de dados da topologia da rede e a freqüência de requisitos LOCATE de difusão através de cada rede.

Para assegurar a exclusividade de um ID de rede, um administrador da rede pode registrar o ID da rede com o registro mundial da IBM. O registro IBM assegura que cada ID de rede seja exclusivo entre todos aqueles registrados com ela. Os padrões de registro são consistentes com os padrões de OSI (Open Systems Interconnection) , incluindo códigos de país OSI, conforme estabelecidos pelo sistema ISO (International Organization for Standards). Para obter mais informações sobre o registro, consulte a publicação *User's Guide for SNA Network Registry*.

### **Nomes de LU**

Você pode utilizar curingas para nomes de LU para minimizar a definição do sistema e pesquisas na rede.

# **Capítulo 3. Instalando o Communications Server para Linux em Servidores Linux**

Este capítulo fornece informações gerais sobre as etapas necessárias para instalar o Communications Server para Linux em um servidor Linux. Para obter instruções passo a passo detalhadas sobre o processo de instalação, consulte o arquivo **LEIA-ME** na imagem de instalação do Communications Server para Linux, que fornece informações detalhadas atualizadas específicas à sua variante do Linux. O arquivo **LEIA-ME** inclui:

- v Nomes exatos de pacote e/ou números de versão dos pacotes de software adicionais que você precisa
- v Detalhes dos comandos de instalação e de configuração.

# **Como É o Pacote do Programa Licenciado Communications Server para Linux**

O Programa Licenciado Communications Server para Linux é fornecido como três imagens em CD contendo os itens a seguir.

### **CD nº1: Início Rápido**

Esse CD contém um conjunto completo da documentação em PDF do Communications Server para Linux (no diretório **/DOCS**).

### **CD nº2: Servidor**

Esse CD contém os arquivos requeridos para instalar um servidor:

- v Os arquivos **LEIA-ME** que contêm informações sobre quaisquer alterações do produto após a publicação da documentação do Communications Server para Linux
- v Scripts de instalação
- v Imagens de instalação para o servidor e para os manuais em PDF

### **CD nº3: Clientes**

Esse CD contém os arquivos LEIA-ME, scripts de instalação e imagens de instalação requeridos para instalar cada tipo de cliente:

- v Cliente Linux para Intel de 32 bits (i686)
- Cliente Linux para AMD64/Intel EM64T de 64 bits (x86\_64)
- Cliente Linux para pSeries (ppc64)
- Cliente Linux para System z9 ou System z (s390 / s390x)
- Cliente AIX
- Cliente Windows de 32 bits
- cliente Windows x64

Consulte os arquivos **LEIA-ME** para obter detalhes completos dos arquivos incluídos nas imagens de CD.

**Nota:** Para consultar os requisitos de espaço em disco, consulte ["Requisitos](#page-34-0) de [Instalação"](#page-34-0) na página 19.

# **Preparando a Instalação do Communications Server para Linux**

### **Instalando o Software de Pré-requisito**

Antes de instalar o Communications Server para Linux, é necessário instalar o software de pré-requisito listado em ["Requisitos](#page-34-0) de Instalação" na página 19:

- LiS Streams
- OpenMotif
- Java
- v O driver de dispositivo MultiPath Channel do Linux para System z (apenas Communications Server para Linux no System z; requerido apenas se você utilizará conexões MPC para conexão com sistemas VM/VTAM).

Para obter detalhes completos dos pacotes de software requeridos e instruções passo a passo para instalá-los, consulte o arquivo **LEIA-ME** na imagem de instalação do Communications Server para Linux.

# **Exibindo os Detalhes da Instalação do Produto**

É possível exibir informações sobre o Communications Server para Linux e pacotes de software relacionados que já estão instalados. Para listar todos os pacotes instalados, utilize o seguinte comando:

```
rpm -q -a
```
Para visualizar mais detalhes de um pacote específico, utilize o seguinte comando:

**rpm -q -i** *packagename*

*packagename* é o nome base do pacote instalado, por exemplo **ibm-commserver**.

# **Alterando a Variável de Ambiente do Idioma**

Ao utilizar o Communications Server para Linux, certifique-se de que a variável LANG esteja configurada corretamente para indicar o idioma que deseja utilizar.

Utilize o seguinte comando para alterar a variável LANG:

**export LANG=***language*

Substitua *language* pelo identificador do idioma que deseja utilizar, o qual pode ser um dos seguintes:

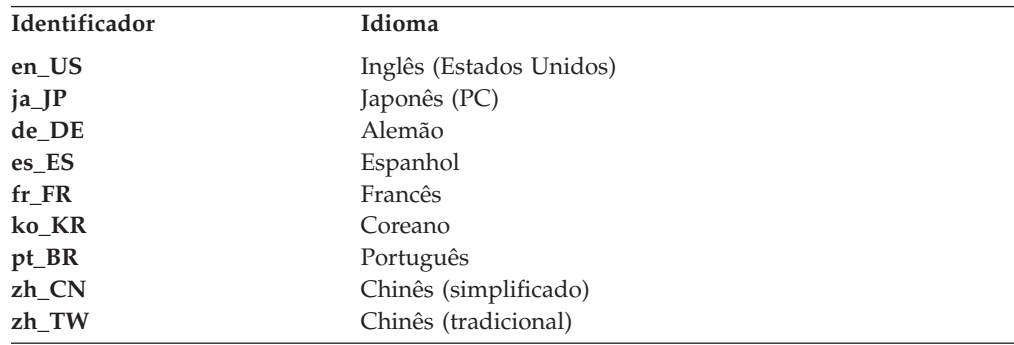

# <span id="page-40-0"></span>**Migrando de Níveis Anteriores do Communications Server para Linux**

Se você já tiver uma versão anterior do Communications Server para Linux instalada e agora estiver migrando para a Versão 6.2.2, precisará executar as seguintes etapas:

### **Salvar Todos os Arquivos de Configuração Personalizados**

Se qualquer um dos arquivos listados a seguir existir, salve-os em um diretório temporário. Nem todos esses arquivos existirão em todas as instalações.

**/etc/opt/ibm/sna/sna\_node.cfg /etc/opt/ibm/sna/sna\_domn.cfg /etc/opt/sna/sna.net /etc/opt/ibm/sna/sna\_tps /etc/opt/ibm/sna/ibmcs.kdb /etc/opt/ibm/sna/ibmcs.sth /etc/opt/ibm/sna/ibmcs.rdb /etc/opt/ibm/sna/ibmcs.crl**

Além disso, se você customizou o arquivo de inicialização **/etc/rc.d/init.d/snastart** conforme descrito em "Ativando o [Communications](#page-83-0) Server para [Linux"](#page-83-0) na página 68 para remover o comando **sna start**, de forma que o Communications Server para Linux não seja iniciado automaticamente durante a inicialização do sistema, anote as alterações feitas nesse arquivo.

### **Desinstalar o Release Antigo**

Utilize os seguintes comandos para parar o Communications Server para Linux e desinstalá-lo. Dependendo de qual versão anterior está instalada e de como foi instalada, nem todos os pacotes RPM listados existirão no sistema.

#### **sna stop**

**rpm -e ibm-conmserver-ptf rpm -e ibm-commserver-docs rpm -e ibm-commserver-ecl rpm -e ibm-commserver rpm -e gsk6bas**

### **Desinstalar o LiS**

Utilize os comandos a seguir para desinstalar o nível atual do pacote de código aberto do LiS.

### **PATH=\$PATH:/sbin**

**unset LD\_PRELOAD rmmod streams cd /usr/src/LiS make uninstall make very-clean cd /usr/src rm -rf LiS\***

### **Alterar o PATH e Outras Variáveis de Ambiente**

Se você modificou alguma das variáveis de ambiente a seguir para a versão anterior do Communications Server para Linux, deverá remover as alterações feitas, porque os caminhos podem ser diferentes para o Produto de Programa Communications Server para Linux Versão 6.2.2. PATH

LD\_LIBRARY\_PATH LD\_RUN\_PATH LD\_PRELOAD CLASSPATH

Você poderá utilizar o comando **env** para verificar todas as variáveis de ambiente de referências ao **sna**:

### **env | grep sna**

### **Outros Pacotes**

É recomendável verificar a instalação do Java e, se necessário, atualizá-la para o nível mais recente.

### **Limpeza Final**

Os seguintes comandos removerão quaisquer itens restantes do nível antigo do produto.

### **rm -rf /etc/opt/ibm/sna /var/opt/ibm/sna /opt/ibm/sna**

**Instale o novo nível do Produto de Programa Communications Server para Linux Versão 6.2.2**

Siga as instruções neste manual e no arquivo **LEIA-ME** para instalar o produto.

### **Restaurar a Configuração Salva**

Se você salvou quaisquer arquivos de configuração na primeira etapa deste processo, agora é o momento de restaurá-los. Primeiro, pare o software Communications Server para Linux com o seguinte comando:

### **/opt/ibm/sna/bin/sna stop**

Se você salvou quaisquer arquivos **ibmcs.\*** na primeira etapa deste processo, remova agora **todos** os arquivos **ibmcs.\*** do diretório **/etc/opt/ibm/sna**. Por exemplo, se salvou **ibmcs.kdb** e **ibmcs.sth**, precisará remover **ibmcs.crl** e **ibmcs.rdb**, mesmo se não tiver salvo para substituí-los. É importante que você não execute uma mistura de arquivos salvos e novos.

Restaure os arquivos salvos no diretório **/etc/opt/ibm/sna**.

Além disso, se você salvou alterações no arquivo de inicialização **/etc/rc.d/init.d/snastart**, faça as mesmas alterações na nova cópia do arquivo, conforme descrito em "Ativando o [Communications](#page-83-0) Server para [Linux"](#page-83-0) na página 68 para assegurar-se de que o Communications Server para Linux não seja iniciado automaticamente durante a inicialização do sistema.

Agora, inicie novamente o software Communications Server para Linux com o seguinte comando:

### **/opt/ibm/sna/bin/sna start**

# <span id="page-42-0"></span>**Instalando o Programa Licenciado Communications Server para Linux**

# **Instalando o Communications Server para Linux**

Se você tiver um nível anterior do Communications Server para Linux já instalado, siga as etapas em "Migrando de Níveis Anteriores do [Communications](#page-40-0) Server para [Linux"](#page-40-0) na página 25 para removê-lo antes de instalar este novo nível.

Para instalar o Communications Server para Linux, execute as etapas a seguir.

- 1. Copie ou transfira por FTP o arquivo **ibm-commserver-6.2.2.0–s390.tgz** do CD-ROM para o sistema Linux System z. Certifique-se de que está utilizando o modo binário para copiar ou transferir por FTP o arquivo.
- 2. Efetue login no sistema Linux System z como root.
- 3. Descompacte o arquivo tar em um diretório temporário vazio: **mkdir /tmp/ibmcs**

**cd /tmp/ibmcs**

**zcat ibm-commserver-6.2.2.0–s390.tgz | tar —xf —**

4. Execute o script do shell **installibmcs**:

#### **./installibmcs**

Esse script do shell testará determinados pré-requisitos e enviará mensagens de aviso se eles não forem satisfeitos. Ele também solicita que você execute o procedimento a seguir. Quando você tiver respondido a todos os avisos, o script do shell instalará os pacotes **rpm**.

- v Confirmação de que você leu e aceitou os termos de licença do Communications Server para Linux.
- v O nome do servidor que será o servidor principal no domínio do Communications Server para Linux. Se você deseja executar o Communications Server para Linux como um nó independente, não especifique esse parâmetro; nesse caso, o nó não suportará funções cliente/servidor.

Você pode substituir esses avisos especificando parâmetros adicionais no comando **installibmcs**, conforme descrito a seguir.

Se o script de shell encontrar um erro que impeça a instalação com êxito do Communications Server para Linux, ele gravará uma mensagem de erro na saída padrão (normalmente a tela). Para obter ajuda para resolver erros desse tipo, consulte o arquivo **LEIA-ME** na imagem de instalação do Communications Server para Linux.

Para sistemas com memória limitada, poderá ser necessário reinicializar após instalar o Communications Server para Linux antes que o nó SNA seja iniciado. Para sistema maiores, talvez isso não seja necessário. Se o nó do Communications Server para Linux não puder ser iniciado, verifique se o arquivo **/var/log/messages** tem uma entrada deste tipo:

**kernel: SNA Trace Driver can only get** *X* **blocks of memory — please reboot** Se essas mensagens persistirem mesmo após a reinicialização, será necessário mais memória.

5. Inclua os diretórios binários do Communications Server para Linux no PATH. Você pode desejar alterar o seu perfil para fazer isso automaticamente:

**export PATH="\$PATH:/opt/ibm/sna/bin:/opt/ibm/sna/bin/X11"**

**export LD\_LIBRARY\_PATH=/usr/lib:/opt/ibm/sna/lib**

**export LD\_RUN\_PATH=/usr/lib:/opt/ibm/sna/lib**

### **Instalando o Programa Licenciado Communications Server para Linux**

Para aplicativos Java CPI-C, você também deve definir a seguinte variável de ambiente:

#### **export CLASSPATH=\$CLASSPATH:/opt/ibm/sna/java/cpic.jar**

Para alguns aplicativos, você também pode precisar definir a variável de ambiente LD\_PRELOAD, mas não deve fazer disso uma alteração global em seu perfil:

#### **export LD\_PRELOAD=/usr/lib/libpLiS.so**

6. Inicie o Communications Server para Linux. Observe que, após a instalação, isso ocorrerá automaticamente quando a máquina for reinicializada.

**cd /**

#### **sna start**

7. Execute o programa de administração Motif do Communications Server para Linux. É altamente recomendável utilizar esse programa até que você esteja familiarizado com a operação do Communications Server para Linux.

Será necessário utilizar um servidor XWindows remoto, porque o sistema Linux System z inclui apenas recurso de cliente XWindows. No servidor XWindows, utilize o seguinte comando:

### **xhost +***XXXX*

*XXXX* é o nome TCP/IP ou o endereço do sistema Linux System z.

Agora, informe o cliente xsnaadmin onde o servidor está e inicie-o:

#### **export DISPLAY=***YYYY:Z*

### **xsnaadmin &**

*YYYY* é o nome ou endereço TCP/IP do servidor XWindows, e *Z* é o número da exibição virtual (geralmente, 0).

Se você precisar efetuar uma instalação não-assistida, poderá fornecer parâmetros adicionais no comando **installibmcs** para confirmar a aceitação dos termos de licença do Communications Server para Linux e especificar o nome do servidor principal. Nesse caso, o script do shell será executado sem solicitar informações adicionais. Utilize o seguinte comando:

#### **./installibmcs license\_accepted [** *master\_name* **]**

*master\_name* é o nome do servidor principal. Se você deseja executar o Communications Server para Linux como um nó independente, não especifique esse parâmetro; nesse caso, o nó não suportará funções cliente/servidor.

# **Documentação On-line do Communications Server para Linux**

Siga as etapas em "Instalando o [Communications](#page-42-0) Server para Linux" na página 27 para descompactar o arquivo **tgz** e, em seguida, executar o script do shell **installibmcsdocs**:

**./installibmcsdocs**

### **HACL (Host Access Class Libraries)**

Os arquivos HACL são instalados automaticamente quando você instala o Communications Server para Linux. O código da biblioteca está no pacote **ibm-commserver-ecl** sob **rpm**. Você pode localizar esses arquivos, incluindo o LEIA-ME, em **/opt/ibm/sna/ecl** ou emitindo o seguinte comando:

**rpm —ql ibm-commserver-ecl**

# <span id="page-44-0"></span>**Configurando o WebSphere Application Server**

Se você executará um sistema cliente/servidor no qual Remote API Clients se conectam a servidores do Communications Server for Linux utilizando HTTPS, precisará de um computador que execute o WebSphere Application Server para fornecer acesso HTTPS a partir desses clientes para os servidores, conforme descrito em ["Requisitos](#page-34-0) de Instalação" na página 19.

Esta seção descreve como configurar o WebSphere para utilização com o Communications Server para Linux:

- v Configurando um certificado seguro no servidor do WebSphere que será apresentado aos clientes
- Configurando o WebSphere Application Server para trabalhar com o Communications Server para Linux
- v Instalando o arquivo de configuração do servidor no servidor do WebSphere

Também será necessário configurar o certificado de segurança do cliente e o arquivo de dados da rede do cliente em cada Remote API Client para acessar o WebSphere Application Server. Para obter informações adicionais, consulte o capítulo sobre a instalação do tipo de cliente apropriado.

# **Configurando o Certificado Seguro do WebSphere Application Server**

Consulte a documentação do WebSphere Application Server para obter instruções sobre a configuração de um certificado seguro no servidor. Esse é o certificado do servidor que será apresentado a um Remote API Client durante o processo de autenticação quando ele tentar se conectar utilizando HTTPS.

Recomenda-se configurar o WebSphere de forma que ele reforce a autenticação de cliente; consulte a documentação do WebSphere Application Server para obter informações adicionais. Isso significa que o WebSphere solicitará certificados de segurança dos Remote API Clients durante o processo de autenticação e aceitará uma conexão de entrada de um Remote API Client apenas se puder verificar a autenticidade do certificado do cliente.

# **Configurando o WebSphere Application Server**

Para configurar o WebSphere Application Server para operar com o Communications Server para Linux, execute as etapas a seguir. Consulte a documentação do WebSphere Application Server para obter informações adicionais.

1. Copie ou transfira por FTP os dois arquivos **snahttpsrv.ear** e **snahttpsrv.cfg** do diretório **ibm-commserver-https** no CD de instalação do Remote API Client para um diretório no computador em que o console de administração do WebSphere é executado ou para um diretório da rede que possa ser acessado a partir desse computador.

Se o console de administração estiver em execução no Windows, a cópia dos arquivos não é necessária porque é possível acessar os arquivos diretamente do CD. Você precisa apenas inserir o CD de instalação do Remote API Client na unidade de CD do computador Windows.

- 2. Inicie o console de administração do WebSphere.
- 3. Siga a documentação do WebSphere para criar um host virtual que possa ser acessável apenas por uma conexão SSL segura. Esse host virtual será utilizado para o plug-in Java que gerencia conexões SNA HTTPS.
- 4. Na barra de menus, escolha Aplicativos, Instalar Novo Aplicativo.
- 5. Especifique o local do arquivo **snahttpsrv.ear**. Escolha o botão Avançar.
- 6. Quando for avisado a especificar um nome de host virtual nas duas primeiras telas, digite o nome do host virtual configurado para HTTPS. Para todos os demais parâmetros, é possível aceitar as opções padrão, a menos que você precise utilizar alguma configuração específica do WebSphere; escolha o botão Avançar nos diálogos seguintes até que ele seja substituído por um botão Concluir e, em seguida, escolha o botão Concluir. A tela deve mostrar **Aplicativo instalado com êxito**.
- 7. Clique em Salvar na Configuração Principal e, em seguida, clique no botão Salvar.
- 8. Na barra de menus, escolha Aplicativos, Aplicativos Corporativos.
- 9. Localize **SnaHttpTransport** na lista de aplicativos, clique na caixa de opções próxima a ele e clique no botão Iniciar para iniciar o aplicativo. (Depois disso, o aplicativo será iniciado automaticamente quando o WebSphere Application Server for iniciado.)
- 10. Na barra de menus, escolha Ambiente, Atualizar Plug-in do Servidor da Web e clique no botão OK. Isso atualiza a configuração do WebSphere.

# **Instalando o Arquivo de Configuração do Servidor**

Para operar com o Communications Server para Linux, o WebSphere Application Server requer uma lista dos servidores do Communications Server para Linux que serão acessados utilizando-se HTTPS. Crie e instale essa lista utilizando as seguintes etapas.

- 1. Na barra de menus do console de administração do WebSphere, escolha Ambiente, Gerenciar Variáveis do WebSphere.
- 2. Procure a variável **USER\_INSTALL\_ROOT** nessa lista e anote seu valor (que é o caminho de um diretório no servidor do WebSphere). A lista das variáveis de ambiente pode se estender por duas ou mais páginas, portanto pode ser necessário utilizar o botão Avançar para rolar pela lista.
- 3. Copie o arquivo **snahttpsrv.cfg** do local onde ele foi salvo em ["Configurando](#page-44-0) o WebSphere [Application](#page-44-0) Server" na página 29 (ou a partir do CD de instalação) para o diretório especificado pela variável **USER\_INSTALL\_ROOT** e, em seguida, edite esse arquivo utilizando um editor de texto para incluir uma lista de servidores do Communications Server para Linux que possa ser acessada pelos Remote API Clients utilizando HTTPS. Cada servidor deve ser especificado em uma linha separada do arquivo, no seguinte formato:

**server=***servername.domainname.com*

# **Procedimentos Pós-instalação**

Esta seção explica como executar tarefas de manutenção que podem ser requeridas após a instalação do Communications Server para Linux.

# **Operação Cliente/Servidor**

Após a instalação, o Communications Server para Linux inicialmente opera como um servidor independente (com todos os componentes em um único sistema Linux). Se você deseja executá-lo como um servidor em um domínio cliente/servidor, consulte o capítulo sobre o gerenciamento de sistemas cliente/servidor do Communications Server para Linux no *Communications Server for Linux Administration Guide* para obter instruções.

# **Limpeza Pós-instalação**

Quando tiver concluído a instalação, você poderá apagar o arquivo **tgz** e o diretório temporário que foram criados durante o processo de instalação.

# **Visualizando Manuais em PDF**

Os manuais incluídos na mídia de instalação deste produto estão no formato PDF (Portable Document Format). O formato eletrônico permite que você pesquise, percorra ou imprima as informações mais facilmente, utilizando links de hipertexto para obter informações relacionadas. Também facilita o compartilhamento de biblioteca no seu site, pois os visualizadores de PDF estão disponíveis para muitas plataformas diferentes.

Se você escolher instalar os manuais em PDF quando instalar o produto, eles serão instalados no diretório **/opt/ibm/sna/docs**. Os manuais também estão incluídos no diretório **/DOCS** na mídia de instalação do Communications Server para Linux e no arquivo **tgz**.

É possível ler os manuais em PDF utilizando qualquer visualizador PDF, tais como o Adobe Acrobat no Windows ou **xpdf** no Intel Linux.

# **Revisando as Informações sobre o Release Atual**

A atualização mais recente do arquivo **LEIA-ME** do produto, contida no diretório **/opt/ibm/sna**, contém informações sobre quaisquer alterações do produto após a publicação da biblioteca do Communications Server para Linux. Esse arquivo também está incluído no diretório raiz da mídia de instalação do Communications Server para Linux e no arquivo **tgz**. Reveja o arquivo **LEIA-ME** sempre que receber atualizações do produto.

# **Configurando o SSL para Uso com o TN Server ou TN Redirector**

Se você pretende utilizar o TN Server ou o TN Redirector com o recurso SSL, precisará configurar o software SSL depois de instalar o Communications Server para Linux.

O software SSL requer dois componentes:

- v Um par de chaves é requerido para permitir a execução da criptografia de da decriptografia de dados.
- v Um certificado é requerido para permitir a autenticação do servidor.

O certificado e o par de chaves compõem um único registro em um banco de dados de conjunto de chaves, que é armazenado no servidor do Communications Server para Linux que executa o TN Server ou o TN Redirector. O Communications Server para Linux utiliza o banco de dados para implementar SSL.

Para gerenciar o banco de dados do conjunto de chaves, o OpenMotif deve estar instalado. Consulte o arquivo **LEIA-ME** na imagem de instalação do Communications Server para Linux para obter instruções sobre a instalação do OpenMotif.

Para gerenciar o banco de dados do conjunto de chaves, digite o seguinte comando no prompt de comandos do Linux:

#### <span id="page-47-0"></span>**snakeyman**

O comando **snakeyman** ativa um programa Java. Consulte a ajuda fornecida com este programa para obter instruções adicionais.

Cada registro no banco de dados é identificado por um nome exclusivo conhecido como um rótulo. Se você tiver dois ou mais registros a utilizar em diferentes sessões do TN Server ou TN Redirector, você precisa tomar nota dos rótulos que atribuiu quando estava configurando o banco de dados; esses rótulos são utilizados para identificar quais registros devem ser utilizados em cada sessão. Você também pode identificar um dos registros como o padrão, assim as sessões utilizarão este registro, a menos que você especifique explicitamente o rótulo de um registro diferente.

Depois de utilizar **snakeyman** para atualizar os certificados do servidor, será necessário sair do programa **snakeyman** e, em seguida, parar e reiniciar o nó do Communications Server para Linux a fim de utilizar os certificados atualizados. Utilize os seguintes comandos para parar e reiniciar o nó:

**snaadmin term\_node snaadmin init\_node**

# **Fazendo Backup dos Arquivos de Configuração do Communications Server para Linux**

O Communications Server para Linux faz backup automaticamente dos arquivos de configuração de nó, de domínio e de TP sempre que você fizer alterações que afetam esses arquivos (utilizando alguma das ferramentas de administração do Communications Server para Linux). Por exemplo, quando você faz uma alteração que afeta o arquivo de configuração do nó (**sna\_node.cfg**), o Communications Server para Linux cria um arquivo backup denominado **sna\_node.bk***n*, em que *n* é 1 ou 2:

- v A primeira vez que você alterar o arquivo, a configuração existente é salva em **sna\_node.bk1**.
- v A segunda vez que você alterar o arquivo, a configuração é salva em **sna\_node.bk2**, deixando o arquivo **sna\_node.bk1** inalterado.
- v A terceira vez que você alterar o arquivo, e as vezes subseqüentes, o arquivo **sna\_node.bk1** é descartado, **sna\_node.bk2** é renomeado para **sna\_node.bk1**, e a configuração existente é salva em **sna\_node.bk2**.

Esse processo significa que existe um máximo de dois arquivos cópia de segurança para o arquivo de configuração do nó em qualquer momento. O mesmo processo é utilizado para gerar extensões de nome de arquivo para outros arquivos cópia de segurança.

Além dos arquivos de cópia de segurança automáticos, faça arquivos de cópia de segurança dos arquivos de configuração para proteger-se contra perda de dados em uma das seguintes condições:

- v Antes de instalar um novo nível do sistema operacional Linux
- v Antes de instalar um novo release do Communications Server para Linux
- v Depois de criar uma nova configuração

É possível fazer backup dos arquivos de configuração utilizando os seguintes comandos:

**cd /etc/opt/ibm/sna**

**tar cvf** *Devicename* **sna\_node.cfg sna.net sna\_tps sna\_domn.cfg ibmcs.\***

# **Restaurando uma Cópia de Backup dos Arquivos de Configuração do Communications Server para Linux**

Para restaurar os arquivos de configuração do Communications Server para Linux dos quais foi feito backup conforme descrito em ["Fazendo](#page-47-0) Backup dos Arquivos de Configuração do [Communications](#page-47-0) Server para Linux" na página 32, faça o seguinte:

1. Assegure-se de que o Communications Server para Linux não esteja ativo. Para saber se está ou não, digite o seguinte comando:

### **snaadmin status\_node**

Se o Communications Server para Linux estiver ativo, o comando exibirá informações sobre o status do nó local; caso contrário, exibirá uma mensagem indicando que o Communications Server para Linux está inativo.

Se o Communications Server para Linux estiver ativo, digite o seguinte comando para desativá-lo:

#### **sna stop**

2. Digite os seguintes comandos:

#### **cd /etc/opt/ibm/sna**

**tar xvf** *Devicename*

Nesse comando, *Devicename* é o caminho e o nome de arquivo do dispositivo que você utilizou ao fazer o backup dos arquivos.

Esse comando substitui quaisquer arquivos de configuração existentes com os mesmos nomes no diretório **/etc/opt/ibm/sna**.

# **Reinicializando os Arquivos de Configuração**

Se os arquivos de configuração do Communications Server para Linux forem inadvertidamente modificados de modo que as informações contidas neles não mais possam ser utilizadas, poderá ser necessário reinicializar os arquivos para que você possa reconfigurar o Communications Server para Linux como se ele fosse recém-instalado. Isso deve ser feito somente se você tiver certeza de que as informações de configuração não podem ser recuperadas.

**Nota:** Se você tiver arquivos de configuração de backup que são válidos, poderá copiar esses arquivos para o diretório **/etc/opt/ibm/sna** e utilizá-los para inicializar o nó utilizando o comando **sna start**.

É possível reinicializar os seguintes arquivos de configuração:

- v O arquivo de configuração de nó, **sna\_node.cfg**
- v O arquivo de configuração de domínio, **sna\_domn.cfg**
- v O arquivo de configuração de TP, **sna\_tps**
- v O arquivo do banco de dados do conjunto de chaves SSL e o arquivo stash de senha

Siga estas etapas para reinicializar os arquivos de configuração:

1. Saia do programa de administração se ele estiver ativo e desative o Communications Server para Linux emitindo o seguinte comando:

### **Procedimentos Pós-instalação**

#### **sna stop**

- 2. Crie um arquivo de segurança dos arquivos de configuração existentes copiando os arquivos que estão sendo reinicializados para outro local.
- 3. Elimine os arquivos que estão sendo reinicializados.
- 4. Se você excluiu o arquivo de configuração de domínio, emita o seguinte comando para recriá-lo (copiando a partir do arquivo de configuração de domínio vazio fornecido com o Communications Server para Linux):

#### **cp -p /opt/ibm/sna/samples/empty.cfg /etc/opt/ibm/sna/sna\_domn.cfg**

Esse comando cria um novo arquivo de configuração de domínio, que é requerido para iniciar o Communications Server para Linux.

5. Se você excluiu o arquivo de banco de dados de banco de dados SSL, emita o seguinte comando para recriá-lo (copiando a partir do arquivo de amostra fornecido com o Communications Server para Linux):

### **cp -p /opt/ibm/sna/samples/ibmcs.\* /etc/opt/ibm/sna**

6. Emita o seguinte comando para reiniciar o Communications Server para Linux:

#### **sna start**

7. Inicie o programa de administração Motif:

#### **xsnaadmin &**

Se o arquivo **sna\_node.cfg** não existir, o programa de administração solicitará a configuração do nó. Você pode continuar configurando o nó e os demais recursos, conforme descrito no Capítulo 8, ["Configurando](#page-80-0) e Utilizando o [Communications](#page-80-0) Server para Linux", na página 65 ou no *Communications Server for Linux Administration Guide*.

Se você tiver usado um arquivo **sna\_node.cfg** válido, o novo arquivo de configuração será usado para inicializar o nó.

### **Desinstalando o Communications Server para Linux**

É possível desinstalar o produto Communications Server para Linux a qualquer momento. Utilize o seguinte procedimento:

- 1. Efetue login em uma sessão com privilégios de root.
- 2. Assegure-se de que o Communications Server para Linux não esteja ativo. Para saber se está ou não, digite o seguinte comando:

#### **snaadmin status\_node**

Se o Communications Server para Linux estiver ativo, o comando exibirá informações sobre o status do nó local; caso contrário, exibirá uma mensagem indicando que o Communications Server para Linux está inativo.

Se o Communications Server para Linux estiver ativo, digite o seguinte comando para desativá-lo:

#### **sna stop**

3. Remova o pacote do Communications Server para Linux e os pacotes de software associados utilizando as seguintes instruções:

**rpm —e ibm-commserver-ptf**

- **rpm —e ibm-commserver-docs**
- **rpm —e ibm-commserver-ecl**

**rpm —e ibm-commserver /sbin/shutdown —r now**

**Desinstalando o Communications Server para Linux**

# **Capítulo 4. Instalando IBM Remote API Clients no Linux**

Este capítulo descreve como instalar o IBM Remote API Client no Linux, o qual permite que uma estação de trabalho Linux execute aplicativos SNA sem ter uma instalação de pilha SNA completa. Um Remote API Client no Linux pode se conectar a um ou mais servidores do Communications Server para Linux (ou servidores CS/AIX, mas não ambos ao mesmo tempo) utilizando uma rede TCP/IP. (Os servidores CS Linux não podem operar no mesmo domínio que servidores CS/AIX.)

Este capítulo aplica-se a IBM Remote API Clients em execução em computadores Intel de 32 bits (i686), AMD64/Intel EM64T (x86\_64) e pSeries (ppc64) de 64 bits. Se você estiver instalando o IBM Remote API Client em um computador System z (s390 / s390x), consulte o Capítulo 5, ["Instalando](#page-58-0) IBM Remote API Clients no Linux para [System](#page-58-0) z", na página 43.

O programa de instalação e os arquivos associados, incluindo o arquivo LEIA-ME do IBM Remote API Client, estão localizados no CD de instalação no diretório apropriado do tipo de cliente:

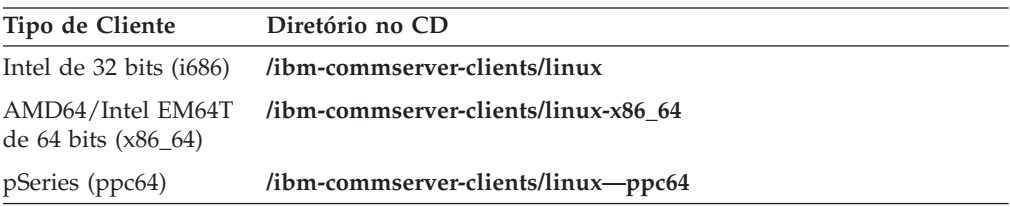

Recomenda-se ler o arquivo LEIA-ME do IBM Remote API Client antes de instalar o software.

# **Requisitos de Hardware e Software**

# **Requisitos de Hardware**

O IBM Remote API Client requer um computador suportado por uma das distribuições do Linux a seguir.

Utilize o comando **uname -m** para verificar a classe de CPU do computador de destino. A tabela a seguir mostra o hardware apropriado para cada tipo de cliente e a resposta de **uname -m** para esse hardware.

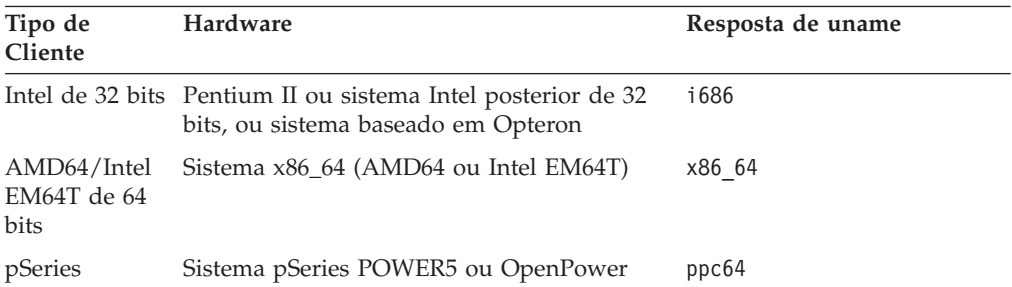

# **Versão do Sistema Operacional Linux**

A versão atual do IBM Remote API Client foi testada com as versões do sistema operacional Linux a seguir. Ela também pode ser executada satisfatoriamente em outras distribuições Linux.

- RedHat Enterprise Linux 3 (RHEL3): apenas i686
- RedHat Enterprise Linux 4 (RHEL4)
- SUSE Linux Enterprise Server 8 (SLES8): apenas i686
- SUSE Linux Enterprise Server 9 (SLES9)
- SUSE Linux Enterprise Server 10 (SLES10)

Consulte o arquivo **LEIA-ME** no CD de instalação para obter detalhes sobre quais pacotes opcionais podem ser requeridos.

### **Java**

Se você utiliza a API CPI-C Java, precisará do software Java. Consulte o arquivo **LEIA-ME** no CD de instalação para obter detalhes.

## **GSKIT**

Se o cliente irá se conectar aos servidores do Communications Server para Linux utilizando HTTPS, você precisará do software GSKIT para permitir acesso HTTPS aos servidores por meio de um servidor WebSphere. O software GSKIT está incluído no CD de instalação, mas alguns pacotes opcionais do sistema operacional Linux podem ser requeridos para instalá-lo; consulte o arquivo **LEIA-ME** no CD de instalação para obter detalhes de quais pacotes opcionais podem ser requeridos.

Se todos os pacotes de pré-requisitos estiverem instalados quando você executar o processo de instalação do cliente, descrito posteriormente neste capítulo, o software GSKIT será instalado automaticamente como parte desse processo. Caso contrário, poderá instalá-lo posteriormente.

# **Exibindo os Detalhes da Instalação do Produto**

É possível exibir informações sobre o Remote API Client e os pacotes de software relacionados que já estão instalados. Para listar todos os pacotes instalados, utilize o seguinte comando:

### **rpm -q -a**

Para visualizar mais detalhes de um pacote específico, utilize o seguinte comando:

**rpm -q -i** *packagename*

*packagename* é o nome base do pacote instalado, por exemplo **ibm-commserverclient**.

# **Configurando a Variável de Ambiente do Idioma**

Utilize o seguinte comando para alterar a variável LANG para indicar o idioma que deseja utilizar:

### **export LANG=***language*

Substitua *language* pelo identificador do idioma que deseja utilizar, o qual pode ser um dos seguintes:

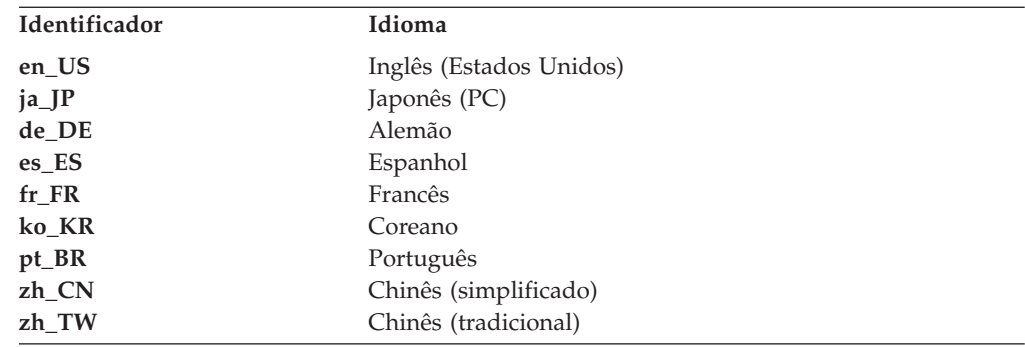

# **Instalando o Remote API Client no Linux**

Depois de instalar o software de pré-requisito, você estará pronto para instalar o IBM Remote API Client.

Se tiver um nível anterior do IBM Remote API Client já instalado, siga as etapas na seção ["Desinstalando](#page-56-0) o Remote API Client no Linux" na página 41 para removê-lo antes de instalar este novo nível. Todas as informações de configuração serão mantidas para serem utilizadas pela nova instalação.

- 1. Efetue login em uma sessão com privilégios de root.
- 2. Monte o CD e torne-o o diretório atual.

### **mount /dev/cdrom cd /media/cdrom**

Para o RHEL3 (apenas cliente Intel de 32 bits), substitua **/media/cdrom** por **/mnt/cdrom**. Caso contrário, o nome do diretório **/media/cdrom** poderá ser diferente se você tiver uma unidade de DVD. Utilize o comando **df** para verificar se o Linux montou o CD.

3. Vá para o subdiretório apropriado no CD e execute o script de shell para instalar o cliente. O exemplo a seguir mostra o subdiretório **/linux** para um cliente Intel de 32 bits (i686); substitua-o por **/linux-x86\_64** ou **/linux-ppc64**, se necessário.

### **cd ibm-commserver-clients/linux ./installibmcscli**

O script de shell testará alguns pré-requisitos e emitirá mensagens de aviso se eles não forem atendidos. Você será avisado a ler e aceitar o contrato de licença e, em seguida, o script instalará os RPMs. Se os pré-requisitos apropriados já estiverem instalados, o script também instalará o software GSKIT.

4. Inclua os diretórios binários do IBM Remote API Client em PATH. Você pode desejar alterar o seu perfil para fazer isso automaticamente:

### **export PATH="\$PATH:/opt/ibm/sna/bin"**

**export LD\_LIBRARY\_PATH=/usr/lib:/opt/ibm/sna/lib**

### **export LD\_RUN\_PATH=/usr/lib:/opt/ibm/sna/lib**

Para aplicativos Java CPI-C, você também deve definir a seguinte variável de ambiente:

### **export CLASSPATH=\$CLASSPATH:/opt/ibm/sna/java/cpic.jar**

Para alguns aplicativos, você também pode precisar definir a variável de ambiente LD\_PRELOAD, mas não deve fazer disso uma alteração global em seu perfil:

### **export LD\_PRELOAD=/usr/lib/libpLiS.so**

- 5. Inicie o IBM Remote API Client. Após a instalação, isso acontecerá automaticamente quando a máquina for reinicializada. Certifique-se de que não mais esteja nos diretórios do CD quando fizer isso.
	- **cd / sna start**
- **Nota:** Antes que o IBM Remote API Client possa se conectar a servidores utilizando HTTPS, será necessário utilizar o programa gerenciador de chaves do GSKIT para fazer a configuração do certificado de segurança no cliente. Consulte "Configurando Certificados de Segurança HTTPS Utilizando GSKIT" para obter informações adicionais.

Também será necessário atualizar o arquivo de dados de rede do cliente para especificar os servidores do Communications Server para Linux aos quais o cliente pode se conectar e o nome do servidor do WebSphere que fornece suporte HTTPS. Consulte a seção sobre como gerenciar Remote API Clients no *Communications Server for Linux Administration Guide* para obter detalhes adicionais.

# **Configurando Certificados de Segurança HTTPS Utilizando GSKIT**

Se o cliente irá se conectar aos servidores do Communications Server para Linux utilizando HTTPS, ele deverá ter o software gerenciador de chaves GSKIT instalado. Isso normalmente ocorre como parte da instalação do cliente, desde que os pré-requisitos necessários do sistema operacional Linux estejam instalados, conforme descrito no arquivo **LEIA-ME** no CD de instalação. Se o GSKIT não foi instalado como parte da instalação do cliente, mas você instalou agora os pré-requisitos, poderá instalar o software GSKIT utilizando as etapas a seguir.

- 1. Efetue login em uma sessão com privilégios de root.
- 2. Monte o CD e torne-o o diretório atual.

### **mount /dev/cdrom cd /media/cdrom**

Para o RHEL3 (apenas cliente Intel de 32 bits), substitua **/media/cdrom** por **/mnt/cdrom**. Caso contrário, o nome do diretório **/media/cdrom** poderá ser diferente se você tiver uma unidade de DVD. Utilize o comando **df** para verificar se o Linux montou o CD.

3. Vá para o subdiretório apropriado no CD e execute o script de shell para instalar o software GSKIT. O exemplo a seguir mostra o subdiretório **/linux** para um cliente Intel de 32 bits (i686); substitua-o por **/linux-x86\_64** ou **/linux-ppc64**, se necessário.

### **cd ibm-commserver-clients/linux ./installgskit**

Antes que o IBM Remote API Client possa se conectar a servidores utilizando HTTPS, será necessário utilizar o programa gerenciador de chaves do GSKIT para fazer a configuração do certificado de segurança no cliente. Execute as seguintes etapas.

1. Execute o gerenciador de chaves do GSKIT utilizando o seguinte comando:

### **/opt/ibm/sna/bin/snakeyman**

### **Configurando certificados de segurança HTTPS utilizando GSKIT**

Na interface com o usuário do gerenciador de chaves, abra o arquivo do banco de dados de chaves **/etc/opt/ibm/sna/ibmcs.kdb**, que está no formato CMS.

- <span id="page-56-0"></span>2. A senha inicial do banco de dados de chaves é ibmcs. Antes de configurar os certificados de segurança, você **deve** alterar essa senha para manter a configuração segura. No diálogo de alteração da senha, será necessário marcar a caixa de opções ″Armazenar a senha em um arquivo?″ para assegurar-se de que a nova senha seja salva e o cliente possa abrir o banco de dados de chaves.
- 3. Obtenha uma cópia do certificado da Autoridade de Certificação (CA) utilizado para assinar o certificado de segurança do Servidor da Web e instale-o no banco de dados de chaves. Para isso, selecione Certificados Signatários na interface com o usuário do gerenciador de chaves e clique em Incluir.
- 4. Se o servidor do WebSphere estiver configurado para requerer certificados de segurança do cliente, o cliente deverá ter um certificado emitido por uma CA cujo próprio certificado esteja no banco de dados de certificados de segurança do Servidor da Web. Para solicitar um novo certificado:
	- a. Selecione Criar, Novo Pedido de Certificado na interface com o usuário do gerenciador de chaves e preencha os detalhes solicitados.
	- b. Salve o certificado, extraia-o para um arquivo e o envie para a CA.
	- c. Quando o certificado for emitido, armazene-o no banco de dados do Servidor da Web. Para isso, selecione Certificados Pessoais na interface com o usuário do gerenciador de chaves e clique em Receber.

Como uma medida temporária para seu próprio teste interno, é possível criar um certificado cliente auto-assinado em vez de obter um certificado da CA. Entretanto, isso não fornece o nível de segurança requerido e não deve ser utilizado em um sistema ativo. Para criar um certificado auto-assinado:

- a. Selecione Criar, Novo Certificado Auto-assinado interface com o usuário do gerenciador de chaves e preencha os detalhes solicitados.
- b. Salve o certificado e o extraia para um arquivo.
- c. Armazene o arquivo de certificado no banco de dados do Servidor da Web. Para isso, selecione Certificados Pessoais na interface com o usuário do gerenciador de chaves e clique em Receber.
- 5. Saia do gerenciador de chaves GSKIT quando concluir a configuração dos certificados.

# **Desinstalando o Remote API Client no Linux**

É possível desinstalar o Remote API Client no Linux utilizando os seguintes comandos.

**/opt/ibm/sna/bin/sna stop rpm -e ibm-commserver-ptf rpm -e ibm-commserver-docs rpm -e ibm-commserver-ecl rpm -e ibm-commserver-cli rpm -e ibm-commserver rpm -e gsk7bas /sbin/shutdown -r now**

Nem todos os pacotes listados nesses comandos serão instalados em todos os sistemas.

### **Desinstalando o Remote API Client no Linux**

A desinstalação do IBM Remote API Client no Linux manterá todas as informações de configuração customizadas de reserva para serem utilizadas por uma instalação posterior.

# <span id="page-58-0"></span>**Capítulo 5. Instalando IBM Remote API Clients no Linux para System z**

Este capítulo descreve como instalar o IBM Remote API Client no Linux, o qual permite que um mainframe System Z execute aplicativos SNA sem ter uma instalação de pilha SNA completa. Um Remote API Client no Linux para System z pode se conectar a um ou mais servidores do Communications Server para Linux (ou servidores CS/AIX) utilizando uma rede TCP/IP.

Recomenda-se ler o arquivo LEIA-ME do IBM Remote API Client antes de instalar o software. Esse arquivo está localizado no diretório **/ibm-commserver-clients/ linux-systemz** do CD de instalação.

# **Requisitos de Hardware e Software**

## **Requisitos de Hardware**

O IBM Remote API Client requer um sistema System z de 31 ou 64 bits suportado por uma das distribuições Linux listadas em "Versão do Sistema Operacional Linux".

Utilize o comando **uname -m** para verificar a classe da CPU. Ele deve relatar s390 para indicar um ambiente de 31 bits ou s390x para indicar um ambiente de 64 bits.

# **Versão do Sistema Operacional Linux**

A versão atual do IBM Remote API Client foi testada com as versões do sistema operacional Linux a seguir. Ela também pode ser executada satisfatoriamente em outras distribuições Linux.

- RedHat Enterprise Linux 3 para S/390 (RHEL3-s390)
- RedHat Enterprise Linux 3 para zSeries (RHEL3–s390x)
- RedHat Enterprise Linux 4 para S/390 (RHEL4-s390)
- RedHat Enterprise Linux 4 para zSeries (RHEL4-s390x)
- SUSE Linux Enterprise Server 8 para IBM Mainframe (SLES8-s390\*)
- SUSE Linux Enterprise Server 9 para IBM Mainframe (SLES9-s390\*)
- SUSE Linux Enterprise Server 10 para IBM Mainframe (SLES10-s390x)

Consulte o arquivo **LEIA-ME** no CD de instalação para obter detalhes sobre quais pacotes opcionais podem ser requeridos.

### **Java**

Se você utiliza a API CPI-C Java, precisará do software Java. Consulte o arquivo **LEIA-ME** no CD de instalação para obter detalhes.

# **GSKIT**

Se o cliente irá se conectar aos servidores do Communications Server para Linux utilizando HTTPS, você precisará do software GSKIT para permitir acesso HTTPS aos servidores por meio de um servidor WebSphere. O software GSKIT está incluído no CD de instalação, mas alguns pacotes opcionais do sistema operacional Linux podem ser requeridos para instalá-lo; consulte o arquivo **LEIA-ME** no

diretório **/ibm-commserver-clients/linux-systemz** no CD de instalação para obter detalhes de quais pacotes opcionais podem ser requeridos.

Se todos os pacotes de pré-requisitos estiverem instalados quando você executar o processo de instalação do cliente, descrito posteriormente neste capítulo, o software GSKIT será instalado automaticamente como parte desse processo. Caso contrário, poderá instalá-lo posteriormente.

# **Exibindo os Detalhes da Instalação do Produto**

É possível exibir informações sobre o Remote API Client e os pacotes de software relacionados que já estão instalados. Para listar todos os pacotes instalados, utilize o seguinte comando:

**rpm -q -a**

Para visualizar mais detalhes de um pacote específico, utilize o seguinte comando:

**rpm -q -i** *packagename*

*packagename* é o nome base do pacote instalado, por exemplo **ibm-commserverclient**.

# **Configurando a Variável de Ambiente do Idioma**

Utilize o seguinte comando para alterar a variável LANG para indicar o idioma que deseja utilizar:

#### **export LANG=***language*

Substitua *language* pelo identificador do idioma que deseja utilizar, o qual pode ser um dos seguintes:

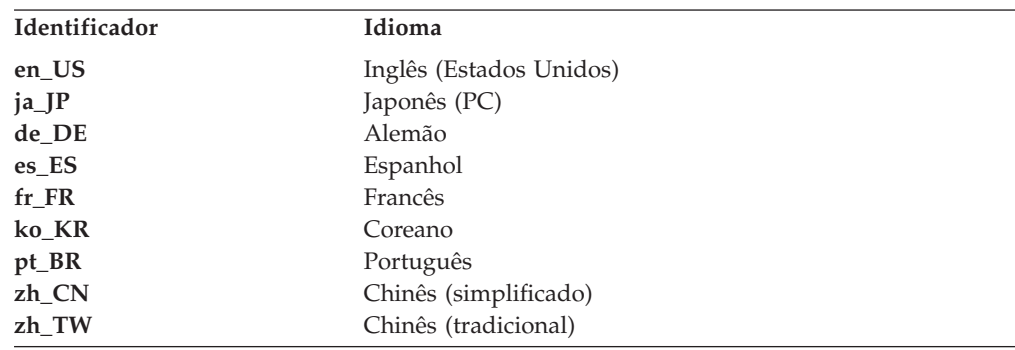

# **Instalando o Remote API Client no Linux para System z**

Depois de instalar o software de pré-requisito, você estará pronto para instalar o IBM Remote API Client.

Se tiver um nível anterior do IBM Remote API Client já instalado, siga as etapas na seção ["Desinstalando](#page-62-0) o Remote API Client no Linux para System z" na página 47 para removê-lo antes de instalar este novo nível. Todas as informações de configuração serão mantidas para serem utilizadas pela nova instalação.

1. Copie ou transfira por FTP o arquivo **ibm-commserver-client–6.3.0.1–s390.tgz** do diretório **/ibm-commserver-clients/linux-systemz** do CD-ROM para o

sistema Linux System z. Certifique-se de que está utilizando o modo binário para copiar ou transferir por FTP o arquivo.

- 2. Efetue login no sistema Linux System z como root.
- 3. Descompacte o arquivo tar em um diretório temporário vazio:

```
mkdir /tmp/ibmcs
```
**cd /tmp/ibmcs**

**tar —xzf ibm-commserver-client–6.3.0.1–s390.tgz**

4. Execute o script do shell **installibmcscli**:

### **./installibmcscli**

Esse script do shell testará determinados pré-requisitos e enviará mensagens de aviso se eles não forem satisfeitos. Ele também solicita que você confirme se leu e aceitou os termos da licença do Communications Server para Linux. Você pode substituir esse aviso especificando parâmetros adicionais no comando **installibmcscli**, conforme descrito a seguir. Quando você tiver respondido ao aviso, o script do shell instalará os pacotes **rpm**. Se os pré-requisitos apropriados já estiverem instalados, o script também instalará o software GSKIT.

5. Inclua os diretórios binários do IBM Remote API Client em PATH. Você pode desejar alterar o seu perfil para fazer isso automaticamente:

**export PATH="\$PATH:/opt/ibm/sna/bin"**

### **export LD\_LIBRARY\_PATH=/usr/lib:/opt/ibm/sna/lib**

**export LD\_RUN\_PATH=/usr/lib:/opt/ibm/sna/lib**

Se você executará aplicativos de 64 bits, utilize o seguinte:

**export LD\_LIBRARY\_PATH=/usr/lib64:/opt/ibm/sna/lib64**

### **export LD\_RUN\_PATH=/usr/lib64:/opt/ibm/sna/lib64**

Para aplicativos Java CPI-C, você também deve definir a seguinte variável de ambiente:

### **export CLASSPATH=\$CLASSPATH:/opt/ibm/sna/java/cpic.jar**

Para alguns aplicativos, também pode ser necessário definir a variável de ambiente LD\_PRELOAD, mas essa não deve ser uma alteração global no perfil:

#### **export LD\_PRELOAD=/usr/lib/libpLiS.so**

6. Inicie o IBM Remote API Client. Após a instalação, isso acontecerá automaticamente quando a máquina for reinicializada. Certifique-se de que não mais esteja nos diretórios do CD quando fizer isso.

### **cd /**

#### **sna start**

- 7. Quando tiver concluído a instalação, você poderá apagar o arquivo **tgz** e o diretório temporário que foram criados durante o processo de instalação.
- **Nota:** Antes que o IBM Remote API Client possa se conectar a servidores utilizando HTTPS, será necessário utilizar o programa gerenciador de chaves do GSKIT para fazer a configuração do certificado de segurança no cliente. Consulte ["Configurando](#page-61-0) Certificados de Segurança HTTPS Utilizando [GSKIT"](#page-61-0) na página 46 para obter informações adicionais.

Também será necessário atualizar o arquivo de dados de rede do cliente para especificar os servidores do Communications Server para Linux aos quais o cliente pode se conectar e o nome do servidor do WebSphere que fornece suporte HTTPS. Consulte a seção sobre como gerenciar Remote API Clients no *Communications Server for Linux Administration Guide* para obter detalhes adicionais.

# <span id="page-61-0"></span>**Configurando Certificados de Segurança HTTPS Utilizando GSKIT**

Se o cliente irá se conectar aos servidores do Communications Server para Linux utilizando HTTPS, ele deverá ter o software gerenciador de chaves GSKIT instalado. Isso normalmente ocorre como parte da instalação do cliente, desde que os pré-requisitos necessários do sistema operacional Linux estejam instalados, conforme descrito no arquivo **LEIA-ME** no CD de instalação. Se o GSKIT não foi instalado como parte da instalação do cliente, mas você instalou agora os pré-requisitos, poderá instalar o software GSKIT utilizando as etapas a seguir.

- 1. Copie ou transfira por FTP o arquivo **ibm-commserver-client–6.3.0.1–s390.tgz** do diretório **/ibm-commserver-clients/linux-systemz** do CD-ROM para o sistema Linux System z. Certifique-se de que está utilizando o modo binário para copiar ou transferir por FTP o arquivo.
- 2. Efetue login no sistema Linux System z como root.
- 3. Descompacte o arquivo tar em um diretório temporário vazio:
	- **mkdir /tmp/ibmcs**

**cd /tmp/ibmcs**

```
tar —xzf ibm-commserver-client–6.3.0.1–s390.tgz
```
4. Execute o script de shell **installgskit**:

**./installgskit**

5. Quando tiver concluído a instalação, você poderá apagar o arquivo **tgz** e o diretório temporário que foram criados durante o processo de instalação.

Antes que o IBM Remote API Client possa se conectar a servidores utilizando HTTPS, será necessário utilizar o programa gerenciador de chaves do GSKIT para fazer a configuração do certificado de segurança no cliente. Execute as seguintes etapas.

1. Execute o gerenciador de chaves do GSKIT utilizando o seguinte comando:

### **/opt/ibm/sna/bin/snakeyman**

Na interface com o usuário do gerenciador de chaves, abra o arquivo do banco de dados de chaves **/etc/opt/ibm/sna/ibmcs.kdb**, que está no formato CMS.

- 2. A senha inicial do banco de dados de chaves é ibmcs. Antes de configurar os certificados de segurança, você **deve** alterar essa senha para manter a configuração segura. No diálogo de alteração da senha, será necessário marcar a caixa de opções ″Armazenar a senha em um arquivo?″ para assegurar-se de que a nova senha seja salva e o cliente possa abrir o banco de dados de chaves.
- 3. Obtenha uma cópia do certificado da Autoridade de Certificação (CA) utilizado para assinar o certificado de segurança do Servidor da Web e instale-o no banco de dados de chaves. Para isso, selecione Certificados Signatários na interface com o usuário do gerenciador de chaves e clique em Incluir.
- 4. Se o servidor do WebSphere estiver configurado para requerer certificados de segurança do cliente, o cliente deverá ter um certificado emitido por uma CA cujo próprio certificado esteja no banco de dados de certificados de segurança do Servidor da Web. Para solicitar um novo certificado:
	- a. Selecione Criar, Novo Pedido de Certificado na interface com o usuário do gerenciador de chaves e preencha os detalhes solicitados.
	- b. Salve o certificado, extraia-o para um arquivo e o envie para a CA.

### **Configurando certificados de segurança HTTPS utilizando GSKIT**

<span id="page-62-0"></span>c. Quando o certificado for emitido, armazene-o no banco de dados do Servidor da Web. Para isso, selecione Certificados Pessoais na interface com o usuário do gerenciador de chaves e clique em Receber.

Como uma medida temporária para seu próprio teste interno, é possível criar um certificado cliente auto-assinado em vez de obter um certificado da CA. Entretanto, isso não fornece o nível de segurança requerido e não deve ser utilizado em um sistema ativo. Para criar um certificado auto-assinado:

- a. Selecione Criar, Novo Certificado Auto-assinado interface com o usuário do gerenciador de chaves e preencha os detalhes solicitados.
- b. Salve o certificado e o extraia para um arquivo.
- c. Armazene o arquivo de certificado no banco de dados do Servidor da Web. Para isso, selecione Certificados Pessoais na interface com o usuário do gerenciador de chaves e clique em Receber.
- 5. Saia do gerenciador de chaves GSKIT quando concluir a configuração dos certificados.

# **Desinstalando o Remote API Client no Linux para System z**

É possível desinstalar o Remote API Client no Linux para System z utilizando os seguintes comandos.

**/opt/ibm/sna/bin/sna stop rpm -e ibm-commserver-ptf rpm -e ibm-commserver-docs rpm -e ibm-commserver-ecl rpm -e ibm-commserver-cli rpm -e ibm-commserver rpm -e gsk7bas /sbin/shutdown -r now**

Nem todos os pacotes listados nesses comandos serão instalados em todos os sistemas.

A desinstalação do IBM Remote API Client no Linux para System z manterá todas as informações de configuração customizadas de reserva para serem utilizadas por uma instalação posterior.

# **Capítulo 6. Instalando IBM Remote API Clients em Sistemas AIX**

Este capítulo descreve como instalar o IBM Remote API Client no AIX, o qual permite que uma estação de trabalho AIX execute aplicativos SNA sem ter uma instalação de pilha SNA completa. Um Remote API Client no AIX pode se conectar a um ou mais servidores do Communications Server para Linux (ou servidores CS/AIX) utilizando uma rede TCP/IP.

Recomenda-se ler o arquivo LEIA-ME do IBM Remote API Client antes de instalar o software. Esse arquivo está localizado no diretório **/ibm-commserver-clients/aix** no CD de instalação.

# **Requisitos de Hardware e Software**

# **Requisitos de Hardware**

O IBM Remote API Client requer um sistema pSeries suportado por um dos sistemas operacionais AIX listados em "Versão do Sistema Operacional".

# **Versão do Sistema Operacional**

A versão atual do IBM Remote API Client foi testada com as seguintes versões de sistema operacional.

- AIX v5.2-ML5
- AIX  $v5.3-ML1$

### **Java**

Se você utiliza a API CPI-C Java, precisará do software Java. O SDK Java 1.4.2 disponível no endereço http://www.ibm.com/developerworks/java/jdk satisfaz todos os requisitos. Um Java de 64 bits também pode estar disponível, mas a API CPI-C do Java requer uma JVM de 32 bits.

Instale o pacote SDK Java com o comando **installp**.

## **GSKIT**

Se o cliente irá se conectar aos servidores do Communications Server para Linux utilizando HTTPS, você precisará do software GSKIT para permitir acesso HTTPS aos servidores por meio de um servidor WebSphere. Consulte o arquivo **LEIA-ME** no diretório **/ibm-commserver-clients/aix** no CD de instalação para obter detalhes. O software GSKIT é instalado como parte do processo principal de instalação do cliente, descrito posteriormente neste capítulo.

# **Alterando a Variável de Ambiente do Idioma**

Ao utilizar o Remote API Client, certifique-se de que a variável LANG não esteja configurada como C.

Utilize o seguinte procedimento para mostrar qual variável LANG está sendo utilizada ou para alterar a variável LANG:

1. No menu principal do SMIT, selecione **Ambientes do Sistema**.

- 2. No próximo menu do SMIT, selecione **Gerenciar Ambiente do Idioma**.
- 3. No próximo menu do SMIT, selecione **Alterar/Mostrar Ambiente de Idioma Principal**.
- 4. No próximo menu do SMIT, selecione **Alterar/Mostrar Convenção Cultural, Idioma ou Teclado**.
- 5. Selecione o idioma que deseja utilizar. Por exemplo, se estiver utilizando mensagens em inglês dos Estados Unidos, selecione en\_US.

# **Instalando o Remote API Client no AIX**

Depois de instalar o software de pré-requisito, você estará pronto para instalar o IBM Remote API Client.

Se tiver um nível anterior do IBM Remote API Client já instalado, siga as etapas na seção ["Desinstalando](#page-67-0) o Remote API Client no AIX" na página 52 para removê-lo antes de instalar este novo nível. Todas as informações de configuração serão mantidas para serem utilizadas pela nova instalação.

# **Instalando o Remote API Client pela Cópia de Arquivos para sua Estação de Trabalho AIX**

Para instalar o Remote API Client, execute as seguintes etapas.

1. Copie ou transfira por FTP o arquivo **sna.client.6.3.0.1.bff** do diretório **/ibm-commserver-clients/aix** do CD-ROM para a estação de trabalho AIX. Certifique-se de que está utilizando o modo binário para copiar ou transferir por FTP o arquivo.

Se o cliente irá se conectar aos servidores do Communications Server para Linux utilizando HTTPS, também será necessário copiar ou transferir por FTP os dois arquivos **gskta.\*.I** e **gsksa.\*.I** do mesmo diretório no CD. Esses arquivos contêm o software GSKIT requerido para o acesso HTTPS a partir do cliente.

- 2. Efetue login na estação de trabalho AIX como root.
- 3. Instale o Cliente AIX utilizando **smit** ou **installp**. Para obter instruções como fazer isso, consulte o arquivo **LEIA-ME** no diretório **/ibm-commserver-clients/ aix** do CD de instalação.
- 4. Se o cliente irá se conectar aos servidores do Communications Server para Linux utilizando HTTPS, instale os arquivos do GSKIT de acordo com as instruções no arquivo **LEIA-ME**.
- 5. Quando o processo de instalação estiver concluído, será possível excluir o arquivo **sna.client.6.3.0.1.bff** e os arquivos do GSKIT do diretório de trabalho.
- 6. Inicie o IBM Remote API Client. Após a instalação, isso acontecerá automaticamente quando a máquina for reinicializada.
	- **cd / sna start**
- **Nota:** Antes que o IBM Remote API Client possa se conectar a servidores utilizando HTTPS, será necessário utilizar o programa gerenciador de chaves do GSKIT para fazer a configuração do certificado de segurança no cliente. Consulte ["Configurando](#page-66-0) Certificados de Segurança HTTPS Utilizando [GSKIT"](#page-66-0) na página 51 para obter informações adicionais.

Também será necessário atualizar o arquivo de dados de rede do cliente para especificar os servidores do Communications Server para Linux aos quais o cliente pode se conectar e o nome do servidor do WebSphere que

fornece suporte HTTPS. Consulte a seção sobre como gerenciar Remote API Clients no *Communications Server for Linux Administration Guide* para obter detalhes adicionais.

# <span id="page-66-0"></span>**Instalando o Remote API Client a Partir do CD**

Para instalar o Remote API Client, execute as seguintes etapas.

- 1. Efetue login na estação de trabalho AIX como root.
- 2. Monte o CD na estação de trabalho AIX utilizando o seguinte comando. **mount -o ro /dev/cd0 /mnt**
- 3. Instale o Cliente AIX utilizando **smit** ou **installp**. Para obter instruções como fazer isso, consulte o arquivo **LEIA-ME** no diretório **/ibm-commserver-clients/ aix** do CD de instalação.
- 4. Se o cliente irá se conectar aos servidores do Communications Server para Linux utilizando HTTPS, instale os arquivos do GSKIT de acordo com as instruções no arquivo **LEIA-ME**.
- 5. Quando o processo de instalação estiver concluído, desmonte o CD utilizando o seguinte comando.

### **unmount /mnt**

6. Inicie o IBM Remote API Client. Após a instalação, isso acontecerá automaticamente quando a máquina for reinicializada. Certifique-se de que não mais esteja nos diretórios do CD quando fizer isso.

**cd /**

**sna start**

**Nota:** Antes que o IBM Remote API Client possa se conectar a servidores utilizando HTTPS, será necessário utilizar o programa gerenciador de chaves do GSKIT para fazer a configuração do certificado de segurança no cliente. Consulte "Configurando Certificados de Segurança HTTPS Utilizando GSKIT" para obter informações adicionais.

Também será necessário atualizar o arquivo de dados de rede do cliente para especificar os servidores do Communications Server para Linux aos quais o cliente pode se conectar e o nome do servidor do WebSphere que fornece suporte HTTPS. Consulte a seção sobre como gerenciar Remote API Clients no *Communications Server for Linux Administration Guide* para obter detalhes adicionais.

# **Configurando Certificados de Segurança HTTPS Utilizando GSKIT**

Antes que o IBM Remote API Client possa se conectar a servidores utilizando HTTPS, será necessário utilizar o programa gerenciador de chaves do GSKIT para fazer a configuração do certificado de segurança no cliente. Execute as seguintes etapas.

1. Execute o gerenciador de chaves do GSKIT utilizando o seguinte comando:

### **/usr/bin/snakeyman**

Na interface com o usuário do gerenciador de chaves, abra o arquivo do banco de dados de chaves **/etc/sna/ibmcs.kdb**, que está no formato CMS.

2. A senha inicial do banco de dados de chaves é ibmcs. Antes de configurar os certificados de segurança, você **deve** alterar essa senha para manter a configuração segura. No diálogo de alteração da senha, será necessário marcar

### <span id="page-67-0"></span>**Configurando certificados de segurança HTTPS utilizando GSKIT**

a caixa de opções ″Armazenar a senha em um arquivo?″ para assegurar-se de que a nova senha seja salva e o cliente possa abrir o banco de dados de chaves.

- 3. Obtenha uma cópia do certificado da Autoridade de Certificação (CA) utilizado para assinar o certificado de segurança do Servidor da Web e instale-o no banco de dados de chaves. Para isso, selecione Certificados Signatários na interface com o usuário do gerenciador de chaves e clique em Incluir.
- 4. Se o servidor do WebSphere estiver configurado para requerer certificados de segurança do cliente, o cliente deverá ter um certificado emitido por uma CA cujo próprio certificado esteja no banco de dados de certificados de segurança do Servidor da Web. Para solicitar um novo certificado:
	- a. Selecione Criar, Novo Pedido de Certificado na interface com o usuário do gerenciador de chaves e preencha os detalhes solicitados.
	- b. Salve o certificado, extraia-o para um arquivo e o envie para a CA.
	- c. Quando o certificado for emitido, armazene-o no banco de dados do Servidor da Web. Para isso, selecione Certificados Pessoais na interface com o usuário do gerenciador de chaves e clique em Receber.

Como uma medida temporária para seu próprio teste interno, é possível criar um certificado cliente auto-assinado em vez de obter um certificado da CA. Entretanto, isso não fornece o nível de segurança requerido e não deve ser utilizado em um sistema ativo. Para criar um certificado auto-assinado:

- a. Selecione Criar, Novo Certificado Auto-assinado interface com o usuário do gerenciador de chaves e preencha os detalhes solicitados.
- b. Salve o certificado e o extraia para um arquivo.
- c. Armazene o arquivo de certificado no banco de dados do Servidor da Web. Para isso, selecione Certificados Pessoais na interface com o usuário do gerenciador de chaves e clique em Receber.
- 5. Saia do gerenciador de chaves GSKIT quando concluir a configuração dos certificados.

# **Desinstalando o Remote API Client no AIX**

É possível desinstalar o Remote API Client utilizando os seguintes comandos.

1. Pare o software cliente se ele estiver em execução, utilizando o seguinte comando.

### **sna stop**

- 2. Efetue login em uma sessão com privilégios de root.
- 3. Remova o pacote do Remote API Client e os pacotes de software associados utilizando um dos seguintes comandos.

Para remover o pacote utilizando **installp**:

**installp —u sna.client**

Para remover o pacote utilizando **smit**:

**smit remove**

# **Capítulo 7. Planejando e Instalando o Remote API Client no Windows**

Este capítulo descreve como instalar o IBM Remote API Client no Windows, o qual permite que um PC execute aplicativos SNA sem ter uma instalação de pilha SNA completa no PC. Um Remote API Client no Windows pode se conectar a um ou mais servidores do Communications Server para Linux (ou servidores CS/AIX) utilizando uma rede TCP/IP.

Existem duas variantes do IBM Remote API Client no Windows, dependendo do hardware específico e da versão do Windows que estão sendo utilizados. As informações neste capítulo são aplicadas a ambas as variantes, exceto onde as diferenças são comunicadas explicitamente.

- v O cliente de 32 bits é executado em um computador baseado em Intel de 32 bits executando Microsoft Windows 2000, 2003 ou XP.
- v O cliente x64 é executado em um computador AMD64 ou Intel EM64T executando o Microsoft Windows Server 2003 x64 Edition ou o Microsoft Windows XP Professional x64 Edition.

As interfaces fornecidas pelo IBM Remote API Client no Windows são amplamente compatíveis com aquelas fornecidas pelos produtos IBM Communications Server para Windows e Microsoft Host Integration Server.

O SDK (Software Development Kit) do IBM Remote API Client no Windows é um pacote opcional que permite utilizar o Remote API Client para desenvolver programas aplicativos utilizando as APIs APPC, CPI-C, LUA e CSV. Consulte o guia de referência apropriado do programador para obter mais informações sobre essas APIs. Não será necessário instalar esse pacote se o Remote API Client será utilizado apenas para executar aplicativos existentes (não para desenvolver novos).

# **Requisitos de Hardware e Software**

Para executar o programa **Setup** e o Remote API Client no Windows, o computador deve atender aos seguintes requisitos:

- v Deve estar executando um dos seguintes sistemas operacionais:
	- Para o cliente Windows de 32 bits:
		- Windows 2000
		- Windows XP
		- Windows 2003
	- Para o cliente Windows x64:
		- Microsoft Windows XP Professional x64 Edition
		- Microsoft Windows Server 2003 x64 Edition
- v Você deve ter acesso a um ou mais servidores do Communications Server para Linux utilizando um dos seguintes mecanismos:
	- Acesso ao servidor por uma rede TCP/IP
	- Acesso a um servidor do WebSphere que forneça acesso HTTPS aos servidores do Communications Server para Linux (neste caso, ele também deve ter o software GSKIT instalado como parte do processo de configuração do cliente).

## **Acessando o Programa Setup**

O software Remote API Client e o SDK, o software GSKIT e o programa **Setup** estão incluídos no CD de instalação no formato do Windows, para que seja possível instalá-los a partir do CD no computador Windows. Você deve instalar o software Remote API Client em cada PC cliente Windows. O SDK será requerido apenas se você utilizará o cliente para desenvolver novos aplicativos utilizando as APIs Remotas do Windows e não será requerido se você o utilizará apenas para executar aplicativos existentes. O software GSKIT será requerido apenas se o cliente irá acessar os servidores do Communications Server para Linux utilizando HTTPS.

A imagem de instalação do Remote API Client no Windows é um arquivo executável ZIP de extração automática, fornecido no CD de instalação.

- v Para o cliente de 32 bits, ele é **i\_w32cli.exe** no diretório **/ibm-commserverclients/windows** do CD.
- v Para o cliente x64, ele é **i\_w64cli.exe** no diretório **/ibm-commserver-clients/winx64** do CD.

É possível copiar esse arquivo para outros PCs Windows na rede, de forma que seja possível instalá-los sem acesso direto ao CD de entrega do Communications Server para Linux. Ao executar esse executável, ele descompacta a imagem de instalação e executa automaticamente o programa **Setup**. Se você simplesmente deseja descompactar a imagem de instalação em um diretório temporário, por exemplo para executar o programa **Setup** a partir da linha de comandos, poderá fazê-lo carregando o executável ZIP de extração automática em seu programa de descompactação de arquivos.

A primeira vez que você executa o programa **Setup** em um computador específico, o programa é executado da origem selecionada. O programa executa o processo de instalação completo, define uma configuração básica e, além disso, instala e cria um ícone para si próprio. Após a conclusão da instalação, você poderá utilizar o programa **Setup** (selecionando-o no Gerenciador de Arquivos ou selecionando seu ícone) se precisar reinstalar o software.

Depois de extrair a imagem de instalação do Remote API Client para um diretório temporário, será possível instalar o software de uma destas duas maneiras:

- v Execute o programa **Setup** através do Windows, conforme explicado em ["Instalando](#page-70-0) o Remote API Client no Windows Utilizando o Programa Setup" na [página](#page-70-0) 55. Você deve utilizar esse método se desejar instalar o SDK.
- v Digite o comando **setup** na linha de comandos, conforme explicado em "Instalando o Software Remote API Client a Partir da Linha de [Comandos"](#page-73-0) na [página](#page-73-0) 58. Esse método não permite instalar o SDK.
- **Nota:** Antes que o IBM Remote API Client possa se conectar a servidores utilizando HTTPS, será necessário instalar o software GSKIT e utilizar o programa gerenciador de chaves do GSKIT para fazer a configuração do certificado de segurança no cliente. Consulte ["Instalando](#page-75-0) o Software GSKIT e [Configurando](#page-75-0) Certificados de Segurança" na página 60 e ["Configurando](#page-76-0) [Certificados](#page-76-0) de Segurança HTTPS Utilizando GSKIT" na página 61 para obter informações adicionais.

Também será necessário atualizar o arquivo de dados de rede do cliente para especificar os servidores do Communications Server para Linux aos quais o cliente pode se conectar e o nome do servidor do WebSphere que

fornece suporte HTTPS. Consulte a seção sobre como gerenciar Remote API Clients no *Communications Server for Linux Administration Guide* para obter detalhes adicionais.

# <span id="page-70-0"></span>**Instalando o Remote API Client no Windows Utilizando o Programa Setup**

Execute o programa **setup**, automaticamente como parte da execução do executável ZIP de extração automática **i\_w32cli.exe** (cliente de 32 bits) ou **i\_w64cli.exe** (cliente x64), ou manualmente a partir da linha de comandos. Primeiro, o programa exibe uma tela Escolher Idioma de Instalação.

1. Selecione o idioma que deseja utilizar para instalar e configurar o Remote API Client e escolha **OK**.

O programa exibe uma tela Bem-vindo que apresenta o programa **Setup**.

2. Escolha **Avançar** para continuar com a instalação.

O programa exibe o Contrato de Licença de Software, que você deve ler e compreender.

3. Se você concordar com os termos de licenciamento, escolha **Aceitar** para continuar.

O programa solicita que você especifique um diretório de destino em que os arquivos devem ser instalados.

4. Digite o diretório de destino.

O programa solicita que você escolha o tipo de instalação desejado:

#### **Padrão**

Escolha essa opção se não precisa instalar o SDK. O SDK será requerido apenas se você utilizará o cliente para desenvolver novos aplicativos utilizando as APIs Remotas do Windows e não será requerido se você o utilizará apenas para executar aplicativos existentes.

#### **Desenvolvedor**

Escolha essa opção se precisa instalar o SDK: isto é, se o cliente será utilizado para desenvolver novos aplicativos utilizando as APIs Remotas do Windows.

**Nota:** Se você deseja instalar o SDK, deverá escolher **Desenvolvedor**.

5. Escolha o tipo de instalação.

Em seguida, o programa solicitará que você digite o nome da pasta de programas na qual deseja que os ícones do Remote API Client no Windows apareçam.

- 6. Digite o nome da pasta.
- 7. Se o diretório System já contiver arquivos **.DLL** com nomes que sejam iguais aos arquivos utilizados por esse programa **Setup**, mas não forem arquivos do Remote API Client (por exemplo, arquivos de algum outro software SNA), o programa solicitará a você para executar um dos seguintes procedimentos:
	- v Copiar os arquivos **.DLL** do Remote API Client sobre os arquivos **.DLL** existentes
	- v Copiar os arquivos **.DLL** existentes para um subdiretório denominado **OTHERSNA** dentro do diretório de instalação e, em seguida, instalar os arquivos **.DLL** do Remote API Client. Essa opção permite restaurar a configuração original existente antes da instalação do Remote API Client, se

### **Instalando o Remote API Client no Windows Utilizando o Programa Setup**

você desinstalar os arquivos em um momento posterior (consulte ["Desinstalando](#page-78-0) o Software Remote API Client" na página 63).

v Cancelar a instalação do software do cliente.

Se os arquivos **.DLL** do Remote API Client já estiverem presentes, o programa **Setup** exibirá uma mensagem indicando isso. Novos arquivos **.DLL** sobrescreverão os arquivos **.DLL** existentes somente se estes tiverem números de versão inferiores aos arquivos **.DLL** do programa **Setup**.

- 8. Neste ponto, o programa **Setup** copia arquivos da origem especificada e instala-os nos locais apropriados. Durante este processo, uma barra de informações exibe que parte da instalação está concluída. Os arquivos **.DLL** são copiados para o diretório System ou equivalente e os outros arquivos são copiados para o diretório de destino especificado na Etapa 2. Durante cada operação de transferência de arquivos, um registro é gravado no arquivo **setup.log**, que é criado no diretório especificado. Se qualquer um dos arquivos a ser gravado for "somente leitura" ou se algum arquivo não puder ser copiado por algum outro motivo, os novos arquivos serão removidos e você receberá uma mensagem aconselhando-o a verificar o arquivo **setup.log**.
- 9. Se a origem a partir da qual você está executando o programa **Setup** não contiver todos os arquivos necessários, o programa solicitará que você forneça um nome de diretório. Digite o nome de um diretório no qual os arquivos necessários estão localizados.

Se as informações especificadas não forem suficientes para localizar cópias dos arquivos do Remote API Client, o programa exibirá essa tela novamente.

10. Quando os arquivos requeridos tiverem sido copiados, o programa **Setup** exibirá a janela Configuração.

Os valores de configuração padrão são obtidos do arquivo de configuração de domínio. Para obter informações adicionais, consulte o *Communications Server for Linux Administration Guide*. Se você não desejar utilizar esses valores padrão, poderá configurá-los conforme mostrado a seguir:

*Domínio*

Especifique o nome do domínio cliente/servidor do Communications Server para Linux.

As seguintes configurações são opcionais:

*Nome do Servidor*

A tela mostra uma lista de até nove servidores aos quais este cliente pode ser conectado. A ordem em que os servidores aparecem nessa lista é a ordem em que o cliente seleciona esses servidores. Se o cliente não puder ser conectado ao primeiro servidor na lista, será feita uma tentativa com o próximo servidor.

- v Para incluir um novo servidor na lista, utilize o botão **Incluir**.
- v Para remover um servidor da lista, selecione o servidor e utilize o botão **Remover**.
- v Para mover um servidor para cima ou para baixo na lista, selecione o servidor e utilize os botões deslizantes da lateral da lista.

Se o cliente estiver na mesma rede privada que seus servidores e acessá-los utilizando TCP/IP, cada servidor será identificado simplesmente por seu nome de servidor.

Se o cliente utilizar HTTPS para acessar seus servidores, será necessário identificar cada servidor especificando-se o nome do servidor do WebSphere que fornece suporte HTTPS e o nome do servidor do Communications Server para Linux, no seguinte formato:
### <span id="page-72-0"></span>**Instalando o Remote API Client no Windows Utilizando o Programa Setup**

#### *webservername* **:** *servername1*

Isso assume que o WebSphere está configurado para utilizar a porta padrão 443 para conexões HTTPS. Se o administrador da rede tiver configurado o WebSphere para utilizar um número de porta diferente, inclua o número da porta no seguinte formato:

#### *webservername* **:** *portnumber* **:** *servername1*

Para obter detalhes adicionais sobre a configuração do WebSphere para suportar conexões HTTPS, consulte ["Configurando](#page-44-0) o WebSphere [Application](#page-44-0) Server" na página 29.

#### *Difusões de UDP*

Especifique se este cliente utilizará difusões UDP para ser conectado a um servidor. Quando essa opção estiver selecionada, o cliente enviará difusões UDP na rede para localizar uma conexão de servidor, em vez de tentar se conectar diretamente a um servidor específico.

A configuração padrão é utilizar difusões UDP. Para alterar esta configuração, clique na caixa.

#### *Avançado*

Para fornecer valores adicionais no lugar dos padrões fornecidos pelo programa **Setup**, clique no botão **Avançado** na parte inferior da janela. O programa **Setup** exibe a janela Opções Avançadas, que contém definições avançadas para a configuração do cliente Windows. A maioria dos usuários pode utilizar as definições padrão para estes parâmetros, portanto você provavelmente não precise alterar as definições na caixa de diálogo.

Para obter mais informações sobre estes parâmetros, consulte "Opções Avançadas para a Configuração do Remote API Client".

Para obter informações adicionais sobre quaisquer parâmetros de configuração ou definições, clique em **Ajuda**.

- 11. Quando você tiver concluído a janela Configuração, clique em **OK**. O programa **Setup** exibe uma mensagem se você não completou essa tela de maneira adequada.
- 12. Quando a instalação tiver sido concluída com êxito, a janela Concluir será exibida. Você pode selecionar uma ou as duas ações a seguir para serem executadas depois que sair do programa de instalação:

#### **Visualizar o arquivo LEIA-ME**

Visualize o arquivo **LEIA-ME**.

#### **Iniciar cliente**

Começar a execução desse cliente do Communications Server para Linux.

Escolha **Concluir** para sair do programa de instalação.

## **Opções Avançadas para a Configuração do Remote API Client**

A janela Opções Avançadas permite configurar alguns parâmetros avançados do Remote API Client. A maioria dos usuários não precisa alterar esses parâmetros, mas podem ajustar as definições padrão, se necessário.

*Tempo Limite de Acesso à LAN*

Especifique o tempo, em segundos, que a conexão do cliente com um servidor pode permanecer inativa antes de ser fechada. Quando essa caixa de opções está vazia, nenhum tempo limite de acesso à rede local foi

### <span id="page-73-0"></span>**Opções Avançadas para a Configuração do Remote API Client**

especificado (e, dessa forma, um tempo limite infinito será utilizado). Se você marcar essa caixa, poderá digitar um valor de tempo limite em segundos no campo adjacente. O valor mínimo é 60 (para 60 segundos); se você deixar a caixa em branco ou especificar um valor inferior a 60, o Remote API Client utilizará o valor mínimo 60.

*Número Máx. de Tentativas de Difusão*

Especifique o número máximo de vezes que o cliente tenta se conectar a um servidor por difusão. Quando a janela Opções Avançadas é aberta, o valor padrão 5 é exibido. O valor nessa caixa será utilizado somente se a caixa de opções Difusões de UDP for marcada na janela principal de Configuração.

*Tempo Limite de Reconexão*

Especifique o tempo, em segundos, que o cliente aguarda antes de tentar reconectar a um servidor depois que o servidor parou de funcionar. Quando a janela Opções Avançadas é aberta, o valor padrão 200 é exibido.

Para obter informações adicionais sobre esses parâmetros, pressione **Ajuda**.

Depois de concluir a janela Opções Avançadas, clique em **OK**. Se você tiver concluído a tela apropriadamente, o programa **Setup** retornará para a janela Configuração. Se estiver instalando um novo Remote API Client, retorne para a etapa 11 na [página](#page-72-0) 57. Caso contrário, clique no botão **OK** no diálogo Configuração para concluir a configuração.

## **Instalando o Software Remote API Client a Partir da Linha de Comandos**

**Nota:** Se você deseja instalar o SDK, deverá utilizar o programa **Setup**, conforme explicado em ["Instalando](#page-70-0) o Remote API Client no Windows Utilizando o [Programa](#page-70-0) Setup" na página 55. Não é possível instalar o SDK a partir da linha de comandos.

Depois de extrair a imagem de instalação do Remote API Client para um diretório temporário, será possível instalar o software Remote API Client a partir da linha de comandos, em vez de utilizar o programa **Setup** com o Windows. Na linha de comandos, digite o comando **setup** com uma ou mais opções. Essas opções podem ser digitadas em maiúscula ou minúscula e podem ser precedidas por uma / (barra) ou um - (hífen). Se um parâmetro, como *folder*, for uma cadeia que contém um espaço, você deverá colocar a cadeia entre aspas duplas.

Após a digitação do comando **setup**, o programa **Setup** solicitará que você forneça qualquer informação que não tenha incluído na linha de comandos, e exibe mensagens de confirmação em vários estágios da configuração. Se você não desejar que o programa **Setup** emita avisos, utilize a opção **-accept -s** para executar o programa no modo silencioso, aceitando os termos do Contrato de Licença de Software.

As opções do comando **setup** são descritas a seguir:

- **-?** Exibe uma lista das opções da linha de comandos. É igual à opção **-h**.
- **-h** Exibe uma lista das opções da linha de comandos. É igual à opção **-?**.

**-accept -s**

Executa a instalação no modo silencioso, aceitando os termos do Contrato

### **Instalando o Software Remote API Client a Partir da Linha de Comandos**

de Licença de Software. Esse acordo pode ser encontrado no subdiretório **license** da imagem de instalação do Windows.

A opção **-s** deve ser a última na linha de comandos e você deve ter certeza de que tenha especificado o nome do domínio (utilizando a opção **-i**) e qualquer outro parâmetro que deseja especificar. Quando a instalação é executada em modo silencioso, ela não solicita que você especifique quaisquer parâmetros ou mensagens de confirmação da exibição. Todos os argumentos da linha de comandos após **-s** são ignorados.

**-f2** Especifica o nome de caminho completo do arquivo de log de instalação criado durante a instalação do modo silencioso (utilizando a opção **-s**).

Se você não especificar esta opção, o arquivo será criado como **setup.log** no diretório a partir do qual você executa o programa de instalação. Se estiver instalando em modo silencioso a partir da unidade de CD, você deverá especificar essa opção para garantir que o arquivo esteja criado em seu computador (porque ele não pode ser criado na unidade de CD).

#### **-k***folder*

Especifica a pasta de Programas.

#### **-p***directory*

Especifica o diretório de instalação.

#### **-i***domain*

Especifica um nome de domínio para este cliente. Este parâmetro é requerido; não há valor padrão.

#### **-w***directory*

Especifica o diretório de origem que contém os arquivos do software cliente do Communications Server para Linux se a origem estiver localizada em um disco ou CD. Do contrário, utilize a opção **-v**.

#### **-v***server*

Especifica o servidor a partir do qual os arquivos de software do cliente devem ser transferidos por download. Você pode especificar o nome do servidor ou o endereço TCP/IP. Se você estiver copiando os arquivos de origem de um disco ou CD, utilize a opção **-w**, em vez da opção **-v**.

#### **-l***server*

Especifica um servidor a ser incluído na lista de servidores que um cliente pode acessar.

Se o cliente estiver na mesma rede privada que seus servidores e acessá-los utilizando TCP/IP, cada servidor será identificado simplesmente por seu nome de servidor.

Se o cliente utilizar HTTPS para acessar seus servidores, será necessário identificar cada servidor especificando-se o nome do servidor do WebSphere que fornece suporte HTTPS e o nome do servidor do Communications Server para Linux, no seguinte formato:

#### *webservername* **:** *servername1*

Isso assume que o WebSphere está configurado para utilizar a porta padrão 443 para conexões HTTPS. Se o administrador da rede tiver configurado o WebSphere para utilizar um número de porta diferente, inclua o número da porta no seguinte formato:

*webservername* **:** *portnumber* **:** *servername1*

### **Instalando o Software Remote API Client a Partir da Linha de Comandos**

Para obter detalhes adicionais sobre a configuração do WebSphere para suportar conexões HTTPS, consulte ["Configurando](#page-44-0) o WebSphere [Application](#page-44-0) Server" na página 29.

- **-o** Sobrescreve os arquivos **.DLL** existentes. Se os arquivos **.DLL** do Remote API Client já estiverem presentes, o programa **Setup** sobrescreverá esses arquivos, mesmo se tiverem um número de versão maior que os arquivos **.DLL** do programa **Setup**.
- **-y** Salva os arquivos **.DLL** existentes. Se os arquivos **.DLL** do Remote API Client já existirem nos diretórios requeridos, o programa **Setup** copiará os arquivos **.DLL** existentes para um subdiretório do diretório de instalação e, em seguida, instalará os arquivos **.DLL** do Remote API Client. As cópias no subdiretório asseguram que se você desinstalar o software Remote API Client, o processo de desinstalação será completo.
- **-n** Cancela a instalação se forem localizados arquivos **.DLL** existentes do Remote API Client.

#### **-a***timeout*

Especifica o tempo limite de acesso à rede local em segundos. Esse é o período de tempo que a conexão do cliente com um servidor pode permanecer inativa antes de ser fechada. O valor 0 indica nenhum tempo limite.

#### **-b***max-broadcast*

Especifica o número máximo de tentativas de difusão UDP. Uma difusão UDP é uma tentativa do cliente de se conectar a qualquer servidor no domínio, em vez de a um servidor específico. O valor 0 indica que nenhuma tentativa de difusão foi feita.

#### **-j***reconnect-timeout*

Especifica o tempo, em segundos, que o cliente aguarda antes de tentar reconectar a um servidor depois que o servidor parou de funcionar.

# **Instalando o Software GSKIT e Configurando Certificados de Segurança**

**Nota:** O release inicial do Remote API Client no Windows x64 não suporta conexões HTTPS com servidores. Esse recurso será fornecido em uma PTF, juntamente com instruções detalhadas de instalação e configuração. As instruções a seguir são aplicadas apenas para clientes de 32 bits.

Se o IBM Remote API Client irá se conectar a servidores utilizando HTTPS, será necessário instalar o software GSKIT para gerenciar os certificados de segurança. Execute as seguintes etapas.

- 1. Crie um diretório temporário no computador Windows para conter os arquivos de instalação.
- 2. Para o cliente de 32 bits:
	- v Copie o arquivo **gsk7bas.exe** do diretório **/ibm-commserver-clients/windows** no CD de instalação para o diretório temporário.
	- v Em uma janela de comandos, vá para o diretório temporário.
	- v Execute o seguinte comando para extrair os arquivos de instalação:

**gsk7bas** *tempdir* /D *tempdir* é o caminho completo do diretório temporário. v Execute o seguinte comando para iniciar o programa de instalação:

#### **setup sxclient**

- 3. Siga as instruções na tela para instalar o software GSKIT.
- 4. Depois que a instalação for concluída, remova o diretório temporário criado na primeira etapa, descartando seu conteúdo.

Agora é possível configurar os certificados de segurança conforme descrito na seção a seguir.

Se for necessário desempenhar uma instalação não-assistida em clientes de 32 bits (por exemplo, se estiver instalando o software GSKIT em muitos computadores clientes e deseja criar um arquivo em batch para automatizar o processos), utilize o seguinte comando para executar o programa de instalação no modo silencioso:

**setup gskit -s -f1** ″*tempdir*\SETUP.ISS″

*tempdir* é o caminho completo do diretório temporário criado na primeira etapa.

Esse comando instala o software sem exibir a interface com o usuário do programa de instalação e não requer nenhuma entrada do usuário. Os padrões para a instalação são obtidos do arquivo **SETUP.ISS**, que é um dos arquivos extraídos para o diretório temporário no início do processo de instalação. Se for necessário alterar o diretório no qual o software GSKIT está instalado, isso poderá ser feito editando-se **SETUP.ISS** pelo uso de um editor de texto após a extração dos arquivos para o diretório temporário. Os arquivos nesse diretório, incluindo esse arquivo atualizado, poderão então ser utilizados para instalação em outros computadores clientes em vez de extrair os arquivos e modificar o diretório de instalação a cada vez.

## **Configurando Certificados de Segurança HTTPS Utilizando GSKIT**

Antes que o IBM Remote API Client possa se conectar a servidores utilizando HTTPS, será necessário utilizar o programa gerenciador de chaves do GSKIT para fazer a configuração do certificado de segurança no cliente. Execute as seguintes etapas.

- 1. Execute o programa gerenciador de chaves do GSKIT, que é *installdir***\snakeyman.exe**. *installdir* representa o diretório no qual o software do cliente foi instalado, que é **C:\IBMCS\w32cli** (cliente de 32 bits) a menos que você tenha especificado um local diferente durante a instalação do cliente. Na interface com o usuário do gerenciador de chaves, abra o arquivo do banco de dados de chaves *installdir***\ibmcs.kdb**, que está no formato CMS.
- 2. A senha inicial do banco de dados de chaves é ibmcs. Antes de configurar os certificados de segurança, você **deve** alterar essa senha para manter a configuração segura. No diálogo de alteração da senha, será necessário marcar a caixa de opções ″Armazenar a senha em um arquivo?″ para assegurar-se de que a nova senha seja salva e o cliente possa abrir o banco de dados de chaves.
- 3. Obtenha uma cópia do certificado da Autoridade de Certificação (CA) utilizado para assinar o certificado de segurança do Servidor da Web e instale-o no banco de dados de chaves. Para isso, selecione Certificados Signatários na interface com o usuário do gerenciador de chaves e clique em Incluir.
- 4. Se o servidor do WebSphere estiver configurado para requerer certificados de segurança do cliente, o cliente deverá ter um certificado emitido por uma CA

### **Configurando certificados de segurança HTTPS utilizando GSKIT**

cujo próprio certificado esteja no banco de dados de certificados de segurança do Servidor da Web. Para solicitar um novo certificado:

- a. Selecione Criar, Novo Pedido de Certificado na interface com o usuário do gerenciador de chaves e preencha os detalhes solicitados.
- b. Salve o certificado, extraia-o para um arquivo e o envie para a CA.
- c. Quando o certificado for emitido, armazene-o no banco de dados do Servidor da Web. Para isso, selecione Certificados Pessoais na interface com o usuário do gerenciador de chaves e clique em Receber.

Como uma medida temporária para seu próprio teste interno, é possível criar um certificado cliente auto-assinado em vez de obter um certificado da CA. Entretanto, isso não fornece o nível de segurança requerido e não deve ser utilizado em um sistema ativo. Para criar um certificado auto-assinado:

- a. Selecione Criar, Novo Certificado Auto-assinado interface com o usuário do gerenciador de chaves e preencha os detalhes solicitados.
- b. Salve o certificado e o extraia para um arquivo.
- c. Armazene o arquivo de certificado no banco de dados do Servidor da Web. Para isso, selecione Certificados Pessoais na interface com o usuário do gerenciador de chaves e clique em Receber.
- 5. Saia do gerenciador de chaves GSKIT quando concluir a configuração dos certificados.

# **Customizando o Software Remote API Client Após a Instalação**

É possível alterar quaisquer configurações customizadas a qualquer momento após a instalação inicial, executando-se o programa **Utilitário de Configuração**, localizado no grupo de programas do Communications Server para Linux. O programa exibe a mesma janela Configuração que foi exibida no processo de instalação inicial. Você pode alterar as informações em qualquer campo, seguindo o procedimento em ["Instalando](#page-70-0) o Remote API Client no Windows Utilizando o [Programa](#page-70-0) Setup" na página 55.

Se você não instalou os arquivos do SDK durante a instalação inicial e agora desejar incluí-los, poderá fazer isso executando o programa Setup novamente. Escolha **Personalizada** para o tipo de instalação e selecione o pacote SDK.

## **Reinstalando o Software Remote API Client**

É possível reinstalar o software Remote API Client a qualquer momento, por exemplo, quando desejar fazer upgrade do software.

Para fazer isso, execute o programa Setup como antes, utilizando as instruções fornecidas em ["Instalando](#page-70-0) o Remote API Client no Windows Utilizando o [Programa](#page-70-0) Setup" na página 55 ou ["Instalando](#page-73-0) o Software Remote API Client a Partir da Linha de [Comandos"](#page-73-0) na página 58. O programa **Setup** exibe o local do qual os arquivos do software do cliente foram copiados durante a instalação inicial. Clique em **OK** para obter novas cópias dos arquivos desse mesmo local. Quando você clica em **OK**, o programa **Setup** copia os arquivos e retorna para a tela Opções.

**Nota:** Se estiver reinstalando o software Remote API Client no modo silencioso (conforme descrito em ["Instalando](#page-73-0) o Software Remote API Client a Partir da Linha de [Comandos"](#page-73-0) na página 58), poderá ser necessário reiniciar o computador para concluir a instalação. Isso ocorre porque alguns arquivos do programa podem estar em uso durante o processo de instalação (por

### **Reinstalando o Software Remote API Client**

exemplo, se o Remote API Client estiver em execução) e, portanto, não podem ser substituídos pelos novos arquivos. Nesse caso, os novos arquivos são copiados para um diretório temporário e serão movidos automaticamente para o local apropriado a próxima vez que o computador for reiniciado.

Para verificar se é necessário reiniciar o computador, utilize um editor de texto, como o **Bloco de notas**, para visualizar o conteúdo do arquivo de log de instalação quando o processo de instalação for concluído. O arquivo de log de instalação é chamado **setup.log** e é criado no diretório a partir do qual você executa o programa Setup, a menos que você utilize a opção de linha de comandos **-f2** para especificar um caminho e um nome de arquivo diferentes.

No final do arquivo, sob o título Response Result, o texto Result Code deve ser seguido por um dos dois valores 0 (zero) ou -12. Se o valor for 0, não há necessidade de reiniciar o computador. Se o valor for -12, reinicie o computador antes de tentar utilizar o Cliente Windows.

## **Desinstalando o Software Remote API Client**

É possível desinstalar o software Remote API Client a qualquer momento, utilizando a opção **Adicionar/Remover Programas** do Painel de Controle do Windows. Depois que o processo de desinstalação é confirmado, o Windows faz o seguinte:

- v Exclui todos os arquivos instalados.
- v Se quaisquer arquivos **.DLL** foram salvos em um subdiretório durante a instalação inicial, restaura os arquivos para seus locais originais.
- v Exclui o subdiretório no qual os arquivos **.DLL** salvos foram armazenados, contanto que o subdiretório esteja vazio.
- v Remove a pasta de Programas e o diretório criado, se estiverem vazios.
- v Se a desinstalação for bem-sucedida, exclui o arquivo **setup.log**, o qual contém todas as transferências e exclusões de arquivos.
- Exibe uma mensagem informando que a desinstalação foi bem-sucedida ou que o usuário deve verificar o arquivo **setup.log**, pois houve falha em alguma parte da instalação.

O botão **Sair** faz você retornar para o Windows.

Se você instalou o software GSKIT para utilizar com o Remote API Client Windows de 32 bits e nenhum outro aplicativo o estiver utilizando, você também poderá desinstalar esse software conforme descrito em "Desinstalando o Software GSKIT".

## **Desinstalando o Software GSKIT**

Se você instalou o software GSKIT para utilizar com o Remote API Client Windows de 32 bits e nenhum outro aplicativo o estiver utilizando, você poderá desinstalar esse software depois de desinstalar o Remote API Client Windows. Execute as seguintes etapas.

- 1. Em uma janela de comandos, vá para o diretório onde o Windows está instalado. Ele normalmente é **C:\Windows**.
- 2. Execute o seguinte comando:

### **gskbui sxclient**

Se nenhum outro aplicativo estiver utilizando o GSKIT, o Windows removerá os arquivos. Se algum aplicativo ainda estiver utilizando o GSKIT, os arquivos permanecerão instalados até que os demais aplicativos também sejam desinstalados.

# **Ajuda**

Você pode acessar a Ajuda a qualquer momento, pressionando a tecla **F1**. As janelas Configuração e Opções Avançadas também possuem botões de **Ajuda**.

# **Capítulo 8. Configurando e Utilizando o Communications Server para Linux**

O modo mais fácil de definir e modificar a configuração do Communications Server para Linux é utilizar o programa de administração Motif (**xsnaadmin**). Esse programa fornece uma interface gráfica com o usuário a partir da qual você pode visualizar e gerenciar recursos do SNA no nó local. Você também pode utilizar outras ferramentas de administração, como a administração da linha de comandos, mas o programa Motif é o mais recomendado.

O programa de administração Motif inclui telas de ajuda que fornecem informações gerais para SNA e o Communications Server para Linux, informações de referência para os diálogos do Communications Server para Linux e orientação para o desempenho de tarefas específicas. Para cada tarefa (como a configuração do nó) ou tipo de comunicação (tais como TN3270 ou APPC), o programa orienta você durante a configuração dos recursos obrigatórios.

O programa de administração Motif permite configurar todos os parâmetros obrigatórios para configurações padrão do Communications Server para Linux. Em relação aos parâmetros avançados, o Motif fornece os valores padrão. Você precisa fornecer somente as informações essenciais da configuração, que permitem instalar a comunicação do SNA de modo rápido e fácil.

Também é possível utilizar o programa de administração Motif para gerenciar o sistema Communications Server para Linux em execução. O programa de administração permite fazer e aplicar alterações na configuração enquanto o Communications Server para Linux está ativo e fornece fácil acesso a informações de status dos recursos do nó.

O programa de administração Motif exibe automaticamente as informações de status para recursos do Communications Server para Linux. A maior parte dessas informações é mostrada na janela Nó (consulte "Gerenciando o [Communications](#page-83-0) Server para Linux com o Programa de [Administração](#page-83-0) Motif" na página 68). Além disso, você pode controlar determinados recursos—como nós e estações de link—usando os botões **Iniciar** e **Parar** na janela Nó. Outros recursos são sempre iniciados e parados de forma automática; portanto, não há necessidade de controlá-los manualmente.

#### **Nota:**

- 1. Você deve ser um membro do grupo de login sna para definir ou modificar recursos do Communications Server para Linux.
- 2. Para utilizar o programa de administração Motif, você deve ter um X-terminal.
- 3. Para obter informações adicionais sobre a interface com o usuário do programa de administração Motif, incluindo os botões e ícones que aparecem em suas janelas, consulte as janelas de ajuda do programa ou o *Communications Server for Linux Administration Guide*.
- 4. As janelas e diálogos no programa de administração Motif podem diferenciar daquelas mostradas neste manual, dependendo das opções que você fez em um determinado diálogo.

### **Configurando e Utilizando o Communications Server para Linux**

Para obter informações sobre outras ferramentas de administração do Communications Server para Linux, incluindo programas de administração da linha de comandos e aplicativos NOF, consulte o *Communications Server for Linux Administration Guide*, o *Communications Server for Linux Administration Command Reference* ou o *Communications Server for Linux NOF Programmer's Guide*.

## **Planejando a Configuração do Communications Server para Linux**

Antes de fazer alterações na configuração é muito importante planejá-las completamente. As alterações feitas podem causar interrupção, não somente para os usuários do nó local, mas possivelmente para os usuários de toda a rede.

Talvez você ache útil desenhar um diagrama das alterações que está fazendo na topologia da rede. Caso esteja incluindo ou removendo conexões a outros nós, desenhe uma figura mostrando seu nó e os demais. Você pode usar o Motif para coletar informações de configuração sobre todas as conexões existentes e incluir essas informações no seu diagrama.

Quando você inclui novos recursos no diagrama, é fácil ver se estão duplicados ou se existe algum conflito de nomes. Da mesma forma, o diagrama pode ajudá-lo a optar pelos recursos que devem ser removidos e ajuda você a evitar a eliminação dos essenciais.

Se você estiver configurando um sistema cliente/servidor do Communications Server para Linux com mais de um nó, assegure-se de incluir todos os nós do Communications Server para Linux e seus recursos de conectividade no diagrama. Em seguida, você pode configurar cada nó sucessivamente, conforme descrito neste capítulo, da mesma maneira que configuraria um nó independente.

Depois que você determinar as alterações que deseja fazer, colete as informações de configuração necessárias. Para obter orientação sobre a coleta de informações de configuração para funções específicas do Communications Server para Linux, é possível utilizar as folhas de tarefas fornecidas na ajuda on-line do programa de administração Motif ou as planilhas de planejamento fornecidas no *Communications Server for Linux Administration Guide*.

Este capítulo fornece instruções para a configuração das funções utilizadas com mais freqüência disponíveis no Communications Server para Linux. Para cada tarefa de configuração, este manual também relaciona as informações que você precisa coletar antes de configurar o recurso.

**Nota:** Este guia não fornece descrições detalhadas das informações de configuração que você precisa digitar nos diálogos do Communications Server para Linux. Para obter mais informações sobre os campos de um determinado diálogo, consulte a ajuda on-line do diálogo no programa de administração Motif.

## **Planilhas de Planejamento**

Antes de começar a configurar os recursos do Communications Server para Linux, reúna todos os dados de configuração para os novos recursos. Para registrar todas as informações de uma determinada função ou aplicativo que você precise suportar, utilize as planilhas de planejamento fornecidas no *Communications Server for Linux Administration Guide*.

### **Planejando a Configuração do Communications Server para Linux**

Você provavelmente precisará coletar informações de configuração de várias fontes, como administradores de rede e de host, programadores de aplicação e usuários finais.

Se você estiver tentando se conectar a outro nó, o administrador desse nó será um contato-chave. O administrador de um nó pode lhe informar os nomes, endereços e características de todos os recursos nesse nó. Geralmente, você precisará ter certeza de que os parâmetros de configuração correspondentes são digitados no nó local e no nó remoto.

## **Folhas de Tarefas**

As telas de ajuda on-line no programa de administração Motif contêm folhas de tarefas que fornecem orientação ao usuário durante determinadas tarefas de configuração. Essas folhas contêm indicações para todas as telas de ajuda dos diálogos que serão usados para o fornecimento de informações de configuração. Você pode usá-las para navegar na ajuda e ver exatamente quais dados devem ser coletados.

As folhas de tarefas também fazem referência à ajuda mais detalhada de cada uma das janelas e diálogos que devem ser usados para o fornecimento de informações de configuração. Essas telas de ajuda explicam cada campo a ser preenchido ou selecionado.

## **Utilizando o Programa de Administração Motif**

Antes de usar o programa de administração Motif, talvez você deseje incluir informações de caminho no arquivo **.login** ou **.profile** para permitir que o sistema localize programas executáveis (consulte "Especificando o Caminho dos Programas do Communications Server para Linux"). Além disso, você deve ativar o software Communications Server para Linux antes de utilizar o programa de administração (consulte "Ativando o [Communications](#page-83-0) Server para Linux" na página 68).

Para obter informações sobre como chamar o Motif e usar o programa, consulte "Gerenciando o [Communications](#page-83-0) Server para Linux com o Programa de [Administração](#page-83-0) Motif" na página 68.

# **Especificando o Caminho dos Programas do Communications Server para Linux**

Para executar programas do Communications Server para Linux, é necessário especificar o caminho do diretório que contém os programas executáveis do Communications Server para Linux. Você pode especificar o caminho incluindo o diretório na variável de ambiente PATH antes de executar os programas pela primeira vez ou incluindo o nome do diretório sempre que executar os programas.

O programa de administração Motif é armazenado no diretório **/opt/ibm/sna/bin/X11**, e os outros programas são armazenados no diretório **/opt/ibm/sna/bin**. Se você incluir esses diretórios na definição da variável de ambiente PATH em seu arquivo **.login** ou **.profile**, o Communications Server para Linux localizará automaticamente os programas. Uma outra opção é especificar o nome do diretório quando executar o programa, como mostrado nos seguintes exemplos:

#### **/opt/ibm/sna/bin/sna start**

**/opt/ibm/sna/bin/X11/xsnaadmin**

As linhas de comando de exemplo mostradas neste manual pressupõem que você incluiu os diretórios na variável de ambiente PATH e não incluem nomes de diretórios.

## <span id="page-83-0"></span>**Ativando o Communications Server para Linux**

O Communications Server para Linux deve ser ativado no sistema local antes de você configurar ou gerenciar o nó local. Da mesma forma que ocorre com qualquer aplicação X/Motif, você também pode precisar instalar a variável de ambiente DISPLAY para indicar um servidor X adequado.

Para ativar o Communications Server para Linux, digite o seguinte comando no prompt de comandos do Linux:

#### **sna start**

Ao instalar o Communications Server para Linux, o utilitário de instalação atualiza automaticamente o arquivo de inicialização **/etc/rc.d/init.d/snastart** para incluir o comando **sna start**. Isso assegura que o Communications Server para Linux é iniciado automaticamente durante a inicialização do sistema. Se você não deseja que o Communications Server para Linux seja iniciado automaticamente, poderá remover ou comentar essa linha e seguir as instruções nesta seção para ativar manualmente o software Communications Server para Linux.

O Communications Server para Linux grava mensagens no erro padrão (normalmente a tela do terminal) para indicar que ele está sendo inicializado e se a inicialização foi concluída com êxito.

## **Gerenciando o Communications Server para Linux com o Programa de Administração Motif**

Para utilizar o programa de administração Motif para o Communications Server para Linux, primeiro certifique-se de que o Communications Server para Linux seja inicializado conforme descrito em "Ativando o Communications Server para Linux". (Talvez você também precise instalar a variável de ambiente DISPLAY para indicar um servidor X adequado).

Para iniciar o Motif no segundo plano, emita o seguinte comando:

### **xsnaadmin &**

O Communications Server para Linux exibe a janela Domínio. Essa janela mostra todos os nós definidos e permite iniciar e parar nós. Clicar duas vezes em qualquer nó torna visível a janela Nó do nó correspondente, conforme mostrado na [Figura](#page-84-0) 5 na [página](#page-84-0) 69.

A janela Nó mostra informações sobre o nó e seus recursos. Se você ainda não tiver configurado o nó, o programa de administração solicitará que você o configure, conforme descrito em ["Configurando](#page-88-0) o Nó" na página 73.

**Nota:** Este manual usa a janela de termos para descrever as janelas do Motif que exibem informações sobre os recursos do Communications Server para Linux. Uma janela pode conter uma ou mais seções ou painéis. Um diálogo é uma janela do Motif em que você pode digitar informações.

A janela Nó mostra a maioria das informações necessárias e fornece fácil acesso a tudo. Mostra todos os recursos-chave no nó local.

<span id="page-84-0"></span>Se você estiver configurando um sistema cliente/servidor do Communications Server para Linux com mais de um nó, siga as instruções neste capítulo para configurar cada nó sucessivamente (retornando à janela Domínio para selecionar o próximo nó).

Outras janelas podem ser abertas a partir do menu **Janelas** na janela Nó. Essas janelas incluem o seguinte:

- Janela Conjunto de LU
- v Janela Nomes de Destino CPI-C

O menu **Serviços** na janela Nó fornece uma forma rápida de incluir recursos e fornece ajuda para tarefas de configuração e gerenciamento. O menu **Diagnósticos** leva você até os diálogos Log e Rastreio.

### **Janela Nó**

Uma janela Nó de exemplo é mostrada na Figura 5. A barra de títulos mostra o nome do sistema Linux.

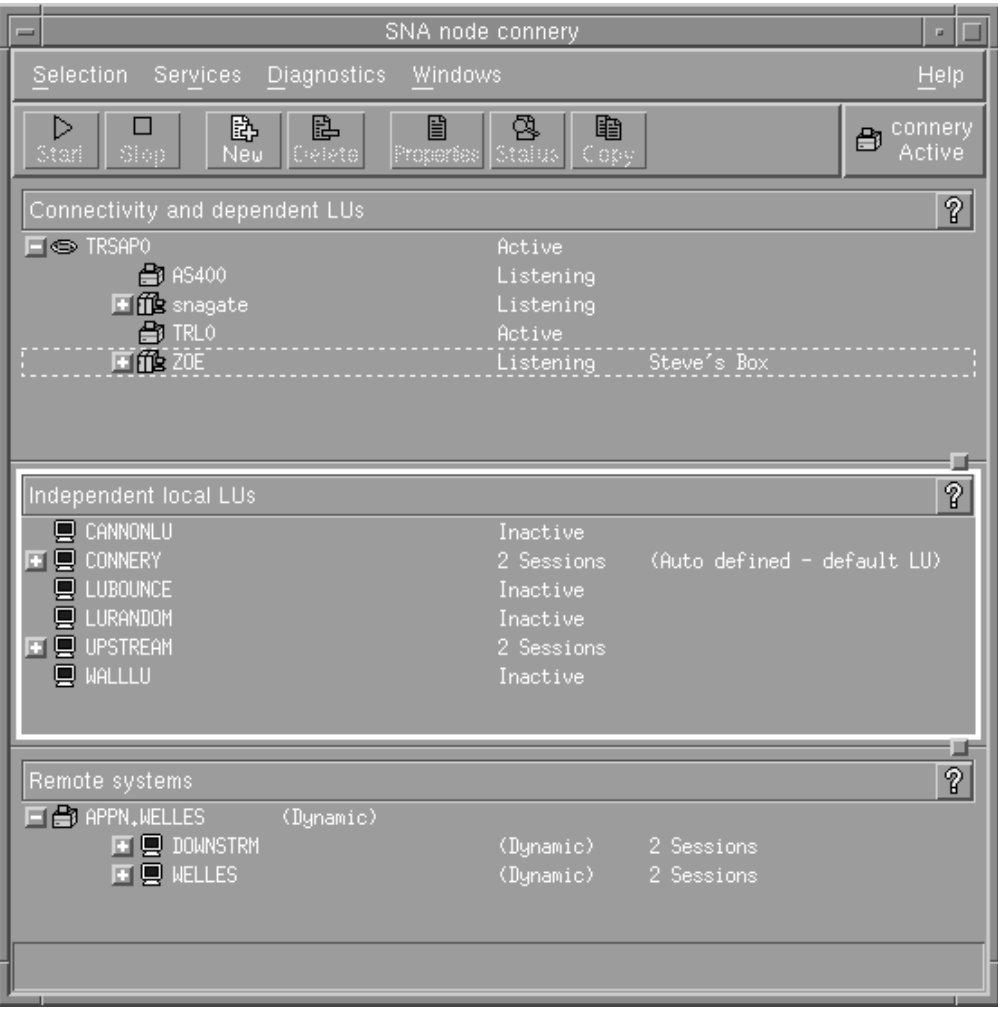

*Figura 5. Janela Nó*

Na janela Nó é possível configurar e gerenciar todos os recursos e componentes do nó do Communications Server para Linux.

• Portas

### **Utilizando o Programa de Administração Motif**

- v Estações de link
- v LUs do tipo 0-3 e LUs independentes do tipo 6.2
- PUs internas de DLUR
- LUs locais independentes
- Nós remotos
- LUs Associadas

Você pode incluir, excluir, modificar e gerenciar todos esses recursos a partir da janela Nó. O layout dos recursos na janela mostram as relações entre os recursos e permitem que você controle quais recursos são exibidos.

Portas, LUs locais e nós remotos são sempre exibidos. A janela Nó exibe cada estação de link abaixo de sua porta pai, e cada LU dependente abaixo de sua estação de link pai. Também mostra LUs associadas abaixo de LUs locais e de nós remotos.

A janela Nó contém seções separadas para os diferentes tipos de recursos do nó:

- v A caixa Nó no canto superior direito da janela Nó indica se o nó está Ativo ou Inativo.
- v O painel superior da janela Nó (o painel Conectividade) lista os recursos de conectividade para o nó, inclusive portas, estações de link ou PUs em cada porta, e LUs dependentes em uma determinada estação de link ou PU. Para cada recurso, essa janela mostra as informações de status atuais.
- v O painel do meio (LUs Locais Independentes) mostra as LUs independentes definidas no nó local. Essa janela também exibe informações sobre as sessões que usam uma determinada LU e todos os registros que definem a localização de uma LU associada pela estação de link usada para acessá-la.
- v O painel inferior (Sistemas Remotos) mostra informações sobre nós remotos e LUs associadas. Também mostra informações sobre as sessões de cada nó remoto ou LU associada.

Você pode selecionar qualquer um desses painéis dando um clique sobre eles. Também pode selecionar recursos específicos em um painel dando um clique sobre a linha do recurso. Para exibir ou modificar a configuração de um item, dê um clique duplo sobre ele. (Você pode usar os botões e menus nessa janela para acessar informações de configuração de determinados recursos).

Para cada item listado, os recursos que pertencem a esse item são encadeados nas informações desse item. Por exemplo, as estações de link são agrupadas pela porta à qual pertencem. Você pode clicar no botão **Expandir** (+) ao lado de um item para mostrar os recursos desse item, caso ainda não estejam exibidos, ou pode clicar no botão **Contrair** (−) para ocultá-los.

Você pode executar as seguintes tarefas de administração na janela Nó:

#### **Iniciar ou interromper um recurso**

Selecione o recurso e clique no botão **Iniciar** ou **Parar**. (Uma outra opção é selecionar **Iniciar item** ou **Parar item** no menu **Seleção**).

#### **Incluir um recurso para um item**

Selecione o item e clique no botão **Novo** (ou selecione **Novo** no menu **Seleção**). Por exemplo, para incluir uma estação de link em uma porta, selecione a porta e clique no botão **Novo**.

#### **Excluir um Recurso**

Selecione o recurso e clique no botão **Excluir** (ou selecione **Excluir** no menu **Seleção**).

### **Exibir ou modificar a configuração de um recurso**

Selecione o recurso e clique no botão **Propriedades** (ou selecione **Propriedades** no menu **Seleção**).

#### **Obter informações de status para qualquer recurso**

Selecione o recurso e clique no botão **Status** (ou selecione **Status** no menu **Seleção**).

#### **Copie a configuração dos recursos**

Selecione o recurso e clique no botão **Copiar** (ou selecione **Copiar** no menu **Seleção**).

Além disso, você pode selecionar determinadas tarefas de configuração para o nó no menu **Serviços**, controlar o registro (do domínio) e rastreio (do nó) no menu **Diagnósticos** e exibir ou modificar recursos de domínio selecionando um dos itens no menu **Janelas**.

#### **Itens de Recurso**

O layout dos recursos em uma janela mostra os relacionamentos entre eles.

Se um item possui um ou mais itens filhos associados a ele, um símbolo **Expandir** (+) ou um símbolo **Contrair** (−) aparece perto dele:

- v Um símbolo **Expandir** indica que os itens filho associados estão ocultos. Você clica no símbolo **Expandir**, ou pressiona a tecla **+** no teclado numérico, para mostrá-los.
- v Um símbolo **Contrair** indica que os itens filho estão exibidos. Você pode clicar no símbolo de **Contrair** ou pressionar a tecla **−** no teclado numérico para ocultá-los.
- v Se um item não tiver nenhum dos dois símbolos ao seu lado, isso significa que o item não tem itens filho associados a ele.

Por exemplo, uma estação de link está associada a uma determinada porta. No painel Conectividade da janela Nó, a estação de trabalho é exibida abaixo de sua porta pai juntamente com todas as outras estações de link associadas a essa porta. A porta é sempre exibida, mas você pode optar por exibir ou ocultar a lista de estações de link associadas. Da mesma forma, as estações de link com uma lista de LUs associadas podem ser expandidas para exibir as LUs ou contraídas para ocultá-las.

Um recurso pai deve ser sempre configurado antes de seus recursos filho. A eliminação do recurso pai fará com que todos os seus recursos filho também sejam eliminados.

### **Botões da Barra de Ferramentas**

As janelas de recursos incluem botões da barra de ferramentas para facilitar a execução de funções comuns. Uma barra de ferramentas para o Communications Server para Linux é mostrada na Figura 6 na [página](#page-87-0) 72.

<span id="page-87-0"></span>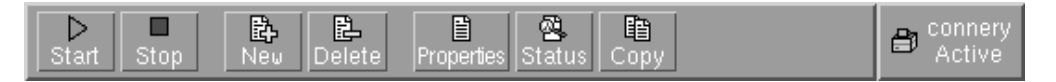

*Figura 6. Barra de Ferramentas do Communications Server para Linux*

Nem todos os botões são exibidos nas barras de ferramentas de cada janela de recursos. Se a operação de um botão não for válida para o item selecionado no momento (ou uma operação exigir que um item seja selecionado, mas não existir nenhum selecionado), a descrição do botão será exibida em cinza e a função não poderá ser selecionada (se você clicar no botão, nada acontecerá). Os seguintes botões podem ser exibidos em janelas de recursos:

**Iniciar** Inicia o item selecionado.

**Parar** Interrompe o item selecionado.

**Novo** Inclui um novo item de recurso.

**Excluir**

Elimina os recursos selecionados.

#### **Propriedades**

Abre o diálogo do item selecionado para exibir ou modificar a configuração do item.

**Status** Exibe o status atual do item selecionado.

**Copiar**

Copia o item selecionado. Quando você clica nesse botão, é aberto um diálogo cujos campos duplicam a configuração do item selecionado. Preencha os campos do diálogo (preenchendo o nome do novo item) para incluir o novo recurso.

Muitos recursos, como portas e estações de link, não podem ser modificados enquanto estão ativos. Você pode, contudo, exibir os parâmetros de um recurso ativo selecionando o recurso e clicando no botão **Propriedades** para abrir seu diálogo. Clique no botão **Fechar** quando tiver concluído.

## **Configurando Funções de Cliente/Servidor**

Esta seção é será relevante apenas se você instalou o Communications Server para Linux para ser executado em um ambiente cliente/servidor (com vários nós do Communications Server para Linux na mesma rede).

Em um ambiente de cliente/servidor, um servidor pode ser marcado como um servidor de configuração; o Communications Server para Linux mantém uma lista desses servidores de configuração. O primeiro servidor listado é o servidor principal e todos os outros servidores listados são servidores de backup. Os servidores são listados em ordem, de forma que o segundo servidor listado (o primeiro servidor de backup) assuma o controle se o servidor principal estiver indisponível, o terceiro servidor listado (o segundo servidor de backup) assuma o controle se nem o servidor principal nem o primeiro servidor de backup estiver disponível, e assim por diante.

Quando algum dos nós no domínio estiver ativo, o primeiro servidor de configuração disponível no domínio (o primeiro servidor com o qual se pode fazer contato e tenha o software Communications Server para Linux em execução) se torna o servidor principal. Se o servidor principal atual se tornar indisponível

<span id="page-88-0"></span>(porque não pode ser contatado, talvez devido a uma falha da rede ou porque o software SNA em execução está parado), o próximo servidor de configuração na lista se tornará o novo servidor principal.

O Communications Server para Linux pode ser executado sem um principal. Isso ocorre se nenhum dos servidores na lista de servidores de configuração pode ser contatado. Se isso ocorrer, será possível visualizar e configurar recursos do nó somente nos servidores que podem ser contatados.

**Nota:** Você não pode indicar diretamente qual nó funciona como o servidor principal; o servidor principal é selecionado com base na ordem em que os nós são incluídos na lista de servidores de configuração. Se desejar mover um servidor para o início da lista, remova todos os outros nós da lista e, em seguida, inclua-os novamente.

Na janela Domínio do programa de configuração Motif, é possível incluir um servidor de configuração selecionando **Criar servidor de configuração** no menu **Seleção**. O servidor é incluído no final da lista; ele se torna o servidor principal somente se todos os outros servidores de configuração estão indisponíveis. Para remover um servidor, selecione **Remover servidor de configuração** no menu **Seleção**.

**Nota:** Não é possível excluir um servidor se ele for o único servidor listado no qual o software Communications Server para Linux está em execução, porque nesse caso não há nenhum outro servidor que possa assumir como o servidor principal. Pelo menos um servidor principal ativado é necessário em uma configuração de cliente/servidor.

Para obter informações adicionais sobre como configurar e gerenciar um sistema cliente/servidor do Communications Server para Linux, consulte o *Communications Server for Linux Administration Guide*. Esse manual também fornece informações sobre configuração cliente/servidor avançada, incluindo como mover clientes e servidores para domínios diferentes do Communications Server para Linux e como configurar os detalhes da operação do cliente.

# **Configurando o Nó**

A primeira etapa na configuração do Communications Server para Linux em um sistema é configurar o nó local. A configuração do nó fornece as informações básicas de que o nó precisa para comunicar-se em uma rede SNA. Configure o nó para que possa definir a conectividade ou outros recursos para o nó.

Se o nó já tiver sido configurado, você poderá usar os procedimentos descritos nesta seção para modificar a configuração do nó; mas, interrompa o nó antes de fazer alterações na configuração.

É possível configurar o nó do Communications Server for Linux como uma nó de rede APPN ou um nó de extremidade APPN (se o Communications Server para Linux utilizar SNA apenas para comunicação com o host, você provavelmente configurará o nó do Communications Server para Linux como um nó de extremidade ou nó de rede de ramificação).

Quando o nó local fizer parte de uma rede APPN, configure-o como um nó de rede APPN se o nó fornecer serviços de percurso APPN para outros nós. Se outros nós fornecerem serviços de percurso, configure o nó local como um nó de extremidade APPN.

### <span id="page-89-0"></span>**Configurando o Nó**

Antes de começar a configuração do nó, obtenha as seguintes informações:

- v Tipo de suporte APPN (nó de rede, nó de rede de ramificação, nó de extremidade).
- v Nome do ponto de controle (e alias, se for diferente). Consulte o planejador de rede para determinar esse nome.
- v ID do Nó padrão. (Você pode substituir esse padrão ao configurar um link de comunicação individual.)

Para configurar o nó, siga estas etapas na janela Nó:

- 1. Selecione **Configurar parâmetros do nó** no menu **Serviços** ou clique duas vezes na caixa Nó, no canto superior direito da janela Nó. O Communications Server para Linux exibe o diálogo Parâmetros do Nó.
- 2. Especifique o nível do suporte APPN, o nome do ponto de controle e (se necessário) o ID do nó padrão.
- 3. Clique no botão **OK** para definir o nó. Quando você define o nó, o Communications Server para Linux define automaticamente uma LU padrão com o mesmo nome que o ponto de controle.

Para sair sem salvar os valores digitados, clique no botão **Cancelar**.

### **Configurando a Conectividade**

Para que um nó do Communications Server para Linux se comunique com outros nós, você deve configurar a conectividade com pelo menos um nó adjacente. Um link de conexão pode ser configurado para executar tráfego dependente, independente ou ambos.

Você pode ter placas para um ou mais protocolos de link instalados no computador. Muitas informações que precisam ser digitadas para configurar a conectividade dependem do protocolo de link que você está usando. Para obter uma lista dos protocolos de link suportados pelo Communications Server para Linux, consulte ["Requisitos](#page-34-0) de Instalação" na página 19.

Para configurar um link, você precisa definir uma porta e (na maioria dos casos) uma estação de link. Quando o programa de administração Motif é usado, um DLC (controle de link de dados) é automaticamente configurado como parte da configuração da porta. Além disso, você tem a opção de definir a porta como parte de uma rede de conexão.

Os links necessários para a configuração dependem até onde você quer chegar e se a rede é APPN. As informações necessárias dependem do protocolo de link e do fato de o link ser de tráfego dependente, independente ou ambos.

Como exemplos, esta seção explica como configurar os seguintes tipos de link:

- v Link que suporta tráfego dependente com um sistema host utilizando uma linha SDLC.
- v Link que suporta tráfegos dependente e independente em uma rede APPN utilizando o protocolo de link Ethernet. Esse exemplo também define uma rede de conexão na porta Ethernet.
- Link do Enterprise Extender em uma rede APPN (observe que os links Enterprise Extender suportam apenas tráfego independente).

Para outro protocolos de link, consulte o *Communications Server for Linux Administration Guide* ou a ajuda on-line do programa de administração Motif.

## **Configurando um Link SDLC para Tráfego Dependente**

Para uma porta SDLC (controle de link de dados síncrono), as seguintes informações são necessárias:

- v O nome da porta SNA (geralmente o padrão pode ser usado). Também é necessário fornecer o número do dispositivo SDLC.
- v Se a porta deve ser ativada automaticamente quando o nó for iniciado.
- v Tipo de linha (saída comutada, entrada comutada ou linha privada).
- v Função do link (primário, secundário, negociável, múltiplas alturas primário ou multi-PU secundário).
- v Endereço do poll (apenas para uma linha de entrada comutada em uma porta não-primária). Para todos os demais tipos de portas, o endereço do poll é configurado na estação de link.

Para uma estação de link SDLC, as seguintes informações adicionais são necessárias:

- v Método de ativação (pelo administrador, na inicialização por nó ou por demanda).
- v Tipo de tráfego suportado (para este exemplo, apenas dependente).
- v Função do nó remoto (para este exemplo, host).

Para configurar o link SDLC, execute as seguintes etapas na janela Nó:

- 1. Configure a porta:
	- a. Selecione a área de janela Conectividade da janela.
	- b. Selecione **Novo port** no submenu **Conectividade** no menu **Serviços** (ou clique no botão **Novo** na barra de botões).
	- c. No diálogo resultante, selecione o tipo de protocolo no menu de opções e escolha para definir uma porta.

Quando você clica no botão **OK**, o Communications Server para Linux exibe o diálogo Porta SDLC.

- d. Digite os valores apropriados nos campos do diálogo.
- e. Clique no botão **OK** para definir a porta.

A porta é exibida no painel Conectividade da janela Nó.

- 2. Defina uma estação de link na porta:
	- a. Certifique-se de que selecionou a porta na qual a estação de link está sendo incluída no painel Conectividade da janela Nó.
	- b. Selecione **Nova estação de link** no submenu **Conectividade** no menu **Serviços** (ou clique no botão **Novo** na barra de botões).
	- c. Clique no botão **OK**.
		- O Communications Server para Linux exibe o diálogo Estação de Link SDLC.
	- d. Digite os valores apropriados nos campos do diálogo.
	- e. Clique no botão **OK** para definir uma estação de link.

A estação de link é exibida abaixo da porta à qual pertence no painel Conectividade da janela Nó.

# **Configurando um Link Ethernet para Suportar Tráfego Dependente e Independente**

Este exemplo mostra como configurar um link Ethernet que suporte os tráfegos dependente e independente em uma rede APPN. Além disso, define uma rede de conexão na porta Ethernet.

Para uma porta Ethernet, você precisa das seguintes informações:

- v O nome da porta SNA (geralmente o padrão pode ser usado). Se você tiver várias placas de rede Ethernet, também precisará fornecer o número da placa Ethernet. Também é preciso especificar o número de SAP (service access point) (normalmente 04 para adaptadores Intel e OSA2). Para um adaptador OSA-Express, o número do SAP local deve corresponder ao definido no OSA/SF para os endereços de dispositivo de E/S correspondentes à interface ethX nessa imagem do Linux.
- v Se a porta deve ser ativada automaticamente quando o nó for iniciado.
- v O nome da rede de conexão (deve ser igual em todas as portas na mesma rede de conexão).

Para uma estação de link Ethernet, você precisa das seguintes informações adicionais:

- v Método de ativação (pelo administrador, na inicialização por nó ou por demanda).
- v Tipo de tráfego suportado (nesse exemplo, dependente e independente).
- v Nome do ponto de controle do nó remoto (só é necessário para um nó de LEN).
- v Tipo do nó remoto (nó de rede, nó de extremidade ou nó de descoberta).
- v Função do nó remoto (nesse exemplo, gateway SNA de recebimento de dados ou DLUR de passagem).
- v Para configurar uma estação de link seletiva, você precisa do endereço MAC (Medium Access Control) e do número de SAP (normalmente 04) para a estação remota. Se não fornecer informações de endereço e especificar Pelo administrador no campo *Ativação*, a estação de link será uma estação de link de monitoração não-seletivo.

Para configurar o link Ethernet, siga estas etapas na janela Nó:

- 1. Configure a porta:
	- a. Selecione o painel Conectividade da janela.
	- b. Selecione **Nova porta** no submenu **Conectividade** no menu **Serviços** (ou clique no botão **Novo** na barra de botões).
	- c. No diálogo resultante, selecione o tipo de protocolo no menu de opções e escolha para definir uma porta.

Quando você clica no botão **OK**, o Communications Server para Linux exibe o diálogo Ethernet SAP.

- d. Digite os valores apropriados nos campos do diálogo.
- e. Clique no botão **OK** para definir a porta.
	- A porta é exibida no painel Conectividade da janela Nó.
- 2. Defina uma estação de link na porta:
	- a. Certifique-se de que selecionou a porta na qual a estação de link está sendo incluída no painel Conectividade da janela Nó.
	- b. Selecione **Nova estação de link** no submenu **Conectividade** no menu **Serviços** (ou clique no botão **Novo** na barra de botões).

c. Clique no botão **OK**.

O Communications Server para Linux exibe o diálogo Estação de Link Ethernet.

- d. Digite os valores apropriados nos campos do diálogo.
- e. Clique no botão **OK** para definir uma estação de link.
	- A estação de link é exibida abaixo da porta à qual pertence no painel Conectividade da janela Nó.

## **Configurando um Link do Enterprise Extender**

Este exemplo mostra como configurar um link do Enterprise Extender em uma rede APPN. Observe que os links Enterprise Extender suportam apenas tráfego Independente.

Para uma porta do Enterprise Extender, você precisa das seguintes informações:

- v O nome da porta SNA (geralmente o padrão pode ser usado). Se você tiver diversas placas adaptadoras de rede executando IP, também precisará fornecer o nome da interface IP que deseja utilizar (como eth0).
- v Se a porta deve ser ativada automaticamente quando o nó for iniciado.

Para uma estação de link do Enterprise Extender, você precisa das seguintes informações adicionais:

- v Método de ativação (pelo administrador, na inicialização por nó ou por demanda).
- v Tipo do nó remoto (nó de rede, nó de extremidade ou nó de descoberta).
- v Para configurar uma estação de link seletiva, você precisa do nome do host IP e do endereço IP da estação remota. Se você não fornecer estas informações e especificar Pelo administrador no campo *Ativação*, a estação de link se torna uma estação de link de escuta não acessível.

Para configurar a estação de link do Enterprise Extender, execute as seguintes etapas da janela Nó:

- 1. Configure a porta:
	- a. Selecione o painel Conectividade da janela.
	- b. Selecione **Nova porta** no submenu **Conectividade** no menu **Serviços** (ou clique no botão **Novo** na barra de botões).
	- c. No diálogo resultante, selecione o tipo de protocolo no menu de opções e escolha para definir uma porta.

Quando você clica no botão **OK**, o Communications Server para Linux exibe o diálogo Porta IP.

- d. Digite os valores apropriados nos campos do diálogo.
- e. Clique no botão **OK** para definir a porta.

A porta é exibida no painel Conectividade da janela Nó.

- 2. Defina uma estação de link na porta:
	- a. Certifique-se de que selecionou a porta na qual a estação de link está sendo incluída no painel Conectividade da janela Nó.
	- b. Selecione **Nova estação de link** no submenu **Conectividade** no menu **Serviços** (ou clique no botão **Novo** na barra de botões).
	- c. Clique no botão **OK**.

O Communications Server para Linux exibe o diálogo Estação de Link IP.

d. Digite os valores apropriados nos campos do diálogo.

e. Clique no botão **OK** para definir uma estação de link. A estação de link é exibida abaixo da porta à qual pertence no painel Conectividade da janela Nó.

# <span id="page-93-0"></span>**Configurando LUs dos Tipos 0 a 3**

Para suportar aplicativos de usuário que utilizem LUs dos tipos 0 a 3, é necessário configurar LUs dependentes. Antes de fazê-lo, é necessário executar a seguinte configuração:

- v Configure o nó, conforme descrito em ["Configurando](#page-88-0) o Nó" na página 73.
- v Configure um link para suportar tráfego de LU dependente, conforme descrito em "Configurando a [Conectividade"](#page-89-0) na página 74.

Não será necessário configurar um link direto ao host se existir um link de envio de dados com outro nó utilizando gateway SNA ou se você estiver utilizando DLUR. Para obter informações adicionais, consulte ["Configurando](#page-102-0) o Gateway SNA" na [página](#page-102-0) 87 e ["Configurando](#page-105-0) o DLUR" na página 90.

Você deve configurar LUs dependentes dos tipos 0 a 3 para suportar a comunicação com um sistema host. As informações nesta seção podem ser utilizadas para definir uma LU para suportar Concentração LUA, DLUR ou PU. Também é possível definir um intervalo de LUs, para configurar várias LUs do mesmo tipo em uma única operação.

Além disso, é possível definir um conjunto de LUs a serem utilizadas conforme requerido, designando uma LU a um conjunto ao definir a LU ou designando LUs definidas anteriormente a um conjunto.

## **Definindo LUs dos Tipos 0 a 3**

Antes de configurar a LU de 3270, obtenha as seguintes informações:

- v Nome da LU. (Este é um identificador local e não precisa corresponder à configuração do host.)
- v Número da LU (ou números de uma faixa de LUs).
- v Tipo de LU (modelo de tela 3270 ou impressora 3270).
- v Nome do conjunto (se você estiver incluindo a LU em um conjunto).

Para configurar uma LU dos tipos 0–3 para uma estação de link definida anteriormente, siga estas etapas na janela Nó:

- 1. Selecione a estação de link para o host no painel Conectividade da janela.
- 2. Clique no botão **Novo**.
- 3. Selecione o tipo de LU (**Nova LU de exibição 3270** ou **Nova LU de impressão 3270**) no diálogo resultante.

Quando você seleciona esse item e clica em **OK**, o Communications Server para Linux exibe o diálogo LU dos Tipos 0 a 3.

- 4. Digite os valores apropriados nos campos do diálogo.
- 5. Clique no botão **OK** para definir a LU.

A LU é exibida no painel Conectividade da janela Nó, abaixo da estação de link para o host.

# **Definindo um Conjunto de LUs**

Para LUs dos tipos 0 a 3, é possível definir conjuntos de LUs para simplificar a configuração do usuário e fornecer maior flexibilidade no estabelecimento de

sessões do host. Por exemplo, é possível definir várias LUs em um único conjunto de LUs e, em seguida, configurar vários usuários que utilizam esse conjunto de LUs. Isso facilita a configuração das sessões dos usuários e permite que qualquer sessão utilize qualquer LU no conjunto.

- **Nota:** Você pode atribuir uma sessão de usuário a uma LU específica ou a um conjunto de LUs.
	- v Se você atribuir a sessão do usuário a uma LU específica que está em um conjunto, a sessão utilizará essa LU se ela estiver disponível; do contrário, ela utilizará qualquer LU disponível do conjunto, embora você a tenha atribuído ao conjunto de LUs, em vez de uma LU específica.
	- v Se você desejar que o usuário utilize apenas uma LU especificada, de forma que a sessão do usuário não poderá ser estabelecida se a LU já estiver em uso, assegure-se de que a LU não esteja em um conjunto.

É possível visualizar os conjuntos de LUs do nó local do Communications Server para Linux utilizando a janela Conjuntos de LUs. Essa janela lista os conjuntos de LUs configurados no sistema local e permite que você selecione LUs a serem incluídas em um conjunto de LUs.

É possível incluir os seguintes tipos de LU em um conjunto (não misture LUs de tipos diferentes no mesmo conjunto):

- v LU de tela 3270
- LU sem restrição

Para que você possa incluir LUs em um conjunto, as LUs devem ser definidas no nó local.

Para configurar um conjunto de LUs, siga estas etapas na janela Nó:

1. Selecione **Conjuntos de LU** no menu **Janelas**.

O Communications Server para Linux exibe a janela Conjuntos de LUs.

2. Clique no botão **Novo**.

O Communications Server para Linux exibe o diálogo Configuração do Conjunto de LUs.

A caixa à direita lista as LUs que ainda não estão alocadas para um conjunto. Qualquer uma delas pode ser incluída no novo conjunto.

3. Selecione a LU ou LUs a serem incluídas no conjunto e clique no botão **Novo** para mover as LUs selecionadas para a caixa à esquerda.

Para remover uma LU da caixa à esquerda, selecione-a e clique no botão **Remover**.

4. Clique no botão **OK** para definir o conjunto de LUs. Todas as LUs na caixa à esquerda são incluídas no conjunto de LUs. O conjunto é exibido na Janela Conjunto de LU.

# **Configurando a Comunicação APPC**

As aplicações APPC e CPI-C exigem que você configure primeiro a APPC. Uma aplicação APPC usa os recursos da LU do tipo 6.2 do nó para comunicar-se com outra aplicação APPC ou CPI-C em um host ou computador não-hierarquizado, através de um modo especificado.

### **Configurando a Comunicação APPC**

Para que você possa configurar a comunicação APPC, execute a seguinte configuração:

- 1. Configure o nó, conforme descrito em ["Configurando](#page-88-0) o Nó" na página 73.
- 2. Configure a conectividade, conforme descrito em ["Configurando](#page-89-0) a [Conectividade"](#page-89-0) na página 74.

As etapas de configuração restantes dependem do fato de a configuração suportar tráfego dependente, independente ou ambos:

#### **APPC Independente**

A APPC independente usa LUs independentes. Cada sessão LU-LU envolve uma LU local e uma LU associada.

Para a LU local, você pode usar a LU padrão predefinida associada ao ponto de controle do nó, ou pode configurar novas LUs locais.

A LU parceira não precisará ser configurada se o nó do Communications Server para Linux for um nó de extremidade ou nó de rede em uma rede APPN, porque o APPN pode localizar LUs parceiras dinamicamente. No entanto, você precisará configurar a LU associada se a rede não for APPN ou se for um nó de LEN. Nesse caso, você deve configurar o nó remoto no local onde se encontra a LU associada e, em seguida, definir a LU associada no nó remoto.

#### **APPC Dependente**

Se o nó remoto for um host que não suporta LU 6.2 independente, configure para tráfego dependente. Para APPC dependente, configure uma LU local.

Se as aplicações usarem CPI-C, talvez você precise fazer uma configuração adicional de CPI-C depois de configurar a APPC (consulte ["Configurando](#page-100-0) o CPI [Communications"](#page-100-0) na página 85). Uma aplicação CPI-C usa os recursos da LU do tipo 6.2 do nó e os recursos do modo para comunicar-se com outra aplicação APPC ou CPI-C em um host ou computador não-hierarquizado. Defina os mesmos recursos para uma aplicação CPI-C que foram definidos para uma aplicação APPC. Além disso, se o TP no computador Communications Server para Linux for o TP de chamada, também conhecido como o TP de origem (o TP que inicia a conversação), poderá ser necessário definir uma ou mais entradas de informações secundárias para ele, conforme descrito em ["Configurando](#page-100-0) o CPI [Communications"](#page-100-0) na página 85. Cada uma dessas entradas fornece informações sobre o TP associado, a LU e recursos de modo usados para acessá-lo e todas as informações de segurança necessárias.

Esta seção explica como configurar uma rede APPN simples (usando a LU 6.2 independente), que consiste em um nó de rede, um nó de extremidade e um nó de LEN, conforme descrito em ["Configurando](#page-96-0) uma Rede APPN Simples" na página [81.](#page-96-0) (Esse exemplo também mostra como obter informações de status para sessões CP-CP entre dois nós).

Além disso, explica como configurar a comunicação de APPC dependente, conforme descrito em ["Configurando](#page-100-0) o APPC Dependente" na página 85.

Os dois exemplos pressupõem que as sessões APPC usam um modo e classe de serviço (COS) padrão.

Para obter informações sobre a configuração de informações adicionais de APPC, tais como modos, segurança e TPs que podem ser chamadas (destino), consulte o *Communications Server for Linux Administration Guide*.

## <span id="page-96-0"></span>**Configurando uma Rede APPN Simples**

A rede APPN mais simples que pode ser configurada inclui apenas dois nós: um nó de rede APPN e um nó de extremidade APPN. O nó de rede cuida do percurso da sessão até o nó de extremidade.

### **Configurando um Nó de Rede**

Este cenário presume que você esteja utilizando a LU de ponto de controle e um modo padrão, e esteja utilizando um tipo de link de rede local (Token Ring, Ethernet). Nesse caso, você pode configurar o nó de rede simplesmente seguindo estas tarefas de configuração:

- 1. Configure o nó, conforme descrito em ["Configurando](#page-88-0) o Nó" na página 73. Para o campo *Suporte APPN*, selecione o valor Nó de rede. Anote o nome do ponto de controle.
- 2. Configure a conectividade, conforme descrito em ["Configurando](#page-89-0) a [Conectividade"](#page-89-0) na página 74. Configure o link para suportar tráfego independente.

Para entrar em contato com esse nó de rede a partir de um nó de extremidade adjacente, você precisará saber o endereço MAC e número de SAP da porta no nó de rede. É possível utilizar o seguinte procedimento para obter o endereço MAC em um nó do Communications Server para Linux:

- 1. Selecione a porta na janela Nó.
- 2. Clique no botão **Iniciar** para iniciar a porta.
- 3. Clique no botão **Status** para obter informações de status sobre a porta. O diálogo Port Status exibe o endereço MAC e o número de SAP.
- 4. Anote-os para que possa digitar esses valores no diálogo de configuração de estação de link para o nó de extremidade.

### **Configurando um Nó de Extremidade**

Este cenário presume que você esteja utilizando a LU de ponto de controle e um modo padrão, e esteja utilizando um tipo de link de rede local (Token Ring, Ethernet). Nesse caso, você pode configurar o nó de rede simplesmente seguindo estas tarefas de configuração:

- 1. Configure o nó, conforme descrito em ["Configurando](#page-88-0) o Nó" na página 73. Para o campo *Suporte APPN*, selecione o valor Nó de extremidade.
- 2. Configure a conectividade, conforme descrito em ["Configurando](#page-89-0) a [Conectividade"](#page-89-0) na página 74.Configure o link para suportar o tráfego independente e forneça as seguintes informações para a estação de link:
	- v Digite o nome do nó de rede (consulte "Configurando um Nó de Rede") como o valor do campo *Nó remoto*.
	- v Digite o endereço MAC e o número de SAP para a porta no nó de rede no painel Contact Information no diálogo de configuração da estação de link.

Em uma rede APPN, uma única estação de link conectada a um nó de rede adjacente pode ser usada para que você se comunique com qualquer nó remoto na rede; portanto, você não precisa configurar uma estação de link separada para cada nó remoto.

### **Verificando a Conectividade entre Dois Nós**

Esse exemplo pressupõe que você configurou um nó de rede, conforme descrito em ["Configurando](#page-96-0) um Nó de Rede" na página 81, e um nó de extremidade, conforme descrito em ["Configurando](#page-96-0) um Nó de Extremidade" na página 81. Você pode executar o seguinte procedimento para um nó de extremidade:

- 1. Na janela Nó, selecione a estação de link que se conecta ao nó de rede adjacente.
- 2. Clique no botão **Iniciar** para iniciar a estação de link.

Quando a estação de link é iniciada, as sessões CP-CP entre os dois nós são estabelecidas automaticamente. Essas sessões são exibidas no painel LUs Locais Independentes da janela Nó.

3. Para obter informações de status para uma sessão, selecione a sessão na janela Nó e clique no botão **Status**.

### **Configurando uma LU APPC Independente**

Em muitos casos, as aplicações podem usar a LU de ponto de controle do nó local, que é automaticamente definida quando você configura o nó. Essa é a LU padrão—se a aplicação não especificar uma determinada LU, essa será usada. Se a aplicação usar a LU padrão, você não precisará definir uma LU local. Verifique a documentação da aplicação APPN ou entre em contato com o programador da aplicação.

Para configurar uma LU 6.2 independente, você precisa das seguintes informações:

- Nome da LU local.
- v Alias da LU local (se um alias for usado em um TP suportado por essa LU).

Para configurar uma LU local independente, siga estas etapas na janela Nó:

- 1. Selecione o painel LUs Locais Independentes da janela.
- 2. Selecione **Nova LU local independente** no submenu **APPC** no menu **Serviços** (ou clique no botão **Novo**).

O Communications Server para Linux exibe o diálogo LU Local.

- 3. Digite os valores apropriados nos campos do diálogo.
- 4. Clique no botão **OK** para definir uma LU local. A LU independente é exibida no painel LUs Locais Independentes da janela Nó.

### **Configurando LUs Associadas para um Nó LEN**

Defina um nó remoto (e as LUs associadas no nó) nas seguintes situações:

- v Se o nó local for um nó LEN, defina todos os nós remotos e LUs associadas no nó remoto com os quais ele se comunica usando a APPC. Um nó LEN não pode localizar LUs associadas de forma dinâmica; a definição do nó remoto permite que isso seja feito.
- v Se o nó local não fizer parte de uma rede APPN (por exemplo, se você tiver dois nós de extremidade diretamente conectados, sem nenhum servidor de nó de rede), as LUs não poderão ser localizadas dinamicamente. Nesse caso, configure cada LU associada.
- v Se o nó remoto for um nó LEN e o nó local for um nó de rede que funciona como o servidor de nó de rede do nó LEN, defina o nó LEN (e suas LUs associadas) como um nó remoto no servidor de nó de rede. Essa definição permite que os nós no restante da rede APPN localizem LUs no nó LEN.
- v Se o nó remoto estiver em uma rede APPN diferente, defina o nó remoto porque ele não pode ser dinamicamente localizado.

Não defina LUs associadas se os nós local e remoto fizerem parte da mesma rede APPN.

Quando você inclui uma definição de nó remoto, uma LU associada com o mesmo nome do nó remoto é automaticamente incluída; essa é a LU de ponto de controle para o nó remoto. Se a aplicação usar essa LU associada, você não precisará incluir outra LU associada, apesar de talvez desejar incluir um alias de LU para a LU associada. Para incluir um alias, dê um clique duplo na LU associada e digite o alias no diálogo Configuração de LU Associada.

Se a aplicação usar um alias de LU para referir-se à sua LU associada, inclua uma definição de alias de LU associada.

Se o nó remoto ou local for um nó LEN, defina a LU associada como um filho do nó remoto, pois o nó LEN não pode participar na localização dinâmica de LUs. Se a aplicação usar a LU de ponto de controle do nó remoto como sua LU associada, isso significa que a LU de ponto de controle foi definida automaticamente quando o nó remoto foi definido.

Você pode usar o programa de administração Motif para incluir um alias de LU associada (consulte "Definindo um Alias de LU Associada"), incluir uma definição de uma LU associada em um nó remoto específico (consulte ["Definindo](#page-99-0) uma LU [Associada](#page-99-0) em um Nó Remoto" na página 84) ou definir várias LUs associadas usando curingas (consulte ["Definindo](#page-99-0) Várias LUs Associadas Usando Curingas" na [página](#page-99-0) 84).

**Definindo um Nó Remoto:** Antes de configurar um nó remoto, você precisa das seguintes informações:

v O nome qualificado da rede SNA do nó.

Para configurar um nó remoto, siga estas etapas na janela Nó:

- 1. Selecione o painel Sistemas Remotos da janela.
- 2. Selecione **Novo nó remoto** no submenu **APPC** no menu **Serviços** (ou clique no botão **Novo** na barra de botões, em seguida seleciona **Definir nó remoto**).

O Communications Server para Linux exibe o diálogo Configuração do Nó Remoto.

- 3. Digite os valores apropriados nos campos do diálogo.
- 4. Clique no botão **OK** para definir o nó remoto. O nó remoto é exibido no painel Sistemas Remotos da janela Nó.

Quando você define um sistema remoto, o Communications Server para Linux define automaticamente a LU do ponto de controle no nó remoto como uma LU parceira no nó local.

**Definindo um Alias de LU Associada:** Para definir um alias de LU associada, você precisa das seguintes informações:

- v Nome qualificado de LU associada (nome de rede SNA e nome de LU)
- v Alias de LU associada usado por um TP local

Para incluir um alias de LU associada, siga estas etapas na janela Nó:

- 1. Selecione o painel Sistemas Remotos da janela.
- 2. Selecione **APPC**, **Novas LUs associadas** e **Alias de LU associada** no menu **Serviços** (ou clique no botão **Novo** na barra de botões e selecione **Definir alias de LU associada**).

### <span id="page-99-0"></span>**Configurando a Comunicação APPC**

O Communications Server para Linux exibe o diálogo Configuração do Alias da LU Associada.

- 3. Digite o nome e alias da LU associada no diálogo.
- 4. Clique no botão **OK** para definir o alias de LU associada. Esse alias é exibido no painel Sistemas Remotos da janela Nó (como parte da definição Rede).

**Definindo uma LU Associada em um Nó Remoto:** Para definir uma LU associada em um nó remoto específico, você precisa das seguintes informações:

- Nome qualificado de LU associada
- v Alias da LU associada (se um alias for usado por um TP local)
- v Nome qualificado do nó que contém informações de diretório para a LU associada.

Para incluir uma definição de LU associada de um nó remoto específico, siga estas etapas na janela Nó:

- 1. Selecione o nó remoto.
- 2. Selecione **APPC**, **Novas LUs associadas** e **LU associada no nó remoto** no menu **Serviços** (ou clique no botão **Novo** na barra de botões e selecione **Definir LU associada no nó remoto**).

O Communications Server para Linux exibe o diálogo Configuração da LU Parceira.

- 3. Digite os valores apropriados nos campos do diálogo.
- 4. Clique no botão **OK** para definir a LU associada. Esse alias é exibido no painel Sistemas Remotos da janela Nó, abaixo do sistema remoto ao qual ele pertence.

**Definindo Várias LUs Associadas Usando Curingas:** Você pode usar curingas para configurar a localização de um conjunto de LUs associadas que estão localizadas no mesmo nó remoto e cujos nomes são iniciados pelos mesmos caracteres. Se você usar curingas, não precisará configurar cada LU associada individualmente.

Quando você definir LUs associadas usando curingas, forneça as seguintes informações:

v Nome qualificado da LU associada. O nome da LU associada curinga consiste em duas cadeias EBCDIC de tipo A, cada uma com 1–8 caracteres, que correspondem aos nomes qualificados de LU de várias LUs associadas.

A primeira cadeia pode ser um nome de rede SNA completo que corresponda exatamente ao nome de rede das LUs associadas ou um prefixo curinga que corresponda ao início do nome da rede. Se você digitar um prefixo curinga para o nome da rede, deixe a segunda cadeia em branco.

Se você fornecer um nome de rede SNA completo para a primeira cadeia, também poderá digitar um valor para a segunda cadeia. (Não é permitido digitar a segunda cadeia, a menos que você tenha fornecido um nome de rede SNA válido para a primeira cadeia). A segunda cadeia de caracteres é tratada como um prefixo curinga, que deve corresponder ao início da segunda parte dos nomes qualificados de LU associada.

v Nome do nó onde as LUs associadas estão localizadas.

Para incluir várias LUs associadas, siga estas etapas na janela Nó:

1. Selecione o nó remoto para o qual você está definindo as LUs associadas.

<span id="page-100-0"></span>2. Selecione **APPC**, **Novas LUs associadas** e **LUs curinga associadas no nó remoto** no menu **Serviços** (ou clique no botão **Novo** na barra de botões e selecione **Definir LUs curinga associadas no nó remoto**).

O Communications Server para Linux exibe o diálogo Configuração da LU Parceira Curinga.

- 3. Digite as informações apropriadas nos campos do diálogo.
- 4. Clique no botão **OK** para definir as LUs associadas. Essas LUs são exibidas no painel Sistemas Remotos da janela Nó, abaixo do nó remoto ao qual pertencem.

## **Configurando o APPC Dependente**

Para configurar uma LU 6.2 dependente, você precisa das seguintes informações:

- Nome da LU local.
- v Alias da LU local (se um alias for usado em um TP suportado por essa LU).
- v Nome da estação de link que fornece a conexão ao host.
- Número da LU.
- v Se a LU deve ser atribuída ao conjunto padrão para LUs 6.2 dependentes.

Se você estiver configurando LUs dependentes do tipo 6.2 para serem usadas com aplicações APPC ou CPI-C, talvez deseje defini-las como membros do conjunto padrão. Uma LU não usada do conjunto de LUs definidas como LUs padrão é atribuída a uma aplicação que não especifica uma LU local específica.

Para configurar uma LU local dependente, siga estas etapas na janela Nó:

- 1. Selecione uma estação de link no painel Conectividade da janela.
- 2. Selecione **Nova LU local dependente** no submenu **APPC** no menu **Serviços** (ou clique no botão **Novo** na barra de botões, e selecione **Nova LU local independente**).

O Communications Server para Linux exibe o diálogo LU Local.

- 3. Digite os valores apropriados nos campos do diálogo.
- 4. Clique no botão **OK** para definir uma LU local. A LU dependente é exibida no painel Conectividade, abaixo da estação de link à qual pertence.

# **Configurando o CPI Communications**

Se você suportar uma aplicação CPI-C que use nomes de destino simbólicos de CPI-C, será preciso definir as informações adicionais de CPI-C. Essas informações associam o nome de destino simbólico às informações sobre o TP associado, a LU associada, o modo e a segurança para a conversação.

Para determinar o nome de destino simbólico para o CPI-C, consulte o desenvolvedor da aplicação (se a aplicação for de outro fabricante, consulte a documentação do produto).

Para configurar informações adicionais do CPI-C, você precisa das seguintes informações:

- v Nome de destino simbólico usado pelo TP
- Nome do TP associado
- Nome ou alias da LU associada
- Nome do Modo

Para configurar informações adicionais de CPI-C, siga estas etapas na janela Nó:

- <span id="page-101-0"></span>1. Selecione o **CPI-C** no submenu **APPC** no menu **Serviços**. O Communications Server para Linux exibe a janela Nomes de Destino CPI-C.
- 2. Clique no botão **Novo**. O Communications Server para Linux exibe o diálogo Configuração do destino de CPI-C.
- 3. Digite os valores apropriados nos campos do diálogo.
- 4. Clique no botão **OK** para definir informações adicionais de CPI-C.

## **Configurando a LUA**

A API LUA pode ser utilizada para aplicações que utilizam tipos de LU 0–3 para se comunicar com um computador do host. (Para obter informações detalhadas sobre a API LUA, consulte o *Communications Server for Linux LUA Programmer's Guide*.)

Antes de configurar a LUA, siga estas etapas de configuração:

- 1. Configure o nó, conforme descrito em ["Configurando](#page-88-0) o Nó" na página 73.
- 2. Configure a conectividade para tráfego dependente, conforme descrito em "Configurando a [Conectividade"](#page-89-0) na página 74. (Se você estiver utilizando o gateway SNA de envio de dados ou DLUR, configure o link para nó de envio de dados no lugar de link direto ao host).

Para configurar a LUA, você precisa das seguintes informações:

- v Nome da LU ou nome do conjunto de LUs.
- v Número de cada LU. O número da LU deve corresponder ao número de LU configurado no host.

Para configurar a LUA, defina a LU usando o seguinte procedimento:

- 1. Selecione a estação de link para o host no painel Conectividade da janela Nó.
- 2. Clique no botão **Novo**.
- 3. No diálogo resultante, selecione **Nova LU para LUA**.
- 4. Digite os valores apropriados nos campos do diálogo. Especifique um tipo de LU como Irrestrita.
- 5. Clique no botão **OK**. A LU é exibida no painel Conectividade da janela Nó, abaixo da estação de link para o host.
- 6. Se você for usar algum grupo de LU, defina-o conforme descrito em ["Definindo](#page-93-0) um Conjunto de LUs" na página 78.

## **Definindo um Conjunto de LUs**

Você pode definir conjuntos de LUs para simplificar a configuração do usuário e fornecer maior flexibilidade no estabelecimento de sessões do host. Por exemplo, você pode definir várias LUs em um único conjunto de LUs e, em seguida, configurar vários aplicativos LUA utilizando esse conjunto. Isso facilita a configuração dos aplicativos e permite que todos os aplicativos utilizem qualquer LU no conjunto.

- **Nota:** Você pode atribuir uma sessão de usuário a uma LU específica ou a um conjunto de LUs.
	- v Se você atribuir a sessão do usuário a uma LU específica que está em um conjunto, a sessão utilizará essa LU se ela estiver disponível; do contrário,

ela utilizará qualquer LU disponível do conjunto, embora você a tenha atribuído ao conjunto de LUs, em vez de uma LU específica.

<span id="page-102-0"></span>v Se você desejar que o usuário utilize apenas uma LU especificada, de forma que a sessão do usuário não poderá ser estabelecida se a LU já estiver em uso, assegure-se de que a LU não esteja em um conjunto.

É possível visualizar os conjuntos de LUs do nó local do Communications Server para Linux utilizando a janela Conjuntos de LUs. Essa janela lista os conjuntos de LUs configurados no sistema local e permite que você selecione LUs a serem incluídas em um conjunto de LUs.

Você pode incluir os seguintes tipos de LU em um conjunto a ser usado pelo 3270 (não misture LUs de tipos diferentes no mesmo conjunto):

- v LU de tela 3270
- LU sem restrição

Para que você possa incluir LUs em um conjunto, as LUs devem ser definidas no nó local.

Para configurar um conjunto de LUs, siga estas etapas na janela Nó:

1. Selecione **Conjuntos de LU** no menu **Janelas**.

O Communications Server para Linux exibe a janela Conjuntos de LUs.

2. Clique no botão **Novo**.

O Communications Server para Linux exibe o diálogo Configuração do Conjunto de LUs.

A caixa à direita lista as LUs que ainda não estão alocadas para um conjunto. Qualquer uma dessas LUs com tipo LU irrestrita pode ser incluída no novo conjunto para LUA.

3. Selecione a LU ou LUs a serem incluídas no conjunto e clique no botão **Novo** para mover as LUs selecionadas para a caixa à esquerda.

Para remover uma LU da caixa à esquerda, selecione-a e clique no botão **Remover**.

4. Clique no botão **OK** para definir o conjunto de LUs.

Todas as LUs na caixa à esquerda são incluídas no conjunto de LUs. O conjunto é exibido na Janela Conjunto de LU.

# **Configurando o Gateway SNA**

Além de fornecer acesso direto a um computador host, o Communications Server para Linux pode fornecer recursos de gateway SNA. Esse recurso permite que outros computadores acessem um computador host por meio de um nó do Communications Server para Linux, em vez de requerer uma conexão separada com o host a partir de cada computador.

O recurso de gateway SNA é mostrado na Figura 7 na [página](#page-103-0) 88.

<span id="page-103-0"></span>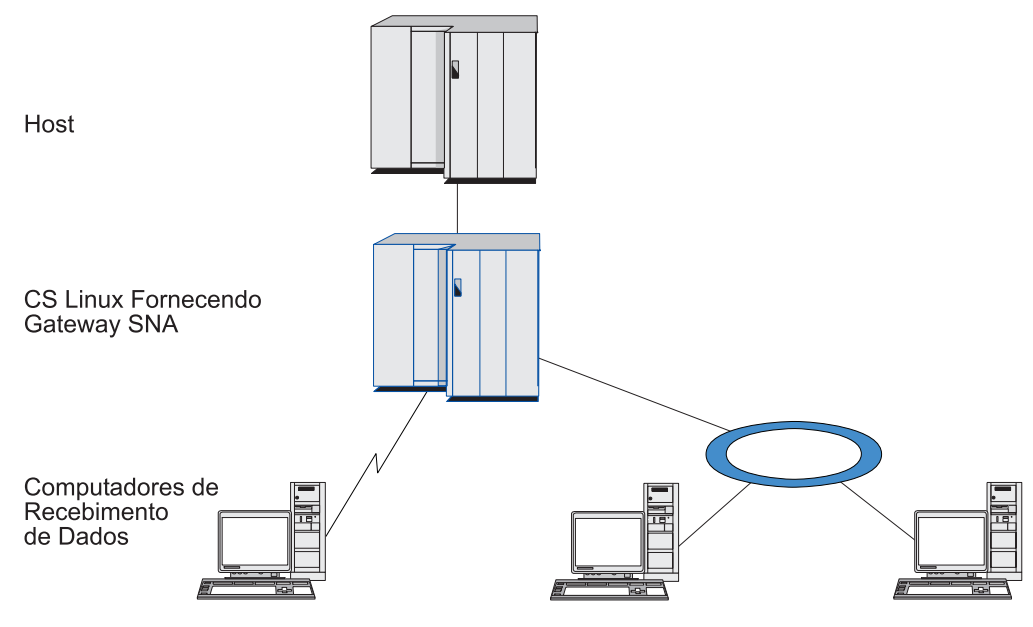

*Figura 7. Gateway SNA*

O computador de recebimento de dados deve conter uma PU SNA do tipo 2.0 ou 2.1 para suportar LUs dependentes. Por exemplo, o computador de recebimento de dados poderia ser outro computador Communications Server para Linux ou um PC executando o Communications Server para Windows NT.

Quando o nó local do Communications Server para Linux utiliza o recurso de gateway SNA, todos os dados transferidos entre o host e o computador de recebimento de dados são roteados pelo nó local. Isso permite que um computador de recebimento de dados compartilhe uma conexão de host com o Communications Server para Linux ou com outros computadores de recebimento de dados, em vez de requerer um link direto. Por exemplo, você poderia configurar vários computadores de recebimento de dados conectados a um Communications Server para Linux em uma rede local token ring, para que pudessem acessar a mesma linha privada de longa distância do Communications Server para Linux até o host.

O uso do gateway SNA também simplifica a configuração no host, pois você não precisa definir os computadores de recebimento de dados e a linha de comunicação para eles. A configuração do host precisa incluir apenas o computador Communications Server para Linux e seu link de comunicação com o host; as LUs nos computadores de recebimento de dados são configuradas como parte dos recursos do computador do Communications Server para Linux. O host não sabe que o gateway SNA está sendo usado.

Para que você possa configurar o gateway SNA, execute a seguinte configuração:

- v Defina o nó local, conforme descrito em ["Configurando](#page-88-0) o Nó" na página 73.
- v Configure uma porta e estação de link para tráfego dependente entre o nó local e o host, conforme descrito em "Configurando a [Conectividade"](#page-89-0) na página 74. Além disso, configure portas e estações de link para tráfego dependente entre o nó local e os nós de recebimento de dados. Se você precisar suportar LUs de recebimento de dados que ainda não foram definidas, poderá definir um gabarito na porta para suportar PUs implícitas e LUs de recebimento de dados (consulte ["Suportando](#page-104-0) LUs Implícitas de Recebimento de Dados" na página 89).
- <span id="page-104-0"></span>v Defina, no nó local, as LUs usadas para a comunicação com o host (LUs de envio de dados). Defina as LUs de envio de dados como LUs do tipo 0–3 com um tipo de LU Irrestrita (desconhecida). (As LUs nos nós de recebimento de dados podem ser de qualquer tipo).
- v Se você for usar algum grupo de LU, defina-o conforme descrito em ["Definindo](#page-101-0) um [Conjunto](#page-101-0) de LUs" na página 86.

## **Suportando LUs Implícitas de Recebimento de Dados**

Para suportar LUs de recebimento de dados que não estejam predefinidas no Communications Server para Linux, é possível definir um gabarito na porta para PUs e LUs implícitas de recebimento de dados (para obter a configuração básica de porta, consulte "Configurando a [Conectividade"](#page-89-0) na página 74). Esses gabaritos fornecem suporte a LUs de recebimento de dados sem exigir que você configure uma LU no nó local para suportar todas as LUs em um nó de recebimento de dados.

Para configurar uma LU de recebimento de dados para o gateway SNA, você precisa das seguintes informações:

- v Uma faixa de números de LU para suportar LUs de recebimento de dados.
- Nome da LU do host.

Para definir um gabarito para LUs implícitas de recebimento de dados, siga estas etapas:

1. Se você já tiver configurado a porta, clique duas vezes na definição da porta no painel Conectividade da janela Nó. O Communications Server para Linux exibe o diálogo Configuração da Porta.

Se você ainda não tiver configurado a porta, faça isso agora:

- a. Selecione o painel Conectividade na janela Nó.
- b. Clique no botão **Novo**.
- c. No diálogo resultante, selecione para definir a porta e escolha o tipo de protocolo de link.

O Communications Server para Linux exibe o diálogo Configuração da Porta.

- d. Digite os parâmetros básicos da porta, conforme descrito em ["Configurando](#page-89-0) a [Conectividade"](#page-89-0) na página 74.
- 2. Clique no botão **Avançado** na parte inferior do diálogo.

O Communications Server para Linux exibe o diálogo Parâmetros da Porta. O painel inferior mostra as definições que afetam gabaritos de LU de recebimento de dados.

- 3. Selecione a opção *Configure downstream LUs for implicit PU access*.
- 4. Clique em **OK**.

O Communications Server para Linux exibe o diálogo Configuração do Gabarito de LU de Recebimento de Dados.

- 5. Digite os valores apropriados nos campos do diálogo.
- 6. Clique em **OK** para definir o gabarito de LU implícita de recebimento de dados.

## **Definindo LUs de Recebimento de Dados**

Para configurar uma LU de recebimento de dados para o gateway SNA, você precisa das seguintes informações:

- <span id="page-105-0"></span>v Nome de cada LU de recebimento de dados. (Este é um identificador local e não precisa corresponder à configuração do sistema de recebimento de dados.)
- v Número de cada LU de recebimento de dados.
- v Estação de link para o nó de recebimento de dados.
- Nome de LU de envio de dados (para a LU de host).

Para configurar uma LU de recebimento de dados para o gateway SNA, siga estas etapas:

- 1. Selecione a estação de link para o nó de recebimento de dados no painel Conectividade da janela Nó.
- 2. Clique no botão **Novo**.
- 3. Selecione **Nova LU de recebimento de dados** e clique em **OK**. O Communications Server para Linux exibe o diálogo LU de Recebimento de Dados.
- 4. Digite os valores apropriados nos campos do diálogo.
- 5. Clique em **OK** para definir a LU de recebimento de dados. A definição da LU é exibida no painel Conectividade da janela Nó, abaixo da estação de link para o nó de recebimento de dados.

## **Configurando o DLUR**

Além de fornecer acesso direto a um computador host, o Communications Server para Linux pode fornecer recursos DLUR (Dependent LU Requester). Esse recurso permite que as sessões de LUs dependentes expandam vários nós em uma rede APPN em vez de exigir uma conexão direta ao host.

Normalmente, uma sessão de LU dependente exige um link de comunicação direto ao host. Se muitos nós (inclusive um nó de host) estiverem conectados juntos em uma rede APPN, alguns deles poderão não ter uma conexão direta ao host, mas somente uma conexão indireta através de outro nó. Não é possível estabelecer sessões de LU dependente com o host a partir de LUs nesses nós indiretamente conectados.

O solicitador de LU dependente (DLUR) é um recurso de APPN criado para superar essa limitação.

O DLUR em um nó APPN (tal como um nó do Communications Server para Linux) funciona em conjunto com o servidor de LU dependente (DLUS) no host para direcionar sessões de LUs dependentes no nó DLUR através da rede APPN até o host DLUS. O percurso para o host pode expandir vários nós e tirar proveito do gerenciamento de rede, localização dinâmica de recursos e recursos de cálculo de percurso da APPN. O DLUR deve estar disponível no nó onde as LUs estão localizadas e o DLUS deve estar disponível no nó do host. Observe que o DLUR não é necessário em nenhum nó intermediário no percurso de sessão.

Se o nó DLUR do Communications Server para Linux for um nó de rede ou um Nó de Rede de Ramificação, ele também poderá fornecer recursos de DLUR de passagem para LUs dependentes em computadores de recebimento de dados conectados ao nó do Communications Server para Linux. Essas LUs pode utilizar o DLUR no nó do Communications Server para Linux a fim de acessar o host pela rede, da mesma forma que as LUs internas ao nó. Os computadores de recebimento de dados não precisam executar DLUR, e de fato não precisam estar cientes de que o DLUR está sendo utilizado.

A Figura 8 mostra um servidor do Communications Server para Linux configurado como um nó de rede APPN, implementando DLUR de passagem para suportar sessões entre LUs no host (o nó de envio de dados) e as LUs nos nós na rede APPN (nós de recebimento de dados).

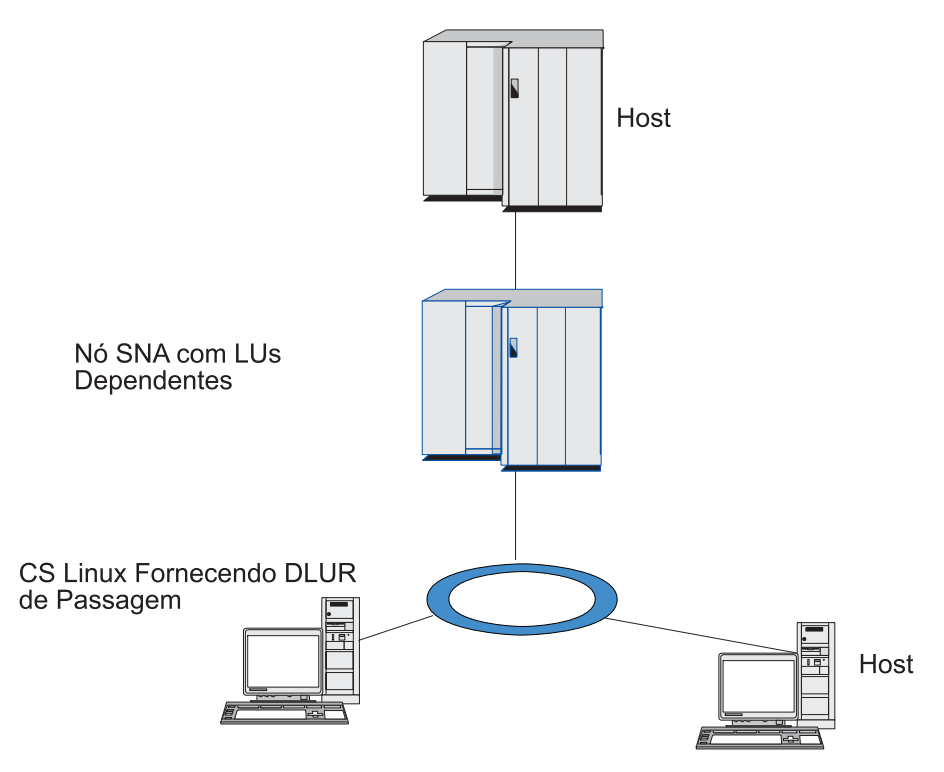

*Figura 8. Nó do Communications Server para Linux Fornecendo DLUR*

### **Nota:**

- 1. Você não pode configurar o DLUR em um nó LEN.
- 2. Você pode configurar o DLUR de passagem apenas em um nó de rede ou Nó de Rede de Ramificação.
- 3. Se estiver utilizando um Extensor de Ramificação, você não pode configurar o DLUR em um nó de extremidade na ramificação (com um Nós de Rede de Ramificação como seu servidor de nó de rede). Contudo, você pode suportar aplicações LU dependentes a partir deste nó configurando o DLUR de passagem no Nó de Rede de Ramificação (de forma que o nó de extremidade na ramificação não executa DLUR, mas utiliza o DLUR de passagem no Nó de Rede de Ramificação).

As tarefas que precisam ser executadas para configurar o DLUR dependem do fato de as LUs dependentes estarem no nó local ou em nós de recebimento de dados.

## **Configurando o Suporte DLUR no Nó Local**

Você precisa das seguintes informações para essa tarefa:

- ID de PU para a PU no nó local.
- v Nome da PU. (Este é um identificador local e não precisa corresponder à configuração do host.)
- v Nome do DLUS no host (e o nome do DLUS de backup, se houver um).
- v Nome, número e tipo da LU para cada LU de recebimento de dados. O número da LU deve corresponder ao número configurado no host.

### **Configurando o DLUR**

Para configurar o suporte ao DLUR no nó local, execute estas tarefas de configuração:

- 1. Defina o nó local, conforme descrito em ["Configurando](#page-88-0) o Nó" na página 73. Se você estiver fornecendo o suporte ao DLUR de passagem para nós de recebimento de dados, defina o nó como um nó de rede APPN ou um nó de rede de ramificação.
- 2. Configure a conectividade à rede APPN. A conectividade à APPN requer pelo menos uma porta e estação de link para tráfego independente entre o nó local e o nó de rede APPN adjacente, conforme descrito em ["Configurando](#page-89-0) a [Conectividade"](#page-89-0) na página 74.
- 3. Defina uma PU DLUR no nó local (a PU DLUR suporta conectividade ao host). Para configurar a PU DLUR, siga estas etapas na janela Nó:
	- a. Selecione o menu **Serviços**, em seguida o submenu **Conectividade** e **Nova DLUR PU** (ou clique no botão **Novo** na barra de botões, então selecione **DLUR PU**).

Quando você clica no botão **OK**, o Communications Server para Linux exibe o diálogo Configuração de PU do DLUR.

- b. Digite os valores apropriados nos campos do diálogo.
- c. Clique no botão **OK** para definir a LU DLUR.
	- A PU DLUR é exibida no painel Conectividade abaixo do item DLUR.
- 4. Para configurar o DLUR para suportar LUs no nó local, inclua as LUs no nó local. AS LUs devem ser configuradas para suportar LUA, conforme descrito em ["Configurando](#page-101-0) a LUA" na página 86. Dependendo dos requisitos dos aplicativos do usuário suportados pelas LUs, também pode ser necessário efetuar configuração adicional.

## **Configurando o Suporte DLUR de Passagem para Nós de Recebimento de Dados**

Você precisa das seguintes informações para essa tarefa:

- v Nome da PU de recebimento de dados para cada nó de recebimento de dados ou para cada PU no nó de recebimento de dados. (Este é um identificador local e não precisa corresponder à configuração do host.)
- Nome do DLUS no host.

Para configurar o suporte ao DLUR de passagem para nós de recebimento de dados, execute estas tarefas de configuração:

- 1. Defina o nó local como um nó de rede APPN (consulte ["Configurando](#page-88-0) o Nó" na [página](#page-88-0) 73).
- 2. Configure a conectividade aos nós de recebimento de dados. Configure portas e estações de link para o tráfego dependente entre o nó local e cada nó de recebimento de dados, conforme descrito em "Configurando a [Conectividade"](#page-89-0) na [página](#page-89-0) 74. (Você não precisa definir uma PU DLUR para suportar DLUR de passagem para nós de recebimento de dados).
- 3. Um nó de recebimento de dados pode suportar várias PUs. Nesse caso, cada PU de recebimento de dados é associada a um link diferente, portanto é necessário configurar vários links entre o nó DLUR do Communications Server para Linux e o nó de recebimento de dados, e você precisa saber o nome da PU de recebimento de dados de cada link.
#### <span id="page-108-0"></span>**Configurando o TN Server**

Os programas de emulação do 3270 que se comunicam em TCP/IP (em vez de em uma rede SNA) são chamados de programas TN3270 (programas de emulação do Telnet 3270).

Os programas TN3270 também podem incluir suporte ao TN3270E (extensões padrão do Telnet 3270). O TN3270E é um protocolo aberto que suporta a emulação de dispositivos 3270 (inclusive terminais e impressoras) usando Telnet. Permite que um cliente de Telnet selecione um determinado dispositivo (especificando o nome da LU) e fornece suporte avançado para várias funções, inclusive as chaves ATTN e SYSREQ e o tratamento de respostas do SNA.

**Nota:** Este manual usa o termo TN3270 para informações que se aplicam aos protocolos TN3270, TN3287 e TN3270E.

O TN Server do Communications Server para Linux fornece acesso a computadores host 3270 para usuários do TN3270 em outros computadores. O TN Server permite que os usuários do TN3270 compartilhem uma conexão do host com o Communications Server para Linux ou com outros usuários do TN3270, em vez de requerer um link direto. O TN Server também permite que usuários do TN3270 acessem hosts que não estejam executando o TCP/IP.

O recurso TN Server do Communications Server para Linux fornece uma associação entre um usuário do TN3270 e a LU 3270 do Communications Server para Linux. Todos os dados do usuário de TN3270 são direcionados para a LU. Isso significa que a configuração do host e do usuário de TN3270 é feita como se eles fossem conectados diretamente; nenhum dos dois precisa saber que os dados estão sendo direcionados através do TN Server.

O TN Server do Communications Server para Linux suporta todos os programas de emulação do cliente TN3270 que implementam corretamente os protocolos definidos nos RFCs 1123, 1576, 1646, 1647 e 2355 da IETF.

Quando um programa TN3270 se comunica com o TN Server, o Communications Server para Linux identifica o programa pelo endereço TCP/IP do computador no qual o programa TN3270 está em execução. O Communications Server para Linux não pode distinguir entre dois programas TN3270 diferentes que estejam sendo utilizados por usuários diferentes no mesmo computador. Nos manuais do Communications Server para Linux, o termo usuário do TN Server refere-se ao computador em que um programa TN3270 está sendo executado, e não a um usuário individual desse programa.

Cada usuário do TN Server conectado ao Communications Server para Linux utilizando o recurso TN3270 Server normalmente é configurado para acessar uma única LU 3270 e, portanto, está restrito a uma sessão de host por vez. No entanto, você também pode configurar um usuário do TN Server para acessar um conjunto de LUs 3270, em vez de ter uma única LU 3270 dedicada para cada usuário. Isso permite que os usuários acessem o mesmo número de sessões que o número de LUs disponíveis no conjunto.

Para configurar o acesso ao TN Server, execute estas tarefas de configuração:

- v Defina o nó local, conforme descrito em ["Configurando](#page-88-0) o Nó" na página 73.
- v Configure uma porta e estação de link para tráfego dependente entre o nó local e o host, conforme descrito em "Configurando a [Conectividade"](#page-89-0) na página 74.

#### <span id="page-109-0"></span>**Configurando o TN Server**

Para configurar o acesso do TN Server, execute as seguintes tarefas de configuração:

- v Defina as LUs 3270 no nó local, usadas para a comunicação com o host. Para incluir LUs, consulte "Definindo LUs 3270".
- v Se você for usar algum grupo de LU, defina-o conforme descrito em "Definindo um Conjunto de LUs".

#### **Definindo LUs 3270**

Antes de configurar a LU de 3270, obtenha as seguintes informações:

- v Nome da LU. (Este é um identificador local e não precisa corresponder à configuração do host.)
- v Número da LU (ou números de uma faixa de LUs).
- v Tipo de LU (modelo de tela 3270 ou impressora 3270).
- v Nome do conjunto (se você estiver incluindo a LU em um conjunto).

Para configurar uma LU dos tipos 0–3 para uma estação de link definida anteriormente, siga estas etapas na janela Nó:

- 1. Selecione a estação de link para o host no painel Conectividade da janela.
- 2. Clique no botão **Novo**.
- 3. Selecione o tipo de LU (**Nova LU de exibição 3270** ou **Nova LU de impressão 3270**) no diálogo resultante.

Quando você seleciona esse item e clica em **OK**, o Communications Server para Linux exibe o diálogo LU dos Tipos 0 a 3.

- 4. Digite os valores apropriados nos campos do diálogo.
- 5. Clique no botão **OK** para definir a LU.

A LU é exibida no painel Conectividade da janela Nó, abaixo da estação de link para o host.

#### **Definindo um Conjunto de LUs**

Para o 3270, você pode definir conjuntos de LUs de modo a simplificar a configuração do usuário e fornecer maior flexibilidade no estabelecimento de sessões do host. Por exemplo, você pode definir várias LUs 3270 em um único conjunto de LUs e, em seguida, configurar vários clientes TN3270 que utilizam esse conjunto de LUs. Isso facilita a configuração das sessões de 3270 e permite que qualquer cliente utilize qualquer LU no conjunto.

**Nota:** Você pode atribuir um cliente TN3270 a uma LU específica ou a um conjunto de LUs.

- v Se você atribuir o cliente a uma LU específica que está em um conjunto, o cliente utilizará essa LU se ela estiver disponível; do contrário, ele utilizará qualquer LU disponível do conjunto, embora você o tenha atribuído ao conjunto de LUs, em vez de a uma LU específica.
- v Se você desejar que o cliente utilize apenas uma LU especificada, de forma que a sessão do cliente não poderá ser estabelecida se a LU já estiver em uso, assegure-se de que a LU não esteja em um conjunto.

É possível visualizar os conjuntos de LUs do nó local do Communications Server para Linux utilizando a janela Conjuntos de LUs. Essa janela lista os conjuntos de LUs configurados no sistema local e permite que você selecione LUs a serem incluídas em um conjunto de LUs.

<span id="page-110-0"></span>Você pode incluir os seguintes tipos de LU em um conjunto a ser usado pelo 3270 (não misture LUs de tipos diferentes no mesmo conjunto):

- LU de tela 3270
- LU sem restrição

Para que você possa incluir LUs em um conjunto, as LUs devem ser definidas no nó local.

Para configurar um conjunto de LUs, siga estas etapas na janela Nó:

1. Selecione **Conjuntos de LU** no menu **Janelas**.

O Communications Server para Linux exibe a janela Conjuntos de LUs.

2. Clique no botão **Novo**.

O Communications Server para Linux exibe o diálogo Configuração do Conjunto de LUs.

A caixa à direita lista as LUs que ainda não estão alocadas para um conjunto. Qualquer uma delas pode ser incluída no novo conjunto.

3. Selecione a LU ou LUs a serem incluídas no conjunto e clique no botão **Novo** para mover as LUs selecionadas para a caixa à esquerda.

Para remover uma LU da caixa à esquerda, selecione-a e clique no botão **Remover**.

4. Clique no botão **OK** para definir o conjunto de LUs.

Todas as LUs na caixa à esquerda são incluídas no conjunto de LUs. O conjunto é exibido na Janela Conjunto de LU.

#### **Configurando o TN3270 Server**

Antes de configurar o TN3270 Server, você precisa das seguintes informações:

- v Se o servidor suporta somente o TN3270 ou também o TN3270E (que inclui suporte ao TN3270).
- Se o cliente do TN3270E pode solicitar uma LU específica.
- v Nomes de LUs de tela e de impressora (ou nomes de conjuntos de LUs) de cada cliente. (Os nomes de LU de impressora só serão necessários se o TN3270E for suportado).
- Se apenas determinados clientes forem permitidos ou se desejar limitar certos clientes para LUs específicas, você precisará do nome ou endereço TCP/IP do cliente.
- v Número da porta TCP/IP no nó do TN Server.
- v Se a criptografia de dados SSL, autenticação de cliente e autenticação de servidor são requeridos (esta opção está disponível apenas se você instalou o software adicional requerido para suportá-los).

Para associar uma LU de tela e uma LU de impressora, você também precisa dos nomes dessas LUs. O registro de associação de um TN Server define uma associação entre uma LU de impressora e uma LU de tela de modo que o protocolo TN3270E possa conectar as duas. Não é preciso definir um registro de associação se o TN3270E ou as LUs de impressora não estiverem sendo suportados.

O registro de padrões do TN Server define os parâmetros usados em todas as sessões de cliente do TN3270. Você pode definir um único registro de padrões para cada servidor.

<span id="page-111-0"></span>Para configurar o TN3270 Server, execute as seguintes etapas da janela Nó:

- 1. Defina o registro de acesso ao TN Server:
	- a. Selecione **TN Server** no menu **Serviços**.

O Communications Server para Linux exibe a janela TN Server, que lista todos os registros de acesso do TN Server configurados na área de janela superior e os registros de associação do TN Server na área de janela inferior.

b. Selecione o painel que contém os registros de acesso do TN3270 Server e clique no botão **Novo**.

O Communications Server para Linux exibe o diálogo Acesso do TN Server.

- c. Digite os valores apropriados nos campos do diálogo.
- d. Clique em **OK** para definir o registro de acesso ao TN Server. O registro é exibido na janela TN Server.
- 2. Defina o registro de associação do TN Server:
	- a. Selecione o painel que contém registros de associação na janela TN Server e clique no botão **Novo**.

O Communications Server para Linux exibe o diálogo Registro de Associação do TN Server.

- b. Digite os valores apropriados nos campos do diálogo.
- c. Clique em **OK** para definir o registro de associação do TN Server. O registro é exibido na janela TN Server.
- 3. Se você precisar forçar respostas na impressora, especifique um método keep-alive para sessões do TN3270, especifique como acessar o servidor LDAP externo que mantém uma lista de revogação utilizada para verificar autorização para clientes TN3270, ou utilize o TN3270 SLP (Service Location Protocol), utilize o diálogo Parâmetros Avançados do TN Server para isso.

Para obter mais informações sobre como configurar o suporte a SSL para o TN Server, consulte as páginas de Suporte do IBM Communications Server na Web, em http://www.ibm.com/software/network/commserver/support/.

#### **Configurando o TN Redirector**

O recurso TN Redirector do Communications Server para Linux fornece acesso ao host TCP/IP de passagem para os clientes TN3270, TN3270E, TN5250 e VT, referidos coletivamente como clientes Telnet. O usuário de Telnet se comunica com o Communications Server para Linux por meio de uma conexão TCP/IP; em seguida, o Communications Server para Linux se comunica com o host por meio de outra conexão TCP/IP. Isso permite que você utilize a verificação de segurança SSL (Secure Sockets Layer) quando necessário, não a conexão completa usuário para host. Por exemplo:

- v Se os clientes estiverem se conectando com o Communications Server para Linux sobre uma LAN TCP/IP em que a verificação não é necessária, mas estiverem se conectando a um host remoto que requeira SSL, é possível utilizar SSL sobre a conexão TCP/IP entre o Communications Server para Linux e o host. Isso significa que a segurança é verificada apenas uma vez para cliente, e clientes individuais não precisam fornecer informações de segurança.
- Se o Communications Server para Linux estiver instalado no mesmo site que o host, mas os clientes estiverem se conectando a partir de sites externos, você poderá utilizar SSL sobre as conexões de cliente para o Communications Server para Linux sem precisar instalar software SSL no host.

### <span id="page-112-0"></span>**Configurando o TN Redirector**

Antes que você possa configurar o acesso TN Redirector, você deve definir o nó local conforme descrito na seção ["Configurando](#page-88-0) o Nó" na página 73. Você também precisa das seguintes informações:

- Se apenas certos clientes são permitidos, você precisa do nome ou endereço TCP/IP do cliente.
- v O número da porta TCP/IP utilizado pelo cliente para conectar o nó do TN Redirector.
- Nome ou endereço TCP/IP do host.
- v Número da porta TCP/IP utilizado pelo nó TN Redirector para conectar ao host.
- v Se a criptografia de dados SSL, autenticação de cliente e autenticação de servidor são requeridos entre o cliente e o nó do TN Redirector (esta opção está disponível apenas se você instalou o software adicional requerido para suportá-los).
- v Se a criptografia de dados SSL é requerida entre o nó TN Redirector e o host.

Os registros padrão do TN Redirector definem os parâmetros que são utilizados em todas as sessões do cliente TN Redirector. Você pode definir um único registro padrão para cada número de porta TCP/IP cliente.

Para configurar o TN Redirector, execute as seguintes etapas da janela Nó para definir o registro de acesso do TN Redirector:

1. Selecione **TN Server** no menu **Serviços**.

O Communications Server para Linux exibe a janela TN Server, que lista todos os registros de acesso do servidor TN3270 configurados, os registros de associação do servidor TN3270 e os registros de acesso do TN Redirector.

2. Selecione o painel que contém os registros de acesso do TN Redirector e clique no botão **Novo**.

O Communications Server para Linux exibe o diálogo Acesso do TN Redirector.

- 3. Digite os valores apropriados nos campos do diálogo.
- 4. Clique em **OK** para definir o registro de acesso ao TN Redirector. O registro aparece no painel TN Redirector da janela TN Server.
- **Nota:** O nó SNA deve estar ativo para utilizar o TN Redirector, embora ele não utilize nenhum dos recursos SNA do nó.

#### **Desativando o Communications Server para Linux**

A desativação do software Communications Server para Linux pára automaticamente o nó do Communications Server para Linux e seus componentes de conectividade associados. A desativação do Communications Server para Linux também faz com que quaisquer outros processos (tal como um aplicativo LUA) parem de utilizar os recursos do Communications Server para Linux nesse servidor.

Em geral, você deve parar os serviços individuais à medida que os usuários terminam de utilizá-los e desativar o sistema apenas quando não houver nenhuma atividade do Communications Server para Linux.

#### <span id="page-113-0"></span>**Desativando o Communications Server para Linux**

Se você precisar desativar o Communications Server para Linux enquanto os usuários estão ativos, avise-os de que o Communications Server para Linux está parando e dê-lhes tempo para concluir suas atividades antes de desativar o software.

Quando você desativa o software Communications Server para Linux, os aplicativos que utilizam as APIs APPC, CSV, LUA, NOF ou MS são notificados por um código de retorno COMM\_SUBSYSTEM\_ABENDED e os aplicativos CPI-C por um código de retorno CM\_PRODUCT\_SPECIFIC\_ERROR.

Para desativar o software Communications Server para Linux, digite o seguinte comando no prompt de comandos do Linux:

#### **sna stop**

Se o Communications Server para Linux for desativado com êxito, **sna stop** retornará o código de saída 0. Qualquer outro código de saída indicará que ocorreu um erro e que o software Communications Server para Linux não foi desativado. Consulte o *Communications Server for Linux Diagnostics Guide* para obter informações adicionais sobre os valores de código de saída.

#### **Iniciando Automaticamente o Communications Server para Linux**

Colocar o Communications Server para Linux no status totalmente ativo pode ser visto como várias etapas:

- v Ativando o software Communications Server para Linux
- Inicializando o nó SNA
- v Ativando as portas e estações de link configuradas no nó.

Cada uma dessas etapas pode ser gerenciada separadamente, e todas as etapas podem ser executadas no momento da inicialização, se necessário. O restante desta seção descreve essas etapas e explica como controlá-las no momento da inicialização.

### **Ativando o Communications Server para Linux**

O Communications Server para Linux requer que vários módulos de kernel sejam carregados para operar. Esses módulos são carregados quando você ativa pela primeira vez o software Communications Server para Linux e são descarregados apenas quando você altera o nível de execução do kernel.

O Communications Server para Linux também querer a execução de vários daemons (programas). Até que esses daemons estejam em execução, não é possível configurar ou utilizar o Communications Server para Linux.

- v Para iniciar os daemons e ativar o software Communications Server para Linux, emita o comando **sna start**.
- v Parar parar os daemons e desativar o software Communications Server para Linux, emita o comando **sna stop**.

### **Inicializando o Nó SNA**

Quando o software Communications Server para Linux tiver sido ativado, você poderá configurar o nó SNA e seus recursos, geralmente utilizando o programa de administração Motif xsnaadmin. No entanto, o nó não está disponível para ser utilizado até o software ser inicializado. Você pode inicializá-lo a partir do

#### **Iniciando Automaticamente o Communications Server para Linux**

programa de administração da linha de comandos, utilizando o comando **snaadmin init\_node**, ou a partir do programa de administração Motif xsnaadmin.

### <span id="page-114-0"></span>**Ativando Portas e Estações de Link**

As portas e estações de link podem ser configuradas para iniciar em diferentes circunstâncias:

- v Somente por intervenção do operador
- v Sob pedido (quando um aplicativo é iniciado utilizando um recurso no link)
- v Na inicialização do nó (quando o comando **snaadmin init\_node** é emitido ou quando o nó é iniciado a partir do programa de administração Motif).

Iniciar por intervenção do operador é o padrão, mas você pode alterar esta opção para uma porta ou link específico, utilizando o programa de administração de linha de comandos ou o programa de administração Motif.

**Nota:** A inicialização de uma porta permite que ela receba chamadas de outros computadores, mas não permite que faça chamadas externas. Iniciar uma estação de link significa que o Communications Server para Linux tenta entrar em contato com o computador remoto.

### **Iniciando o Communications Server para Linux No Momento da Reinicialização**

Juntamente com outros serviços do Linux, o Communications Server para Linux é ativado durante a reinicialização. Em outras palavras, por padrão, após uma reinicialização, o comando **sna start** é emitido, mas o nó SNA não é iniciado.

Essa inicialização é feita no script de inicialização em tempo de inicialização do Communications Server para Linux, **/etc/rc.d/init.d/snastart**. Como é convencional para scripts de inicialização, isso está vinculado a **/etc/rc?.d/init.d/snastart** para os vários níveis de reinicialização.

Você pode editar **/etc/rc.d/init.d/snastart** para alterar o que ocorre na reinicialização. A alteração mais comum é incluir a inicialização do nó. O comando para isso, **snaadmin init\_node**, já está incluído no arquivo, mas há um comentário. Dessa forma, você simplesmente precisa excluir o comentário. Ao incluir esse comando, você também aciona a ativação de quaisquer portas ou estações de link configuradas para serem ativadas na inicialização do nó.

Os aplicativos que utilizam o Communications Server para Linux não devem ser iniciados até que o nó tenha sido inicializado. Se necessário, você pode iniciar esses aplicativos automaticamente no momento da inicialização e incluir todos os outros comandos **snaadmin** que precisa executar no momento da inicialização de uma das duas maneiras:

- v Inclua comandos no final de **/etc/rc.d/init.d/snastart**, após o comando **snaadmin init\_node**.
- v Crie um script **/etc/rc?.d/init.d** com um número maior que 95, o que assegura que ele será executado após o início do Communications Server para Linux, e inclua os comandos nesse script.
- **Nota:** As alterações feitas no arquivo **/etc/rc.d/init.d/snastart** não serão salvas quando você fizer upgrade do Communications Server para Linux para uma versão mais recente. Sempre guarde uma cópia de suas alterações, para que possa reaplicá-las após um upgrade.

**Iniciando Automaticamente o Communications Server para Linux**

## <span id="page-116-0"></span>**Capítulo 9. Recursos de Informações para o Communications Server para Linux e o SNA**

Este capítulo descreve os recursos na biblioteca SNA que fornecem informações sobre a tecnologia SNA e os muitos produtos e serviços de rede que a IBM oferece. Também descreve informações que estão disponíveis nos fóruns de rede.

#### **Biblioteca SNA**

A biblioteca SNA inclui folhetos de marketing, manuais, manuais do usuário e tutoriais que fornecem informações introdutórias e mais aprofundadas sobre os seguintes tópicos:

- Teoria do SNA
- Produtos do SNA
- v Implementação do produto
- v Configuração dos sistemas e redes
- Programas aplicativos SNA e APIs
- v Planejamento geral, desempenho e ajuste.
- v Diagnóstico de problemas
- v Gerenciamento de rede
- v Segurança da rede

Todas as publicações IBM podem ser solicitadas através de um representante IBM, da assistência técnica autorizada IBM em sua localidade ou ligando para a IBM diretamente no telefone 0800-7014262.

Para obter informações sobre publicações adicionais, entre em contato com um representante IBM.

#### **Informações Acessíveis pela Rede**

Para promover a troca de informações, a IBM patrocina fóruns eletrônicos e BBS. Ela coloca home pages na Internet e fornece documentação on-line, que também pode ser acessada na World Wide Web.

#### **Suporte ao Produto através do IBMLink**

O fórum IBMLink é mantido em redes pertencentes à IBM. É projetado para ajudar os clientes que possuem produtosIBM licenciados a resolverem problemas técnicos e outros problemas relacionados ao sistema e à rede. A equipe da IBM responde perguntas e media discussões on-line entre clientes IBM.

Para obter mais informações sobre o IBMLink, utilize http:// www.ibmlink.ibm.com.

#### **Informações nas Home Pages da IBM**

Na Internet, várias home pages IBM fornecessem acesso a fóruns. Para obter ajuda abrangente, a home page principal da IBM pode ser utilizada para navegar para os centros de informações na Internet e na World Wide Web. A home page principal pode ser acessada pelo endereço http://www.ibm.com.

<span id="page-117-0"></span>É possível acessar informações sobre software de rede da IBM, incluindo o Communications Server para Linux, utilizando http://www.ibm.com/ software/network. As informações sobre o Communications Server para Linux estão no endereço http://www.ibm.com/software/network/ commserver.

Para obter informações mais detalhadas sobre o suporte ao Communications Server para Linux, utilize http://www.ibm.com/ software/network/commserver/support.

#### **Informações para Download**

Na World Wide Web, os usuários podem fazer download de publicações Redbook utilizando o endereço http://www.redbooks.ibm.com.

Informações sobre software da IBM podem ser acessadas no endereço http://www.ibm.com/software, onde é possível efetuar link para páginas sobre o Communications Server para Linux e todos os IBM Software Servers.

### **Leitura Sugerida**

Para aqueles que desejam reforçar seu entendimento sobre SNA, os manuais a seguir abrangem a teoria SNA e a utilização do Communications Server para Linux na prática. Os manuais são úteis tanto para pessoas inexperientes como para o pessoal bem treinado, que podem começar a se familiarizarem com o SNA ou obter um conhecimento mais profundo sobre o assunto.

- v *Systems Network Architecture: Technical Overview* (GC30–3073)
- v *IBM Communications Server for Linux Administration Guide*

Se você tiver interesses mais específicos, entre em contato com o representante IBM local.

## **Apêndice. Avisos**

Estas informações foram desenvolvidas para produtos e serviços oferecidos nos Estados Unidos. É possível que a IBM não ofereça os produtos, serviços e recursos discutidos neste documento em outros países. Consulte um representante de marketing IBM para obter informações sobre os produtos e serviços disponíveis em sua localidade. Qualquer referência a um produto, programa ou serviço IBM não significa que apenas os produtos IBM possam ser utilizados. Qualquer produto, programa ou serviço funcionalmente equivalente que não infrinja nenhum direito de propriedade intelectual da IBM poderá ser utilizado em substituição a este produto, programa ou serviço. Entretanto, a avaliação e verificação da operação de qualquer produto, programa ou serviço não-IBM são de responsabilidade do Cliente.

A IBM pode ter patentes ou solicitações pendentes de patentes relativas a assuntos tratados nesta publicação. O fornecimento desta publicação não garante ao Cliente nenhum direito sobre tais patentes. Pedidos de licença devem ser enviados, por escrito, para:

Gerência de Relações Comerciais e Industriais da IBM Brasil Av. Pasteur, 138-146 Botafogo Rio de Janeiro, RJ CEP: 22290-240

Para pedidos de licença relacionados a informações de DBCS (Conjunto de Caracteres de Byte Duplo), entre em contato com o Departamento de Propriedade Intelectual da IBM em seu país ou envie pedidos de licença, por escrito, para:

IBM World Trade Asia Corporation Licensing 2-31 Roppongi 3-chome, Minato-ku Tokyo 106, Japan

**O parágrafo a seguir não se aplica a nenhum país em que tais disposições não estejam de acordo com a legislação local:** A INTERNATIONAL BUSINESS MACHINES CORPORATION FORNECE ESTA PUBLICAÇÃO "NO ESTADO EM QUE SE ENCONTRA" SEM GARANTIA DE NENHUM TIPO, SEJA EXPRESSA OU IMPLÍCITA, INCLUINDO MAS NÃO SE LIMITANDO ÀS GARANTIAS IMPLÍCITAS DE MERCADO OU ADEQUAÇÃO A UM DETERMINADO PROPÓSITO. Alguns países não permitem a exclusão de garantias expressas ou implícitas em certas transações; portanto, essa disposição pode não se aplicar ao Cliente.

Esta publicação pode conter imprecisões técnicas ou erros tipográficos. Periodicamente, são feitas alterações nas informações aqui contidas; tais alterações serão incorporadas em futuras edições desta publicação. A IBM pode, a qualquer momento, sem aviso prévio, fazer melhorias e/ou alterações no(s) produto(s) e/ou programa(s) descritos nesta publicação.

Referências nestas informações a Web sites não-IBM são fornecidas apenas por conveniência e não representam de forma alguma um endosso a esses Web sites. Os materiais nesses Web sites não fazem parte dos materiais desse produto IBM e a utilização desses Web sites é de responsabilidade do Cliente.

A IBM pode utilizar ou distribuir qualquer uma das informações fornecidas, da maneira que julgar apropriada, sem que isso implique em qualquer obrigação para com o Cliente.

Licenciados deste programa que desejam obter informações sobre este assunto com objetivo de permitir: (i) a troca de informações entre programas criados independentemente e outros programas (incluindo este) e (ii) a utilização mútua das informações trocadas, devem entrar em contato com:

Gerência de Relações Comerciais e Industriais da IBM Brasil Av. Pasteur, 138-146 Botafogo Rio de Janeiro, RJ CEP: 22290-240

Tais informações podem estar disponíveis, sujeitas a termos e condições apropriadas, incluindo em alguns casos, o pagamento de uma taxa.

O programa licenciado descrito nesta publicação e todos os materiais licenciados disponíveis a ele são fornecidos pela IBM sob os termos de Contrato de Cliente IBM, Contrato de Licença do Programa Internacional IBM ou qualquer contrato equivalente.

Os dados de desempenho aqui contidos foram determinados em um ambiente controlado. Portanto, os resultados obtidos em outros ambientes operacionais podem variar significativamente. Algumas medidas podem ter sido tomadas em sistemas de nível de desenvolvimento e não há garantia de que estas medidas serão iguais em sistemas geralmente disponíveis. Além disso, algumas medidas podem ter sido estimadas por extrapolação. Os resultados reais podem variar. Os usuários deste documento devem verificar os dados aplicáveis para seu ambiente específico.

As informações relativas a produtos não-IBM foram obtidas junto aos fornecedores dos respectivos produtos, de seus anúncios publicados ou de outras fontes disponíveis publicamente. A IBM não testou estes produtos e não pode confirmar a exatidão de seu desempenho, da compatibilidade ou de qualquer outra reivindicação relacionada a produtos não-IBM. As dúvidas sobre os recursos dos produtos não-IBM devem ser encaminhadas aos fornecedores desses produtos.

Estas informações contêm exemplos de dados e relatórios utilizados nas operações diárias de negócios. Para ilustrá-los da forma mais completa possível, os exemplos podem incluir nomes de indivíduos, empresas, marcas e produtos. Todos esses nomes são fictícios e qualquer semelhança com os nomes e endereços utilizados por uma empresa real é mera coincidência.

LICENÇA DE DIREITOS AUTORAIS: Estas informações contêm programas de aplicativos de exemplo na linguagem fonte, ilustrando as técnicas de programação em diversas plataformas operacionais. Você pode copiar, modificar e distribuir esses programas de amostra de qualquer forma sem a necessidade de pagamento à IBM, com os objetivos de desenvolvimento, utilização, marketing ou distribuição de programas aplicativos de acordo com a interface de programação de aplicativo para a plataforma operacional para a qual os programas de amostra foram gravados. Esses exemplos não foram testados completamente em todas as condições. A IBM, portanto, não pode garantir ou implicar a confiabilidade, utilidade ou funcionamento desses programas. O Cliente pode copiar, modificar e distribuir esses programas de amostra de qualquer maneira sem pagamento à IBM, com objetivos de desenvolvimento, utilização, marketing ou distribuição de programas aplicativos em conformidade com interfaces de programação de aplicativos da IBM.

Cada cópia ou parte destes programas de exemplo ou qualquer trabalho derivado deve incluir um aviso de direitos autorais com os dizeres: ® (nome da empresa) (ano). Partes deste código são derivados de Programas de Amostra da IBM Corp. $^\circledR$ Direitos Autorais IBM Corp. 2000, 2005, 2006. Todos os direitos reservados.

#### **Marcas Registradas**

Os seguintes termos são marcas registradas da IBM Corporation nos Estados Unidos e/ou em outros países:

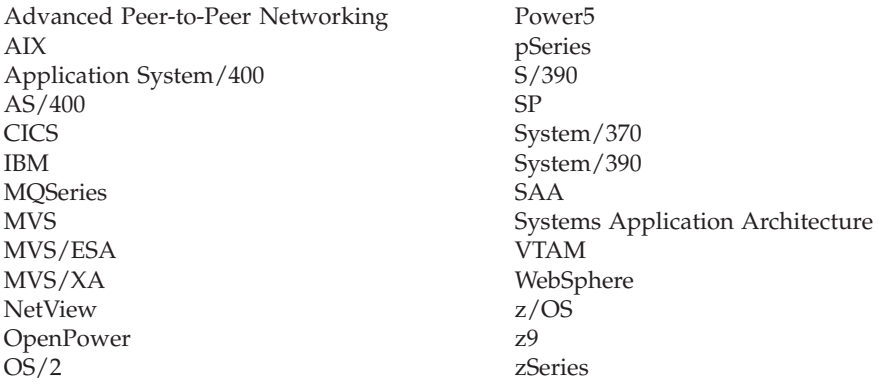

Os termos a seguir são marcas ou marcas registradas de outras empresas:

Java e todas as marcas registradas baseadas em Java são marcas registradas da Sun Microsystems, Inc., nos Estados Unidos e/ou em outros países.

Microsoft, Windows, Windows NT e o logotipo Windows são marcas registradas da Microsoft Corporation nos Estados Unidos e/ou em outros países.

Intel, o logotipo Intel, Intel Inside, o logotipo Intel Inside, Intel Centrino, o logotipo Intel Centrino, Celeron, Intel Xeon, Intel SpeedStep, Itanium e Pentium são marcas ou marcas registradas da Intel Corporation ou de suas subsidiárias nos Estados Unidos e/ou em outros países.

UNIX é uma marca registrada da The Open Group nos Estados Unidos e em outros países.

Linux é uma marca registrada da Linus Torvalds nos Estados Unidos e/ou em outros países.

Outros nomes de empresas, produtos e serviços podem ser marcas registradas ou marcas de serviço de terceiros.

## **Bibliografia**

As seguintes publicações da IBM fornecem informações sobre os tópicos abordados nesta biblioteca. As publicações estão divididas nos seguintes tópicos:

- Communications Server para Linux Versão 6.2.2
- SNA (Systems Network Architecture)
- Configuração do Host
- z/OS Communications Server
- TCP/IP (Transmission Control Protocol/Internet Protocol)
- $\cdot$  X.25
- APPC (Advanced Program-to-Program Communication)
- Programação
- Outros tópicos sobre redes IBM

São fornecidas breves descrições para manuais na biblioteca do Communications Server para Linux. Para outros manuais, são apresentados aqui apenas títulos, números de pedido e, em alguns casos, o título abreviado utilizado no texto deste manual.

### **Publicações do Communications Server para Linux Versão 6.2.2**

A biblioteca do Communications Server para Linux é composta dos seguintes manuais. Além disso, versões em cópia eletrônica desses documentos são fornecidas no CD-ROM. Consulte o *IBM Communications Server para Linux: Início Rápido* para obter informações sobre como acessar os arquivos de cópia eletrônica no CD-ROM. Para instalar esses manuais em cópia eletrônica no sistema, você precisa de 9–15 MB de espaço em disco (dependendo de qual versão de idioma você instalará).

v *IBM Communications Server para Linux: Início Rápido* (G517-7996-01)

Esse manual é uma introdução geral ao Communications Server para Linux, incluindo informações sobre características de rede suportadas, instalação, configuração e operação.

- v *IBM Communications Server for Linux Administration Guide* (SC31-6771-02) Esse manual fornece uma visão geral do SNA e do Communications Server para Linux e informações sobre a configuração e a operação do Communications Server para Linux.
- v *IBM Communications Server for Linux Administration Command Reference* (SC31-6770-02)

Esse manual fornece informações sobre comandos do SNA e do Communications Server para Linux.

- v *IBM Communications Server for Linux CPI-C Programmer's Guide* (SC31-6774-02) Esse manual fornece informações para programadores experientes em "C" ou Java sobre como gravar programas de transação SNA utilizando a API de Comunicações CPI do Communications Server para Linux.
- v *IBM Communications Server for Linux APPC Programmer's Guide* (SC31-6773-02) Este manual contém as informações necessárias para gravar programas aplicativos utilizando o APPC (Advanced Program-to-Program Communication).
- v *IBM Communications Server for Linux LUA Programmer's Guide* (SC31-6776-02)

Este manual contém as informações necessárias para gravar aplicações utilizando a LUA (LU Application Programming Interface) convencional.

- v *IBM Communications Server for Linux CSV Programmer's Guide* (SC31-6775-02) Este manual contém as informações necessárias para gravar programas aplicativos utilizando a API (Interface de Programação de Aplicativo) do CSV (Common Service Verbs).
- v *IBM Communications Server for Linux MS Programmer's Guide* (SC31-67770-02) Este manual contém as informações necessárias para gravar aplicações utilizando a API do MS (Management Services).
- v *IBM Communications Server for Linux NOF Programmer's Guide* (SC31-6778-02) Este manual contém as informações necessárias para gravar aplicações utilizando o API do NOF (Node Operator Facility).
- v *IBM Communications Server for Linux Diagnostics Guide* (SC31-6779-02) Este manual fornece informações sobre a resolução de problemas em rede SNA.
- v *IBM Communications Server para Linux APPC Application Suite: Guia do Usuário* (S517-8577-01)

Esse manual fornece informações sobre os aplicativos APPC utilizados com o Communications Server para Linux.

v *IBM Communications Server para Linux: Glossário* (G517-7997-01) Esse manual fornece uma lista abrangente de termos e definições utilizados em toda a biblioteca do IBM Communications Server para Linux.

#### **Publicações do SNA (Systems Network Architecture)**

Os manuais a seguir contêm informações sobre redes SNA:

- v *Systems Network Architecture: Format and Protocol Reference Manual—Architecture Logic for LU Type 6.2* (SC30-3269)
- v *Systems Network Architecture: Formats* (GA27-3136)
- v *Systems Network Architecture: Guide to SNA Publications* (GC30-3438)
- v *Systems Network Architecture: Network Product Formats* (LY43-0081)
- v *Systems Network Architecture: Technical Overview* (GC30-3073)
- v *Systems Network Architecture: APPN Architecture Reference* (SC30-3422)
- v *Systems Network Architecture: Sessions between Logical Units* (GC20-1868)
- v *Systems Network Architecture: LU 6.2 Reference—Peer Protocols* (SC31-6808)
- v *Systems Network Architecture: Transaction Programmer's Reference Manual for LU Type 6.2* (GC30-3084)
- v *Systems Network Architecture: 3270 Datastream Programmer's Reference* (GA23-0059)
- v *Networking Blueprint Executive Overview* (GC31-7057)
- v *Systems Network Architecture: Management Services Reference* (SC30-3346)

#### **Publicações da Configuração do Host**

Os manuais a seguir contêm informações sobre a configuração do host:

- v *ES/9000, ES/3090 IOCP User's Guide Volume A04* (GC38-0097)
- v *3174 Establishment Controller Installation Guide* (GG24-3061)
- v *3270 Information Display System 3174 Establishment Controller: Planning Guide* (GA27-3918)
- v *OS/390 Hardware Configuration Definition (HCD) User's Guide* (SC28-1848)

### **Publicações do z/OS Communications Server**

Os manuais a seguir contêm informações sobre o z/OS Communications Server:

- v *z/OS V1R7 Communications Server: SNA Network Implementation Guide* (SC31-8777)
- v *z/OS V1R7 Communications Server: SNA Diagnostics* (Vol 1: GC31-6850, Vol 2: GC31-6851)
- v *z/OS V1R6 Communications Server: Resource Definition Reference* (SC31-8778)

#### **Publicações do TCP/IP**

Os manuais a seguir contêm informações sobre o protocolo de rede TCP/IP (Transmission Control Protocol/Internet Protocol):

- v *z/OS V1R7 Communications Server: IP Configuration Guide* (SC31-8775)
- v *z/OS V1R7 Communications Server: IP Configuration Reference* (SC31-8776)
- v *z/VM V5R1 TCP/IP Planning and Customization* (SC24-6125)

### **Publicações do X.25**

Os manuais a seguir contêm informações sobre o protocolo de rede X.25:

v *Communications Server for OS/2 Version 4 X.25 Programming* (SC31-8150)

#### **Publicações do APPC**

Os manuais a seguir contêm informações sobre o APPC (Advanced Program-to-Program Communication):

- v *APPC Application Suite V1 User's Guide* (SC31-6532)
- v *APPC Application Suite V1 Administration* (SC31-6533)
- v *APPC Application Suite V1 Programming* (SC31-6534)
- v *APPC Application Suite V1 Online Product Library* (SK2T-2680)
- v *APPC Application Suite Licensed Program Specifications* (GC31-6535)
- v *z/OS V1R2.0 Communications Server: APPC Application Suite User's Guide* (SC31-8809)

### **Publicações de Programação**

Os manuais a seguir contêm informações sobre programação:

- v *Common Programming Interface Communications CPI-C Reference* (SC26-4399)
- v *Communications Server for OS/2 Version 4 Application Programming Guide* (SC31-8152)

#### **Outras Publicações de Rede da IBM**

Os manuais a seguir contêm informações sobre outros tópicos relacionados ao Communications Server para Linux:

- v *SDLC Concepts* (GA27-3093)
- v *Local Area Network Concepts and Products: LAN Architecture* (SG24-4753)
- v *Local Area Network Concepts and Products: LAN Adapters, Hubs and ATM* (SG24-4754)
- v *Local Area Network Concepts and Products: Routers and Gateways* (SG24-4755)
- v *Local Area Network Concepts and Products: LAN Operating Systems and Management* (SG24-4756)
- v *IBM Network Control Program Resource Definition Guide* (SC30-3349)

# **Índice Remissivo**

### **A**

ajuda programa de [administração](#page-28-0) Motif 13 [alertas](#page-31-0) 16 alias, [definindo](#page-98-0) para LU associada 83 API para administração do [Communications](#page-29-0) Server para [Linux](#page-29-0) 14 [suporte](#page-20-0) 5 Tipos de [Communications](#page-20-0) Server para Linux 5 API [NOF](#page-29-0) 14 [aplicações](#page-22-0) parceiras 7 APPC [configuração](#page-94-0) 79 LU 6.2 [dependente](#page-100-0) 85 LU 6.2 [independente](#page-97-0) 82 [on-line](#page-117-0) 102 suite de [aplicação](#page-22-0) 7, [10](#page-25-0) suporte a aplicação [distribuída](#page-22-0) 7 APPC (advanced [program-to-program](#page-22-0) communication) 7 APPC [Application](#page-25-0) Suite 10 APPN [aplicações](#page-22-0) para 7, [10](#page-25-0) [configuração](#page-96-0) 81, [82](#page-97-0) [configuração](#page-28-0) dinâmica 13 funções de [subárea](#page-18-0) 3 Nó de [extremidade](#page-18-0) 3 nó de [rede](#page-18-0) 3 rede de [conexão](#page-29-0) 14 [roteamento](#page-29-0) 14 [segmentação](#page-36-0) da rede 21 [suporte](#page-18-0) de host para 3 suporte de LU [dependente](#page-19-0) 4 [suporte](#page-18-0) DLUR 3 [tipo](#page-17-0) de nó 2 [armazenamento](#page-36-0) em disco rígido 21 arquivo de segurança arquivos de [configuração](#page-47-0) 32 arquivo [snastart](#page-83-0) 68, [99](#page-114-0) ativando o Communications Server para Linux no [sistema](#page-83-0) local 68 ativando o software [Communications](#page-113-0) Server para Linux 98 [ativando](#page-114-0) portas e estações de link 99

# **B**

backup [restauração](#page-48-0) 33 botões da barra de [ferramentas](#page-86-0) 71 botões em janelas de [recursos](#page-86-0) 71

# **C**

caminhos dos programas executáveis do [Communications](#page-82-0) [Server](#page-82-0) para Linux 67 [chamadas](#page-20-0) 5 [cliente](#page-21-0) 6 cliente/servidor [configuração](#page-87-0) 72 [comando](#page-30-0) de consulta 15

[comando](#page-83-0) start 68 [comando](#page-113-0) stop 98 [comandos](#page-30-0) de status 15 Common Programming Interface for [Communications](#page-20-0)  $(CPI-C)$  5 [compactação,](#page-19-0) de dados de sessão de LU 4 [computador](#page-103-0) de recebimento de dados 88 [concentração](#page-102-0) de PU 87 [concentrador](#page-22-0) da PU 7 conectividade [configuração](#page-89-0) 74 [opções](#page-18-0) 3 [configuração](#page-33-0) 18 arquivo de [segurança](#page-47-0) 32 [arquivos](#page-47-0) 32, [33](#page-48-0) [comunicação](#page-94-0) APPC 79 [conectividade](#page-89-0) 74 [DLUR](#page-105-0) 90 [exemplos](#page-106-0) 91 [exibindo](#page-86-0) 71 [Informações](#page-100-0) secundárias de CPI-C 85 [LU](#page-97-0) 6.2 82, [85](#page-100-0) LU dos [tipos](#page-93-0) 0 a 3 78 LU implícita de [recebimento](#page-104-0) de dados 89 LUs [associadas](#page-97-0) para um nó LEN 82 LUs de [recebimento](#page-102-0) de dados para gateway SNA 87 [modificando](#page-86-0) 71 [nó](#page-88-0) 73 nó [remoto](#page-98-0) 83 Padrão do TN [Redirector](#page-112-0) 97 [padrões](#page-110-0) do TN Server 95 [planejamento](#page-81-0) 66 [porta](#page-90-0) 75 registros da [associação](#page-110-0) do TN Server 95 configuração de LU 6.2 [independente](#page-97-0) 82 [configuração](#page-104-0) de LU implícita de recebimento de dados 89 [configuração](#page-90-0) de porta 75, [76,](#page-91-0) [77](#page-92-0) [configuração](#page-28-0) dinâmica 13 conjunto de LUs [configuração](#page-94-0) 79 [definindo](#page-93-0) 78 [exibindo](#page-94-0) 79 controle de link de dados [síncrono](#page-90-0) (SDLC) 75 convenções de [nomenclatura](#page-36-0) 21 CPI-C [API](#page-20-0) 5 [configuração](#page-100-0) 85 [interoperabilidade](#page-31-0) 16 CPI [Communications](#page-20-0) (CPI-C) 5 [curingas](#page-99-0) 84

### **D**

DDDLU (Dynamic definition of [dependent](#page-19-0) LUs) 4 de [rede](#page-20-0) 5 desativando o [Communications](#page-112-0) Server para Linux 97 desinstalando o [Communications](#page-49-0) Server para Linux 34 [desinstalando](#page-67-0) um Remote API Client no AIX 52 [desinstalando](#page-56-0) um Remote API Client no Linux 41 [desinstalando](#page-62-0) um Remote API Client no Linux para System z [47](#page-62-0)

[diálogo](#page-83-0) 68 diretório dos programas executáveis do [Communications](#page-82-0) [Server](#page-82-0) para Linux 67 DLC [configuração](#page-91-0) 76, [77](#page-92-0) em [configuração](#page-89-0) de porta 74 DLUR [configuração](#page-105-0) 90 [configuração](#page-107-0) de PU 92 [descrição](#page-18-0) 3 no nó [local](#page-106-0) 91 suporte a nós de [recebimento](#page-107-0) de dados 92 [DLUS](#page-105-0) 90 [documentação,](#page-116-0) on-line 101 documentação do [Communications](#page-43-0) Server para Linux 28 documentação on-line do [Communications](#page-43-0) Server para [Linux](#page-43-0) 28 [domínio](#page-21-0) 6

### **E**

[eliminando](#page-86-0) um recurso 71 Enterprise Extender [configuração](#page-92-0) de link 77 porta de [diálogo](#page-92-0) 77 [visão](#page-25-0) geral 10 estação de link [ativando](#page-114-0) 99 [definindo](#page-90-0) na porta 75 Ethernet [configuração](#page-91-0) de link 76 [diálogo](#page-91-0) SAP 76 exibindo a [configuração](#page-86-0) 71 Extensor de [Ramificação](#page-23-0) 8

# **F**

fazer o backup do servidor [principal](#page-87-0) 72 [ferramentas](#page-31-0) de resolução de problemas 16 fluxo de [dados](#page-20-0) 5 folhas de [tarefas](#page-82-0) 67 [fóruns,](#page-116-0) on-line 101

# **G**

gateway [definição](#page-22-0) 7 [gateway](#page-22-0) SNA 7 gateway SNA [configuração](#page-102-0) 87 [visão](#page-22-0) geral 7 [gerenciamento](#page-84-0) de componentes 69 grupos de [discussão,](#page-116-0) on-line 101 GSKIT [desinstalando,](#page-78-0) Remote API Client no Windows 63 [Remote](#page-64-0) API Client no AIX 49, [51](#page-66-0) [Remote](#page-53-0) API Client no Linux 38, [40](#page-55-0) [Remote](#page-58-0) API Client no Linux para System z 43, [46](#page-61-0) Remote API Client no [Windows](#page-75-0) 60, [61](#page-76-0)

## **H**

[HACL](#page-43-0) 28 hardware [link](#page-35-0) 20

[hardware](#page-35-0) de link 20 host em rede [APPN](#page-18-0) 3 em rede de [subárea](#page-17-0) 2 [suporte](#page-18-0) LU 3 Host Access Class [Libraries](#page-43-0) 28 HPR [comparado](#page-29-0) ao ISR 14 [HPR/IP](#page-25-0) 10 **HTTPS** [configurando](#page-44-0) 29 [Remote](#page-66-0) API Client no AIX 51 [Remote](#page-55-0) API Client no Linux 40 [Remote](#page-61-0) API Client no Linux para System z 46 Remote API Client no [Windows](#page-75-0) 60, [61](#page-76-0) [requisitos](#page-36-0) 21

# **I**

[incluindo](#page-85-0) um recurso 70 [informações](#page-46-0) sobre release 31 [inicializando](#page-113-0) o nó SNA 98 iniciando [automaticamente](#page-113-0) o Communications Server para [Linux](#page-113-0) 98 iniciando o Communications Server para Linux [automaticamente](#page-83-0) na inicialização do sistema 68 iniciando o [Communications](#page-113-0) Server para Linux [automaticamente](#page-113-0) 98 ativando o software [Communications](#page-113-0) Server para [Linux](#page-113-0) 98 [ativando](#page-114-0) portas e estações de link 99 [inicializando](#page-113-0) o nó SNA 98 iniciando no momento da [reinicialização](#page-114-0) 99 iniciando o [Communications](#page-114-0) Server para Linux no momento da [reinicialização](#page-114-0) 99 [iniciando](#page-85-0) um recurso 70 instalação detalhes dos pacotes [existentes](#page-39-0) 24 [preparação](#page-39-0) para a 24 [Remote](#page-65-0) API Client no AIX 50, [51](#page-66-0) [Remote](#page-54-0) API Client no Linux 39 [Remote](#page-59-0) API Client no Linux para System z 44 tarefas de [manutenção](#page-45-0) após 30 instalação [cliente/servidor](#page-45-0) 30 instalando o [Communications](#page-42-0) Server para Linux 27 [instalando](#page-65-0) um Remote API Client no AIX 50, [51](#page-66-0) [instalando](#page-54-0) um Remote API Client no Linux 39 [instalando](#page-59-0) um Remote API Client no Linux para System z 44 interface de [programa](#page-20-0) aplicativo (API) 5 ISO [\(International](#page-37-0) Organization for Standards) 22 ISR [\(intermediate](#page-29-0) session routing) 14

## **J**

[janela](#page-83-0) 68 janela Configuração, Remote API Client no Windows [parâmetros](#page-71-0) 56 [parâmetros](#page-72-0) avançados 57 [janela](#page-84-0) Nó 69 Java [Remote](#page-64-0) API Client no AIX 49 [Remote](#page-53-0) API Client no Linux 38 [Remote](#page-58-0) API Client no Linux para System z 43

### **L**

leitura [sugerida](#page-117-0) 102 LU [associada,](#page-97-0) definindo 82 [configuração](#page-97-0) 82, [85,](#page-100-0) [94](#page-109-0) [conjunto](#page-101-0) 86, [87,](#page-102-0) [93,](#page-108-0) [94,](#page-109-0) [95](#page-110-0) convenções de [nomenclatura](#page-37-0) 22 [recebimento](#page-103-0) de dados 88, [89](#page-104-0) [suporte](#page-18-0) 3 LU 3270 [definindo](#page-109-0) 94 para TN [Server](#page-26-0) 11, [93](#page-108-0) LU 6.2 [dependente](#page-100-0) 85 LU associada [alias](#page-98-0) 83 [configuração](#page-97-0) 82, [83](#page-98-0) [definindo](#page-99-0) com curingas 84 no nó [remoto](#page-99-0) 84 LU de recebimento de dados [configuração](#page-104-0) 89 exemplos de [hardware](#page-103-0) 88 para [gateway](#page-102-0) SNA 87 LU dos [tipos](#page-93-0) 0 a 3 78 LU local, [definindo](#page-97-0) 82

# **M**

MAC [\(Medium](#page-91-0) Access Control) 76 MDS-NMVT (Multiple Domain [Support-Network](#page-30-0) Management Vector [Transport\)](#page-30-0) 15 [Medium](#page-91-0) Access Control (MAC) 76 meio de [transporte](#page-34-0) 19 migrando de níveis anteriores do [Communications](#page-40-0) Server para [Linux](#page-40-0) 25 modificando a [configuração](#page-86-0) 71

# **N**

nó [configuração](#page-88-0) 73 envio de [dados](#page-106-0) 91 [inicializando](#page-113-0) 98 [local](#page-106-0) 91 [recebimento](#page-107-0) de dados 92 [remoto](#page-97-0) 82, [83](#page-98-0) nó de envio de [dados](#page-106-0) 91 Nó de LEN [configuração](#page-97-0) de LU associada 82 [descrição](#page-18-0) 3 [identificação](#page-91-0) de nó remoto 76 nó de [recebimento](#page-106-0) de dados 91 Nó de Rede de [Ramificação](#page-23-0) 8 nó LEN (Low-entry [Networking\)](#page-91-0) 76 nó remoto [configuração](#page-97-0) 82, [83](#page-98-0) [configuração](#page-99-0) de LU associada 84 Nome do [Servidor](#page-71-0) 56

# **O**

on-line [ajuda](#page-28-0) 13 [APPC](#page-117-0) 102 [documentação](#page-116-0) 101 [fóruns](#page-116-0) 101

on-line *(continuação)* grupos de [discussão](#page-116-0) 101 opções de [controle](#page-18-0) de link de dados 3 opções de [interface](#page-29-0) 14 opções de [segurança](#page-29-0) 14 OSI (Open Systems [Interconnection\)](#page-37-0) 22

# **P**

[pacing,](#page-29-0) nível de sessão 14 pacing a nível de sessão [adaptativo](#page-29-0) 14 [parâmetro](#page-72-0) Difusões de UDP 57 [parâmetro](#page-71-0) Domínio 56 [parâmetro](#page-73-0) Número Máx. de Tentativas de Difusão 58 [parâmetro](#page-72-0) Tempo Limite de Acesso à LAN 57 parâmetro Tempo Limite de [Reconexão](#page-73-0) 58 [parando](#page-85-0) um recurso 70 PDF, [visualizando](#page-46-0) manuais 31 planilhas, [planejando](#page-81-0) 66 planilhas de [planejamento](#page-81-0) 66 ponto [rede](#page-17-0) 2 ponto de [entrada](#page-30-0) 15 [ponto](#page-30-0) focal 15 porta [ativando](#page-114-0) 99 porta de [diálogo](#page-92-0) IP 77 problema [dados](#page-31-0) 16 [ferramentas](#page-31-0) de diagnóstico 16 procedimentos [instalando](#page-70-0) o Remote API Client no Windows 55, [58](#page-73-0) [procedimentos](#page-45-0) pós-instalação 30 processamento distribuído [ambiente](#page-17-0) 2 suporte a [aplicativo](#page-22-0) 7 programa de administração API [NOF](#page-29-0) 14 linha de [comandos](#page-29-0) 14 [Motif](#page-28-0) 13, [15](#page-30-0) programa de [administração](#page-29-0) da linha de comandos 14 programa de administração Motif [ajuda](#page-28-0) 13 capacidades de [gerenciamento](#page-30-0) 15 [descrição](#page-28-0) 13 [utilização](#page-80-0) 65 [programa](#page-20-0) de transação (TP) 5 programa [licenciado](#page-42-0) 27 [Remote](#page-65-0) API Client no AIX 50 [Remote](#page-54-0) API Client no Linux 39 [Remote](#page-59-0) API Client no Linux para System z 44 programa [snaadmin](#page-29-0) 14 programa [xsnaadmin](#page-28-0) 13, [65](#page-80-0) [programas](#page-108-0) TN3270 93 PU [\(unidade](#page-22-0) física) 7

## **R**

recurso [definindo](#page-85-0) 70 [eliminando](#page-86-0) 71 [gerenciamento](#page-84-0) 69 [informações](#page-116-0) 101 [iniciando](#page-85-0) 70 [itens](#page-86-0) 71 [parando](#page-85-0) 70

recurso *(continuação)* [requisitos](#page-33-0) 18 recursos de [informações](#page-116-0) 101 recursos de [software](#page-22-0) 7 rede [alertas](#page-31-0) 16 convenções de [nomenclatura](#page-36-0) 21 [gerenciamento](#page-30-0) 15 [informações](#page-116-0) disponíveis através 101 [planejamento](#page-32-0) 17, [18,](#page-33-0) [21](#page-36-0) [ponto](#page-17-0) a ponto 2 [subárea](#page-17-0) 2 [suporte](#page-17-0) 2 rede de [conexão](#page-29-0) 14 rede de conexão, [configuração](#page-91-0) 76 Rede local [\(LAN\)](#page-18-0) 3 rede remota [\(WAN\)](#page-18-0) 3 Remote API Client [requisitos](#page-64-0) de hardware do AIX 49 [requisitos](#page-52-0) de hardware do Linux 37 [requisitos](#page-58-0) de hardware do Linux para System z 43 [requisitos](#page-64-0) de software do AIX 49 [requisitos](#page-53-0) de software do Linux 38 [requisitos](#page-58-0) de software do Linux para System z 43 Remote API Client no Linux detalhes dos pacotes [existentes](#page-53-0) 38 Remote API Client no Linux para System z detalhes dos pacotes [existentes](#page-59-0) 44 Remote API Client no Windows [desinstalando](#page-78-0) o GSKIT 63 [instalando](#page-69-0) 54 [instalando](#page-73-0) a partir da linha de comandos 58 [instalando](#page-70-0) com o programa setup 55 requisitos [HTTPS](#page-36-0) 21 [instalação](#page-34-0) 19 memória e [armazenamento](#page-36-0) 21 pessoal e [habilidade](#page-34-0) 19 sistema [operacional](#page-35-0) 20 [software](#page-35-0) 20 WebSphere [Application](#page-36-0) Server 21 requisitos de [armazenamento](#page-36-0) 21 requisitos de [habilidades](#page-34-0) 19 requisitos de hardware [Remote](#page-64-0) API Client no AIX 49 [Remote](#page-52-0) API Client no Linux 37 [Remote](#page-58-0) API Client no Linux para System z 43 Remote API Client no [Windows](#page-68-0) 53 [servidor](#page-35-0) 20 requisitos de [instalação](#page-34-0) 19 [requisitos](#page-36-0) de memória 21 [requisitos](#page-34-0) de pessoal 19 requisitos de sistema [operacional](#page-35-0) 20 [requisitos](#page-35-0) de software 20 [Remote](#page-64-0) API Client no AIX 49 [Remote](#page-53-0) API Client no Linux 38 [Remote](#page-58-0) API Client no Linux para System z 43 Remote API Client no [Windows](#page-68-0) 53 requisitos [funcionais](#page-32-0) 17 [rpm](#page-34-0) 19 RUI [Primária](#page-19-0) 4

# **S**

SAA (Systems Application [Architecture\)](#page-20-0) 5 SAP [\(Service](#page-34-0) Access Point) 19, [76](#page-91-0) [SDLC](#page-18-0) 3

SDLC *[\(continuação\)](#page-18-0)* [configuração](#page-90-0) 75 para tráfego [dependente](#page-90-0) 75 [Service](#page-34-0) Access Point (SAP) 19, [76](#page-91-0) [servidor](#page-21-0) 6 [incluindo](#page-88-0) 73 [removendo](#page-88-0) 73 [requisitos](#page-35-0) de hardware do Linux 20 [servidor,](#page-25-0) Telnet 10 [servidor](#page-21-0) de backup 6 servidor de [configuração](#page-87-0) 72 [incluindo](#page-88-0) 73 [removendo](#page-88-0) 73 [servidor](#page-21-0) de ponto a ponto 6 Servidor de Unidade Lógica [Dependente](#page-105-0) (DLUS) 90 servidor [principal](#page-21-0) 6 sessão em [forma](#page-19-0) de U 4 [pacing](#page-29-0) 14 [roteamento](#page-29-0) 14 [suporte](#page-19-0) 4 [sessões](#page-19-0) em forma de U 4 SNA [biblioteca](#page-116-0) 101 software do cliente [desinstalando](#page-78-0) 63 fazendo [upgrade](#page-77-0) 62 [personalizando](#page-77-0) 62 [reinstalando](#page-77-0) 62 software SDK Remote API Client no [Windows](#page-69-0) 54 solicitador de LU [dependente](#page-18-0) (DLUR) 3 SSL (Secure Sockets Layer) [autenticação](#page-110-0) de cliente 95, [97](#page-112-0) [autenticação](#page-46-0) do servidor 31, [95,](#page-110-0) [97](#page-112-0) [criptografia](#page-46-0) de dados 31, [95,](#page-110-0) [97](#page-112-0) [sub-rotinas](#page-20-0) 5 suporte a [cliente/servidor](#page-21-0) 6

# **T**

tarefas antes da [instalação](#page-39-0) 24 TN Redirector [configuração](#page-111-0) 96 [configuração](#page-112-0) do registro de acesso 97 [configuração](#page-112-0) padrão 97 [visão](#page-27-0) geral 12 TN Server [configuração](#page-108-0) 93 [configuração](#page-111-0) do registro de acesso 96 [configuração](#page-110-0) dos registros de associação 95, [96](#page-111-0) [configuração](#page-110-0) padrão 95 [suporte](#page-108-0) a várias sessões 93 [usuário](#page-108-0) 93 [visão](#page-25-0) geral 10 TN3270 [programas](#page-25-0) 10 [servidor](#page-25-0) 10 TP [\(programa](#page-20-0) de transação) 5 [transparência,](#page-19-0) local/remota 4 [transparência](#page-19-0) local/remota 4

Systems Application [Architecture](#page-20-0) (SAA) 5

# **U**

[unidade](#page-22-0) física (PU) 7 [unidade](#page-18-0) lógica (LU) 3, [89](#page-104-0) usuário de [TN3270](#page-26-0) 11, [93](#page-108-0)

# **V**

variável de [ambiente](#page-39-0) do idioma 24, [49](#page-64-0) [Remote](#page-53-0) API Client no Linux 38 [Remote](#page-59-0) API Client no Linux para System z 44 vários [servidores](#page-21-0) em um domínio 6 [verbos](#page-20-0) 5

# **W**

WAN (rede [remota\)](#page-18-0) 3 WebSphere Application Server [configurando](#page-44-0) 29 [requisitos](#page-36-0) 21

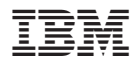

Número do Programa: 5724-i34

Impresso em Brazil

G517-7996-01

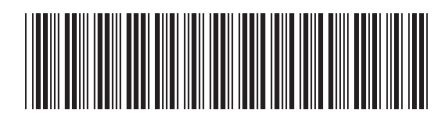